# **Инструкция по сервисному обслуживанию**

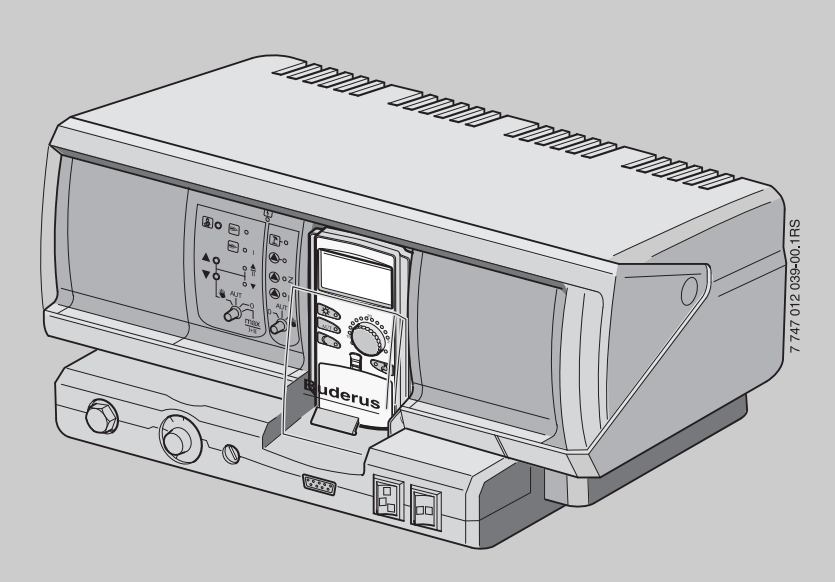

## **Logamatic 4211**

**Сервисный уровень**

**Внимательно прочитайте перед пуском в эксплуатацию и сервисным обслуживанием.**

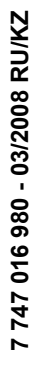

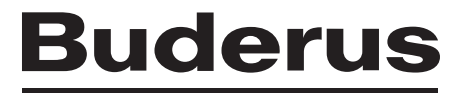

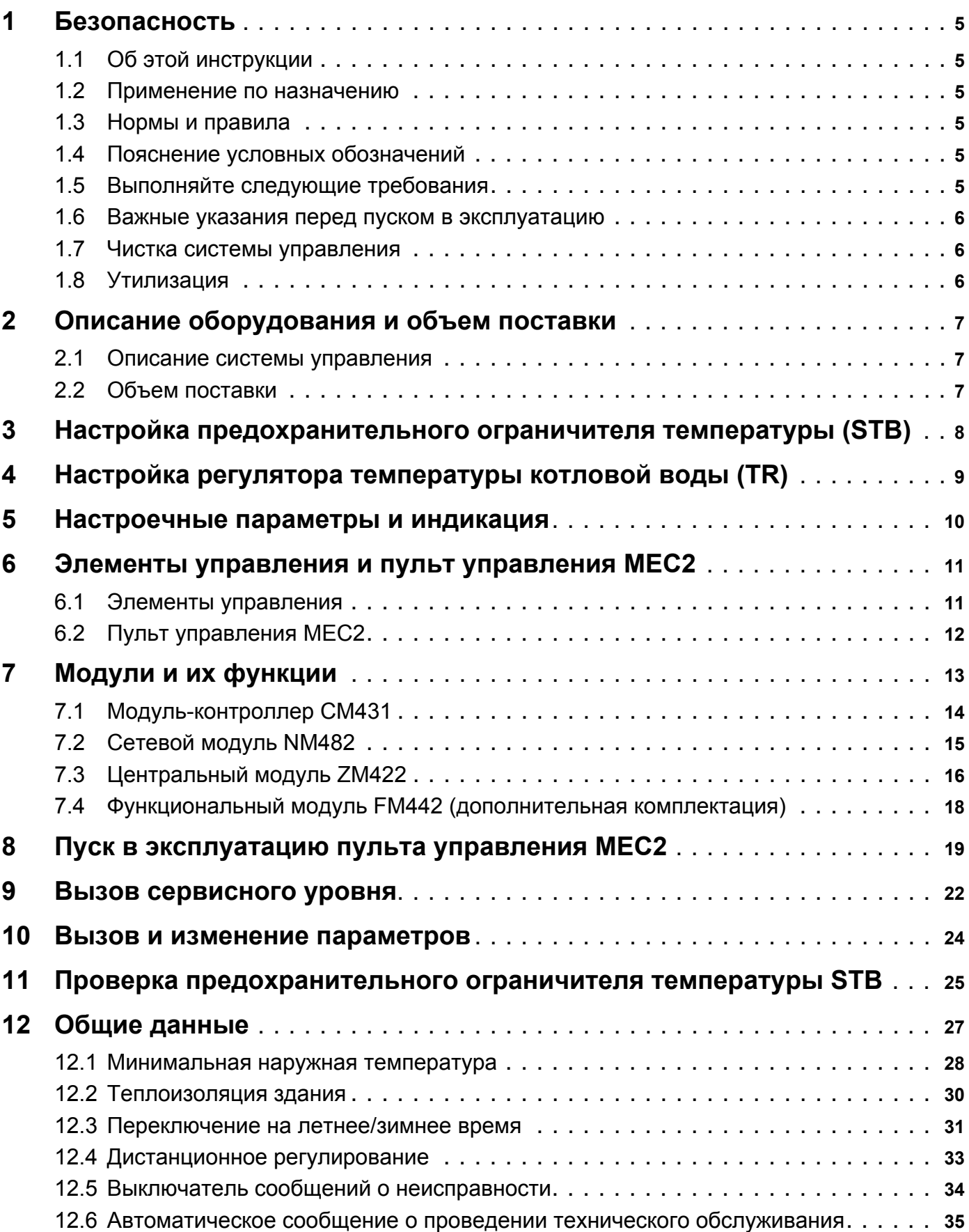

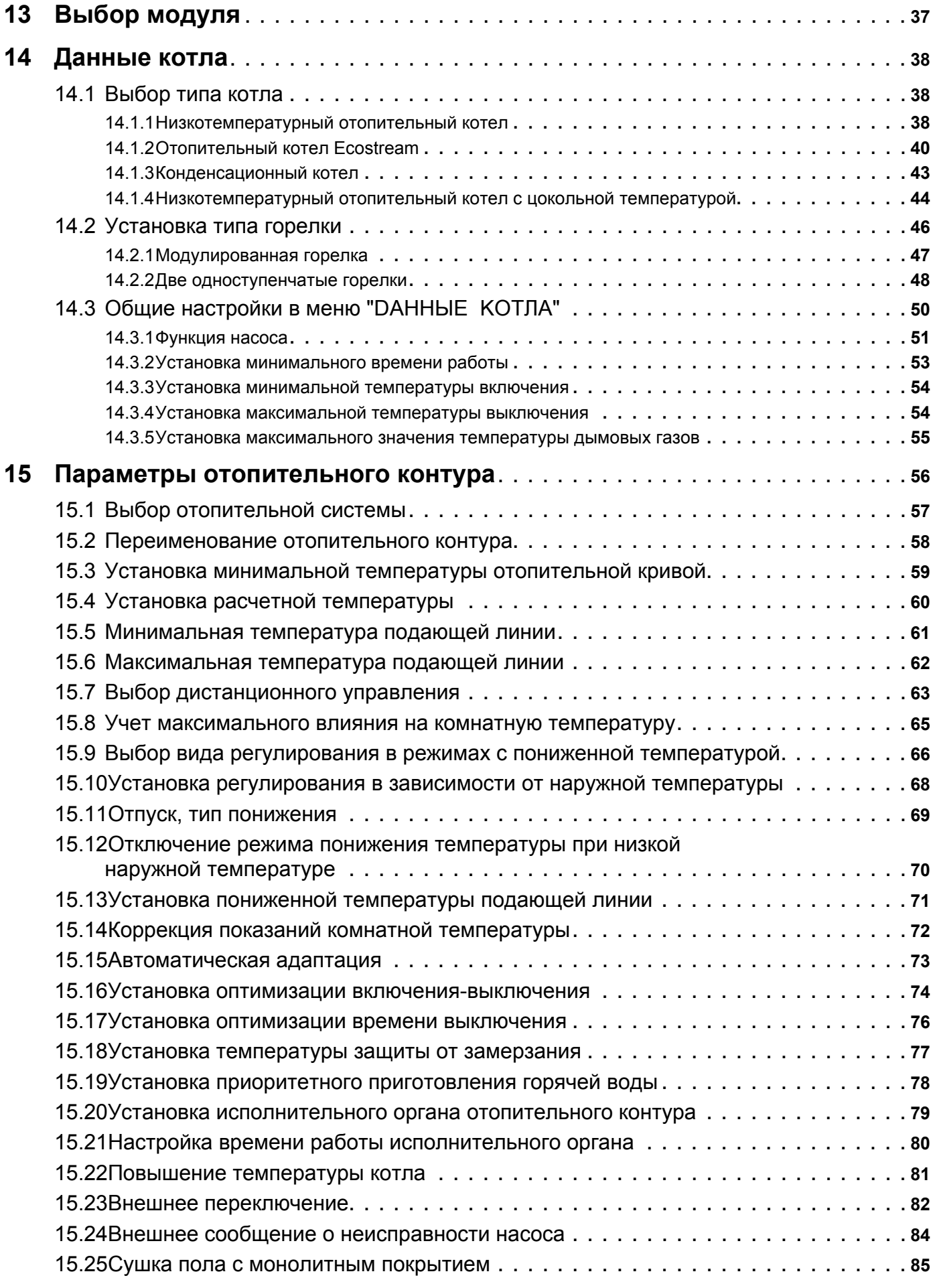

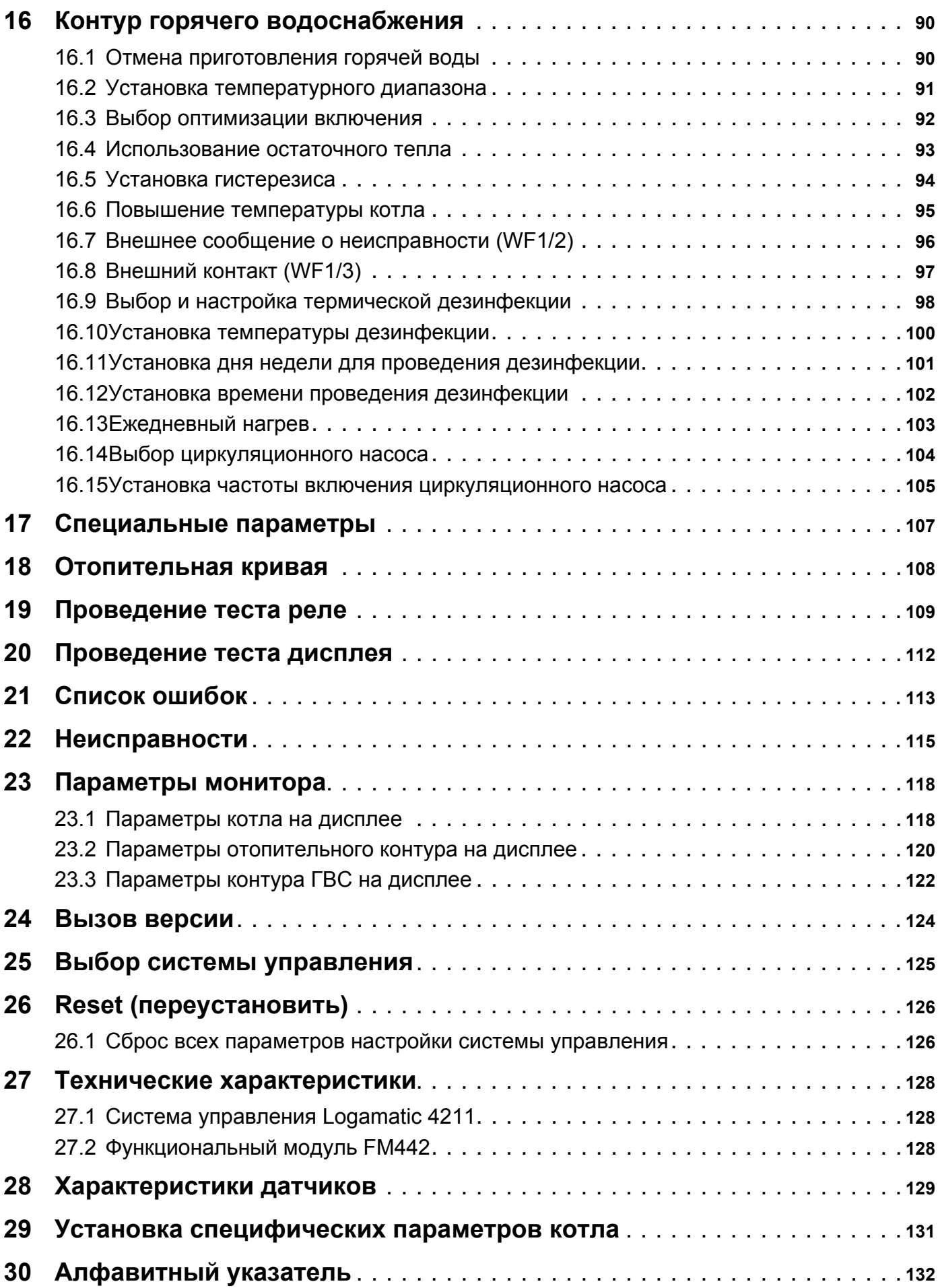

## <span id="page-4-0"></span>**1 Безопасность**

### <span id="page-4-1"></span>**1.1 Об этой инструкции**

Настоящая инструкция содержит важную информацию о безопасном и правильном пуске в эксплуатацию и сервисных работах с системой управления Logamatic 4211.

Сервисная инструкция предназначена для специалистов, которые имеют специальное образование, знания и опыт работы с отопительными установками и газовым оборудованием. Проводите сервисные работы самостоятельно только в том случае, если Вы обладаете специальными знаниями и опытом работы в этой области.

Объясните заказчику принцип действия и управления оборудования.

#### <span id="page-4-2"></span>**1.2 Применение по назначению**

Система управления Logamatic 4211 предназначена только для регулирования и контроля отопительных установок в многоквартирных домах, жилых сооружениях и других зданиях.

### <span id="page-4-3"></span>**1.3 Нормы и правила**

Это оборудование по своей конструкции и рабочим характеристикам соответствует европейским нормам и дополняющим их национальным требованиям. Соответствие подтверждено знаком CE.

> Декларацию о соответствии оборудования можно найти в интернете по адресу www.buderus.de/konfo или получить в филиалах фирмы Будерус.

### <span id="page-4-4"></span>**1.4 Пояснение условных обозначений**

Имеются две степени опасности, отмеченные специальными словами:

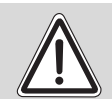

**ПРЕДУПРЕЖДЕНИЕ!**

#### **ОПАСНО ДЛЯ ЖИЗНИ**

Указывает на опасность, которая может исходить от установки и которая при работе без соответствующей предосторожности может привести к тяжелым травмам или смерти.

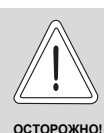

#### **ОПАСНОСТЬ ПОЛУЧЕНИЯ ТРАВМ/ ПОВРЕЖДЕНИЯ ОБОРУДОВАНИЯ**

Указывает на возможную опасную ситуацию, которая может привести к средним и легким травмам или стать причиной повреждения оборудования.

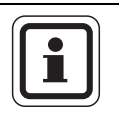

#### **УКАЗАНИЕ ДЛЯ ПОТРЕБИТЕЛЯ**

Указания для потребителя по оптимальному использованию и наладке оборудования, а также другая полезная информация.

### <span id="page-4-5"></span>**1.5 Выполняйте следующие требования**

- Система управления должна использоваться только по назначению и всегда находиться в исправном рабочем состоянии.
- Перед началом работ с системой управления внимательно прочитайте эту инструкцию по сервисному обслуживанию.

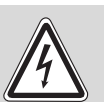

**ПРЕДУПРЕЖДЕНИЕ!**

#### **ОПАСНО ДЛЯ ЖИЗНИ**

из-за возможного поражения электрическим током!

- Все работы с электрооборудованием должны проводить только уполномоченные специалистыэлектрики.
- Перед тем, как открыть систему управления, отключите питание на всех фазах и обеспечьте защиту от случайного включения.

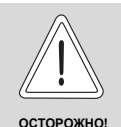

#### ОПАСНОСТЬ ПОЛУЧЕНИЯ ТРАВМ/ ПОВРЕЖДЕНИЯ ОБОРУДОВАНИЯ

#### из-за ошибки в управлении!

Ошибки в управлении могут привести к травмам и/или повреждению оборудования.

- Не позволяйте детям играть с этим прибором или управлять им без присмотра взрослых.
- Обеспечьте доступ к системе управления только тех лиц, которые в состоянии правильно им пользоваться.

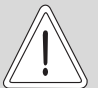

ОСТОРОЖНО

#### ВОЗМОЖНО ПОВРЕЖДЕНИЕ **ОБОРУДОВАНИЯ**

вследствие замерзания установки! Неработающая отопительная установка может замерзнуть при низких температурах.

Защитите отопительную установку от замерзания, для чего из самой нижней точки трубопроводов отопления и горячего водоснабжения нужно слить воду.

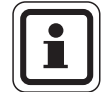

#### УКАЗАНИЕ ДЛЯ ПОТРЕБИТЕЛЯ

Должно быть установлено соответствующее стандартам устройство отключения от электросети на всех фазах. В случае отсутствия его нужно установить.

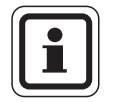

#### УКАЗАНИЕ ДЛЯ ПОТРЕБИТЕЛЯ

Используйте только фирменные запчасти Будерус. Мы не несем ответственности за повреждения, возникшие в результате применения запасных частей, поставленных не фирмой Будерус.

#### <span id="page-5-0"></span> $1.6$ Важные указания перед пуском в эксплуатацию

- Перед включением системы управления нужно проверить, стоят ли переключатели на ней и на функциональных модулях в положении "AUT".
- Для информации потребителя в инструкции по эксплуатации системы управления имеется протокол наладки. Обязательно запишите в него все настройки, выполненные при пуске в эксплуатацию, а также соответствие отопительных контуров.

#### <span id="page-5-1"></span> $1.7$ Чистка системы управления

Систему управления можно чистить только влажной салфеткой.

#### <span id="page-5-2"></span>1.8 Утилизация

- При утилизации упаковки системы управления соблюдайте экологические нормы.
- Не выбрасывайте электронные детали в бытовой мусор. Замена системы управления должна производиться специальной организацией с соблюдением правил охраны окружающей среды.

Перед утилизацией нужно вынуть литиевую батарейку, находящуюся в модуле СМ431, и утилизировать ее отдельно от системы управления.

## <span id="page-6-0"></span>**2 Описание оборудования и объем поставки**

### <span id="page-6-1"></span>**2.1 Описание системы управления**

Цифровая система управления Logamatic 4211 предназначена для регулирования работы напольного дизельного/газового котла Buderus с одноступенчатой, двухступенчатой или модулированной горелкой.

В основную комплектацию уже входят функции приготовления горячей воды (система с баком водонагревателем) и регулирования отопительного контура (отопительный контур без исполнительного органа).

Для согласования с отопительной системой возможно расширение двумя функциональными модулями.

#### <span id="page-6-2"></span>**2.2 Объем поставки**

- **–** Цифровая система управления Logamatic 4211 с пультом MEC2
- **–** Датчик наружной температуры FA
- **–** Датчик температуры котловой воды FK

## <span id="page-7-0"></span>**3 Настройка предохранительного ограничителя температуры (STB)**

### **Демонтаж корпуса и предохранительного ограничителя температуры**

- Для настройки нужной температуры на предохранительном ограничителе (STB)  $(\rightarrow$  [рис](#page-7-1). 1, [2]) его нужно вынуть из корпуса.
- Для демонтажа предохранительного ограничителя температуры нужно вывернуть два винта  $(\rightarrow$  [рис](#page-7-1). 1, [1]).
- Снимите крышку ( $\rightarrow$  [рис](#page-7-1). 1, [3]).
- Отверните защитный колпачок ( $\rightarrow$  [рис](#page-7-1). 1, [2]).
- Ослабьте резьбовое соединение.
- Выньте STB и выполните настройки, описываемые далее.

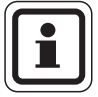

#### **УКАЗАНИЕ ДЛЯ ПОТРЕБИТЕЛЯ**

Настройка предохранительного ограничителя на максимально допустимую температуру должна соответствовать местным предписаниям.

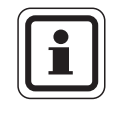

#### **УКАЗАНИЕ ДЛЯ ПОТРЕБИТЕЛЯ**

Заводская установка составляет 110 °C.

#### **Настройка предохранительного ограничителя температуры**

#### **[рис](#page-7-2). 2 Вариант A**

- Ослабьте винт ( $\rightarrow$  [рис](#page-7-2). 2, [1]).
- Пластину с температурной шкалой  $(\rightarrow$  [рис](#page-7-2). 2, [2]) установите на нужную температуру ( $\rightarrow$  [рис](#page-7-2). 2, [3]).
- Затяните винт ( $\rightarrow$  [рис](#page-7-2). 2, [1]).

#### **[рис](#page-7-3). 3 Вариант Б**

Установите рычажок ( $\rightarrow$  [рис](#page-7-3). 3, [1]) на нужную температуру.

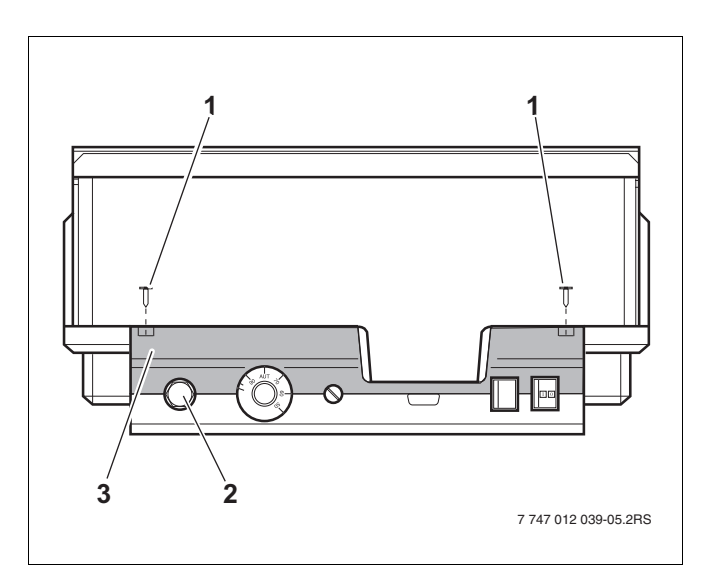

<span id="page-7-1"></span>*Рис. 1 Система управления Logamatic 4...*

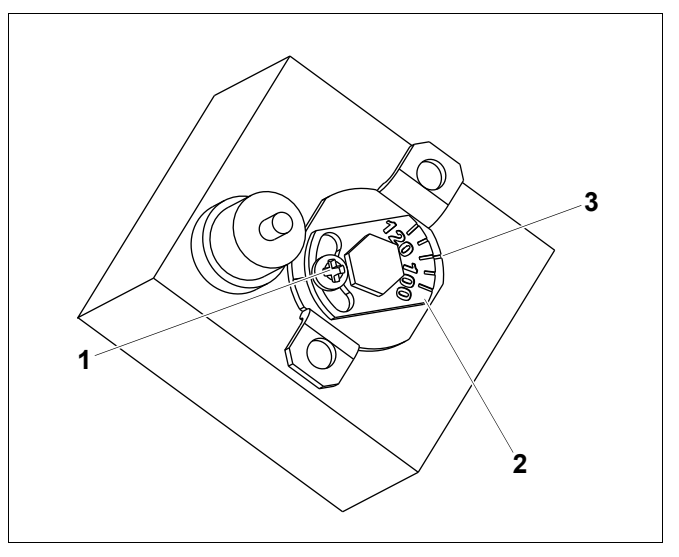

<span id="page-7-2"></span>*Рис. 2 Вариант A*

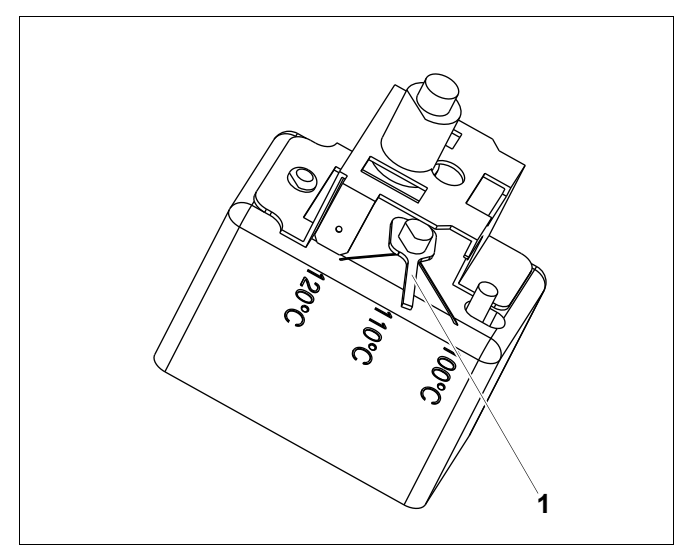

<span id="page-7-3"></span>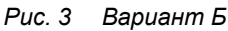

## <span id="page-8-0"></span>**4 Настройка регулятора температуры котловой воды (TR)**

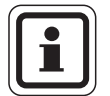

#### **УКАЗАНИЕ ДЛЯ ПОТРЕБИТЕЛЯ**

Переключение регулятора температуры котловой воды с 90 °C на 105 °C – только при установке STB на 120 °C.

На установках, где требуется температура котловой воды выше 90 °C **(см. указание!)**, можно переключить регулятор температуры котловой воды с 90 °C на 105 °C.

- Снимите ручку настройки.
- Отломите стопор  $(\rightarrow$  [рис](#page-8-1). 4, [1]).
- Вставьте ручку настройки.

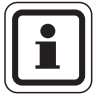

#### **УКАЗАНИЕ ДЛЯ ПОТРЕБИТЕЛЯ**

Системы управления Logamatic могут работать с температурой максимально 99 °С (→ главу [14.3.4\)](#page-53-2).

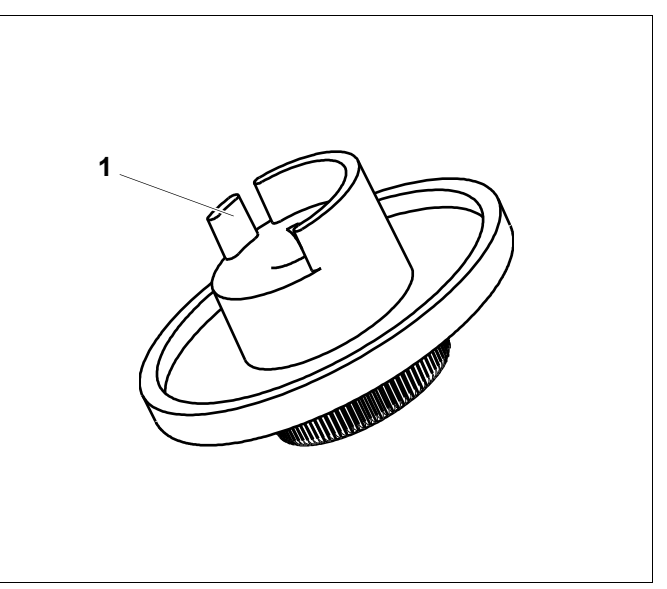

<span id="page-8-1"></span>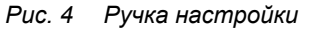

## <span id="page-9-0"></span>**5 Настроечные параметры и индикация**

Некоторые пункты меню появляются только при наличии определенных модулей и выполненных предварительных настроек.

| Общие данные                                                      | Внешний день/ночь/авто                                       |
|-------------------------------------------------------------------|--------------------------------------------------------------|
| Минимальная наружная температура                                  | Внешняя помеха. Насос                                        |
| Теплоизоляция здания                                              | Сушка пола                                                   |
| Переключение на летнее/зимнее время                               | - Повышение температуры сушки пола                           |
| Дистанционное регулирование                                       | Время сушки пола                                             |
| Количество тепла                                                  | – Макс. температура сушки пола хххх                          |
| Датчик предельного значения уровня заполнения                     | Макс. время сушки пола                                       |
| Выключатель сообщений о неисправностях                            | Снижение температуры сушки пола                              |
| — Автоматическое сообщение о проведении технического обслуживания | Время снижения температуры сушки пола                        |
| Выбор модуля                                                      | Отопительный контур 0, 2, 3, 4 - см. отопительный контур 1   |
| – Разъем А                                                        | Горячая вода                                                 |
| - Разъем 1                                                        | – Горячая вода да/нет                                        |
| — Разъем 2                                                        | - Диапазон ГВС до                                            |
| Данные котла                                                      | Оптимизация включения/выключения                             |
| - Тип котла                                                       | Использование остаточного тепла                              |
| Топливо                                                           | - Гистерезис                                                 |
| Ecostream-регулирование                                           | - Повышение температуры котла                                |
| Тип горелки                                                       | - Внешнее сообщение о неисправности WF1/2                    |
| Порядок включения котлов по  Час                                  | Внешний контакт WF1/WF3                                      |
| Минимальная мощность модуляции                                    | Термическая дезинфекция                                      |
| Время работы сервомотора горелки                                  | – Температура дезинфекции                                    |
| Ограничение нагрузки с наружной температуры                       | День недели дезинфекции                                      |
| Функция насоса котлового контура                                  | Время дезинфекции                                            |
| Время выбега насоса котлового контура                             | Ежедневный нагрев                                            |
| Минимальное время работы горелки                                  | – Циркуляция (частота включений в час)                       |
| Температура логики насосов                                        | Специальные параметры                                        |
| Минимальная температура включения                                 | Отопительная кривая                                          |
| Максимальная температура отключения                               | – Отопительная кривая контура 0                              |
| Граница температуры дымовых газов                                 | Отопительная кривая контура 1                                |
| Отопительный контур 1                                             | - Отопительная кривая контура 2                              |
| Система отопления                                                 | – Отопительная кривая контура 3                              |
| Название отопительного контура                                    | L Отопительная кривая контура 4                              |
| Минимальная температура отопительной кривой                       | Тест реле                                                    |
| Расчетная температура                                             | — Котел                                                      |
| Минимальная температура подающей линии                            | Отопительный контур 0                                        |
| Максимальная температура подающей линии                           | Отопительный контур 1                                        |
| Дистанционное управление                                          | - Отопительный контур 2                                      |
| Максимальное влияние на комнатную температуру                     | Отопительный контур 3                                        |
| Тип понижения                                                     | — Отопительный контур 4                                      |
| По наружной температуре от                                        | – Горячая вода                                               |
| Отпуск, тип понижения                                             | Tect LCD                                                     |
| Нет снижения ниже                                                 | Ошибки                                                       |
| Понижение температуры подающей линии                              | Монитор                                                      |
| Смещение комнатной температуры                                    | - Котел                                                      |
| Автоматическая адаптация                                          | Отопительный контур 0                                        |
| Оптимизация включения/выключения                                  | - Отопительный контур 1                                      |
| Оптимизация выключения                                            | - Отопительный контур 2                                      |
| Защита от замерзания                                              | Отопительный контур 3                                        |
| Приоритет ГВС                                                     | - Отопительный контур 4                                      |
| Исполнительный орган (не для отопительного контура 0)             | — Горячая вода                                               |
| Время работы исполнительного органа                               | Версия                                                       |
| Повышение температуры котла                                       | Система управления                                           |
|                                                                   | - Переустановить                                             |
|                                                                   | - Настройки регулятора                                       |
|                                                                   | - Часы работы горелки                                        |
|                                                                   | - Список ошибок                                              |
|                                                                   | - Максимальная температура дымовых газов<br>Количество тепла |
|                                                                   | Сообщение о техническом обслуживании                         |
|                                                                   |                                                              |

*Рис. 5 Параметры настройки и индикации*

## <span id="page-10-0"></span>**6 Элементы управления и пульт управления MEC2**

### <span id="page-10-1"></span>**6.1 Элементы управления**

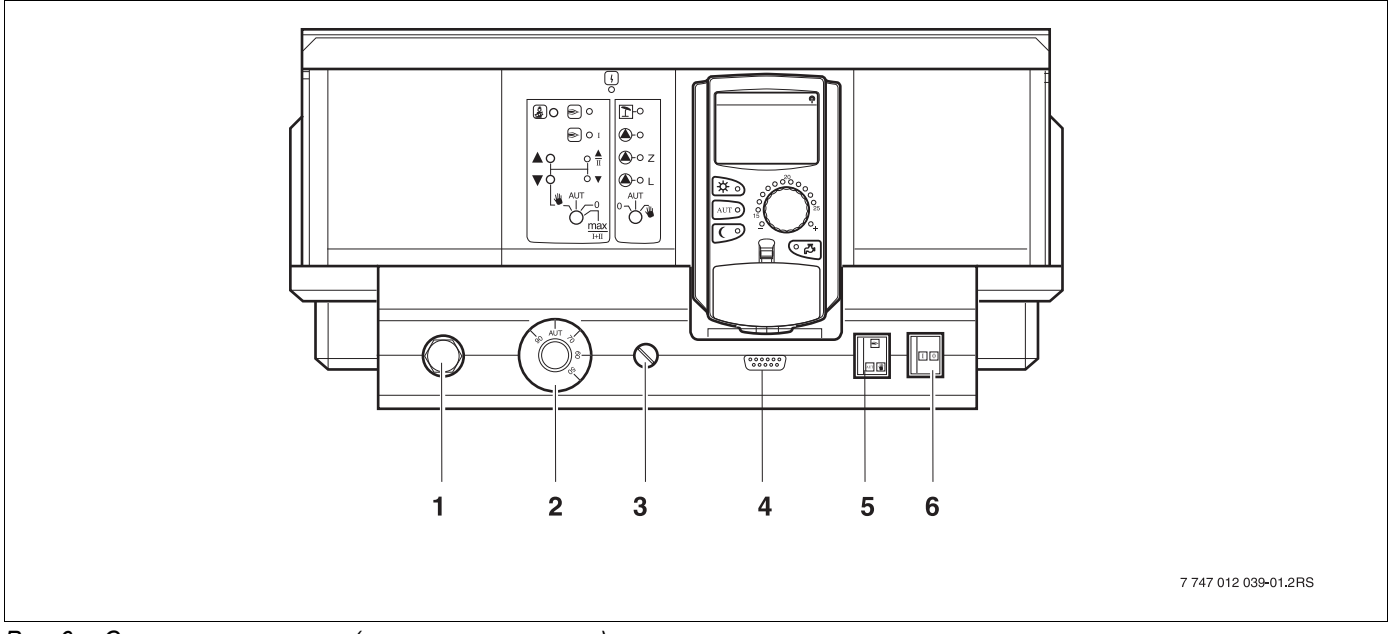

*Рис. 6 Система управления (состояние поставки)*

- **1** Датчик защиты от перегрева (STB)
- **2** Регулятор температуры котловой воды
- **3** F1 предохранитель
- **4** Подключение внешних сервисных приборов и МЕС2
- **5** Переключатель аварийного режима горелки
- **6** Пусковой выключатель

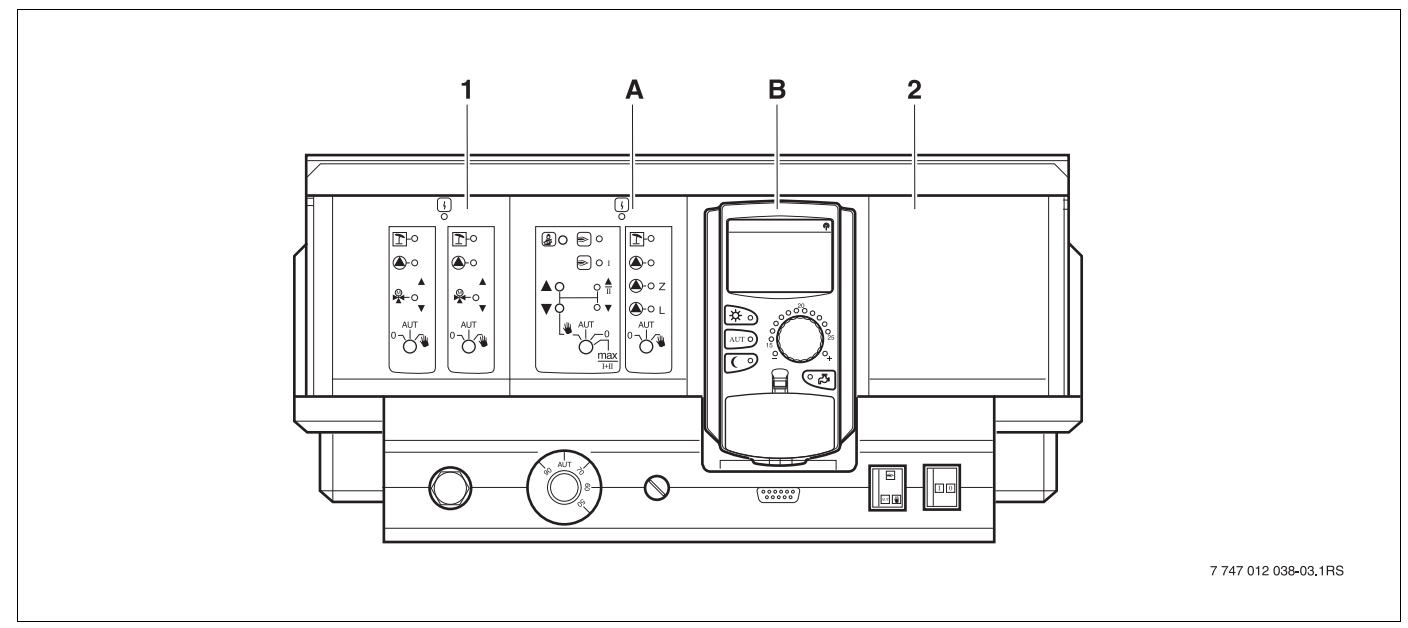

#### *Рис. 7 Комплектация модулями*

- **1** Разъем 1: например, FM442 отопительный контур 1, отопительный контур 2
- **A** Разъем A: ZM422 бустерный насос для внешнего теплогенератора, отопительный контур 0
- **B** Разъем B: MEC2 (CM431) пульт управления MEC2
- **2** Разъем 2: например, FM442 отопительный контур 3, отопительный контур 4

### <span id="page-11-0"></span>**6.2 Пульт управления MEC2**

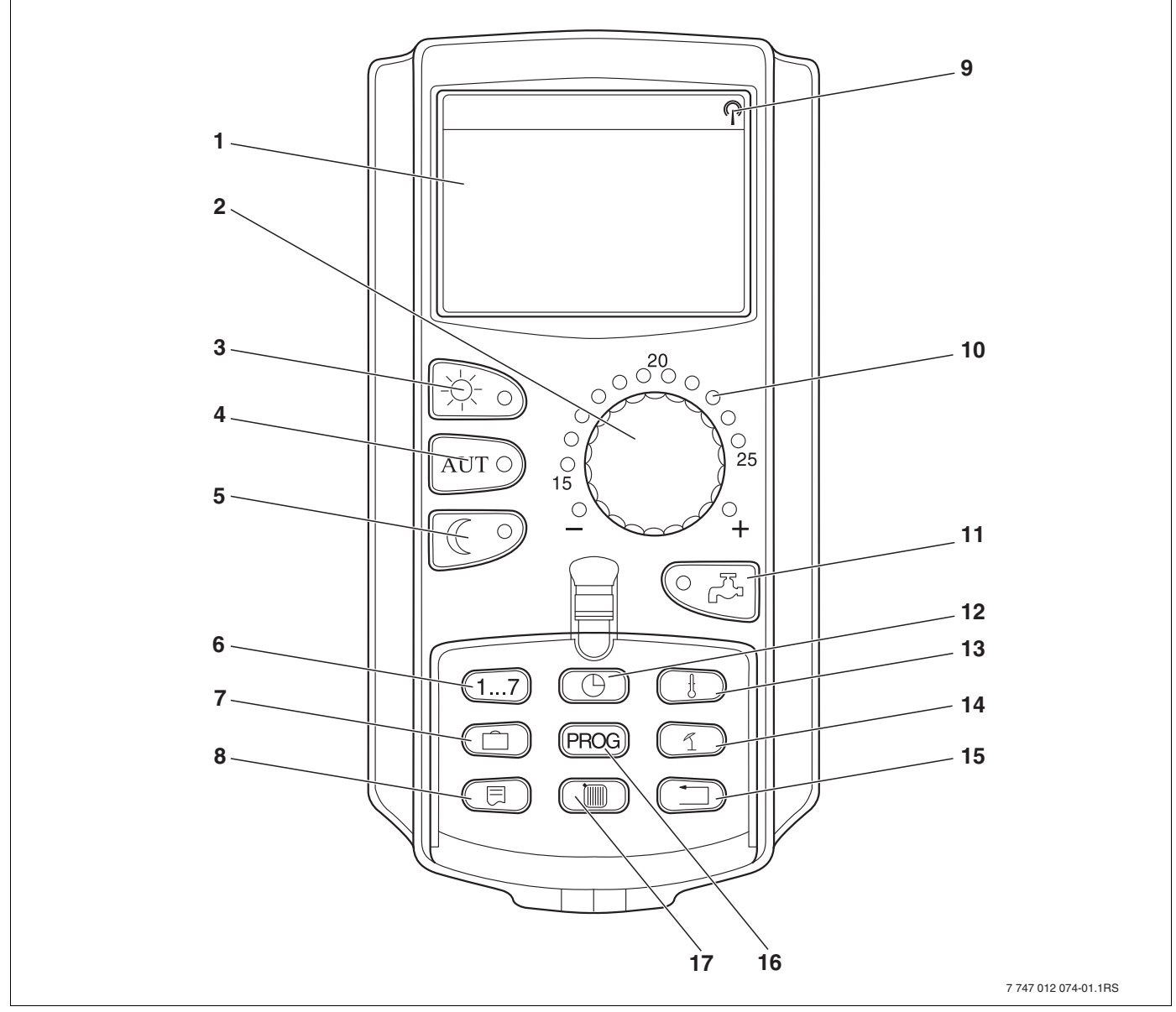

*Рис. 8 Пульт управления MEC2*

- Дисплей
- Ручка управления
- Режим постоянного отопления
- Автоматический режим отопления по таймеру
- Режим постоянного отопления с пониженной температурой
- Ввод дня недели
- Ввод отпускных дней
- Выбор стандартной индикации
- Сигнал радиочасов (только в Германии)
- Индикация заданной температуры помещения
- Ввод температуры горячей воды/дозагрузка
- Установка времени
- Изменение значений температуры
- Переключение лето/зима
- Возврат к стандартной индикации
- Выбор программы по таймеру
- Выбор отопительного контура/контура ГВС

#### <span id="page-12-0"></span>Модули и их функции  $\overline{7}$

Здесь перечислены все модули, которыми укомплектована или может быть укомплектована система управления Logamatic 4211.

Далее приведена информация по важнейшим модулям, которые могут быть установлены в систему управления.

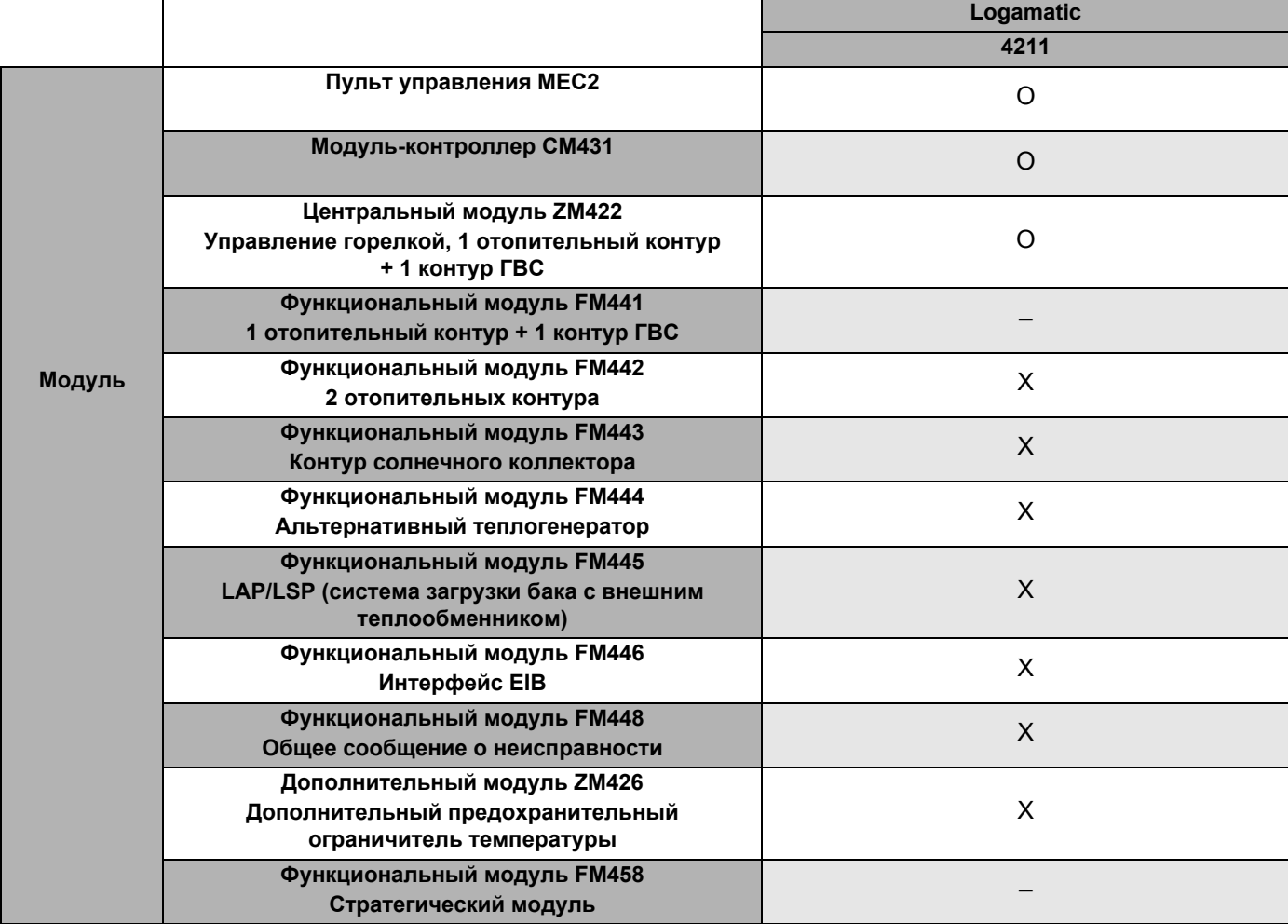

Таб. 1 Модули и их функции

- $\Omega$  $\equiv$ базовая комплектация
- $\boldsymbol{\mathsf{X}}$ дополнительная комплектация  $\equiv$
- комплектация/установка невозможна  $\equiv$

#### <span id="page-13-0"></span> $7.1$ Модуль-контроллер СМ431

#### Настройка адреса системы управления

Настройка адресов (→ рис. 9, [1]) находится в системе управления Logamatic 4211 на модуле СМ431 (за пультом управления МЕС2).

- Снимите пульт управления МЕС2.  $\bullet$
- Теперь можно отверткой установить адрес  $\bullet$ системы управления.

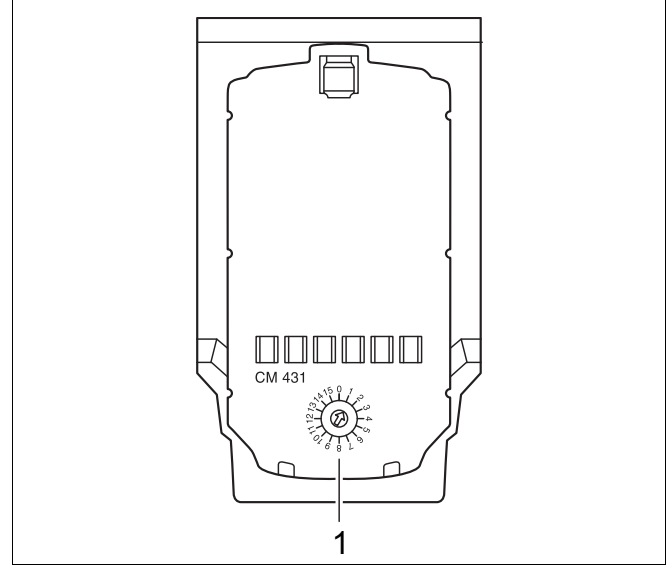

<span id="page-13-1"></span>Puc. 9 Настройка адресов

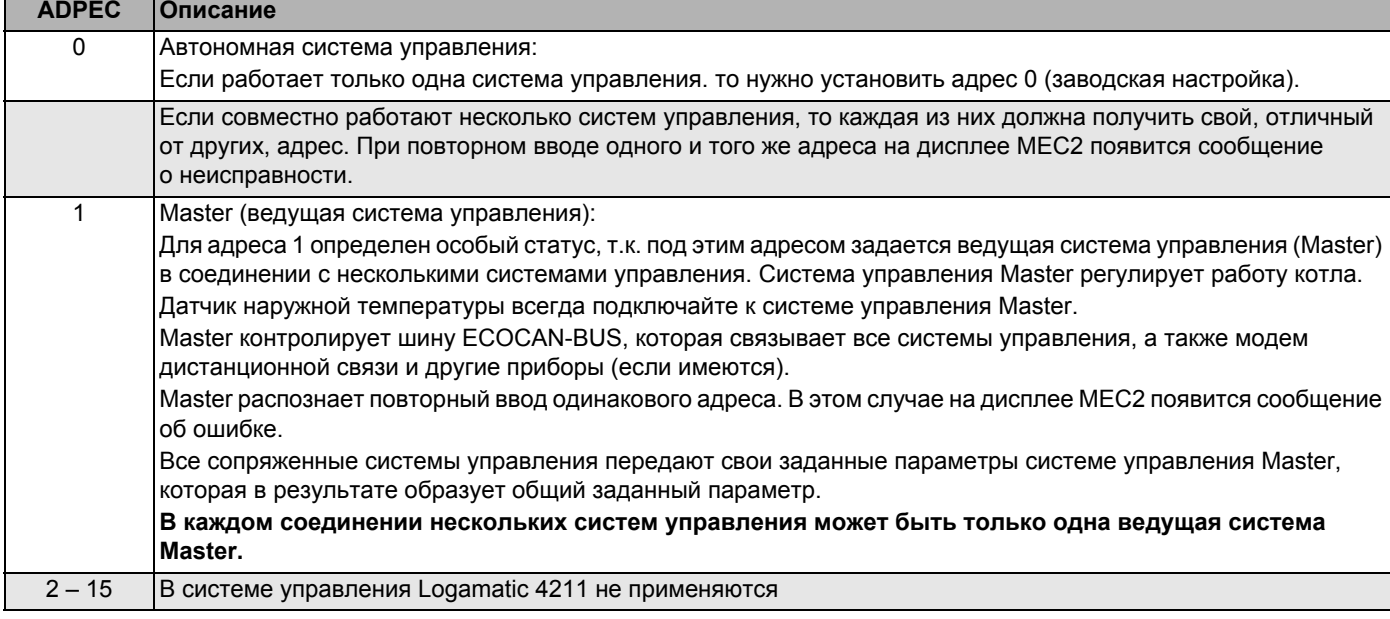

Таб. 2 Адреса систем управления

#### <span id="page-14-0"></span> $7.2$ Сетевой модуль NM482

#### Нагрузочное сопротивление при соединении нескольких систем управления

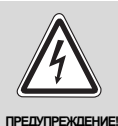

#### ОПАСНО ДЛЯ ЖИЗНИ

из-за возможного поражения электрическим током!

- Следите за тем, чтобы все работы с электрооборудованием проводили только уполномоченные специалисты.
- Перед тем, как открыть систему управления, отключите питание на всех фазах и обеспечьте защиту от случайного включения.

Для обеспечения бесперебойной передачи данных между несколькими системами управления необходимо установить нагрузочные сопротивления на двух системах управления, удаленных друг от друга на наибольшее расстояние.

Нагрузочное сопротивление находится на монтажной стороне сетевого модуля NM482 и включается рычажным выключателем  $(→$  рис. 10, [2]).

Заводская установка:

рычажный выключатель S1 разомкнут = сопротивление отсутствует

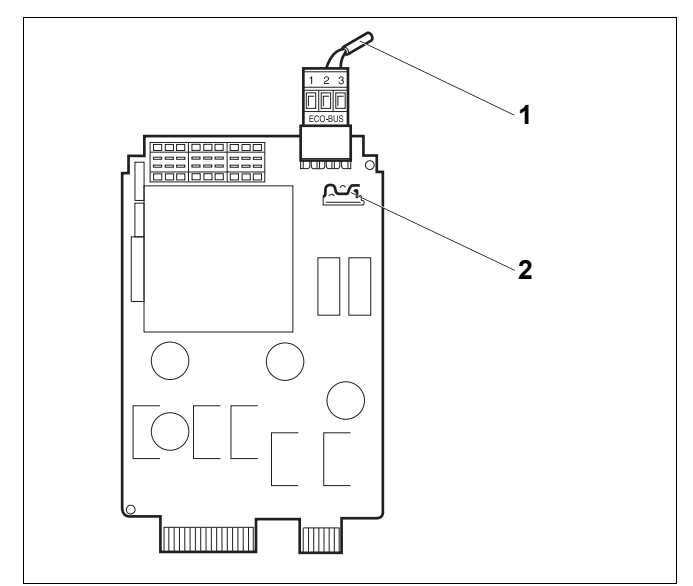

#### <span id="page-14-1"></span>Рис. 10 Сетевой модуль NM482

- Шина ECOCAN-BUS 1
- $\mathbf{2}$ Рычажный выключатель S1 (для нагрузочного сопротивления). Заводская установка: разомкнут

Пример подключения нагрузочного сопротивления при нескольких системах управления Будерус

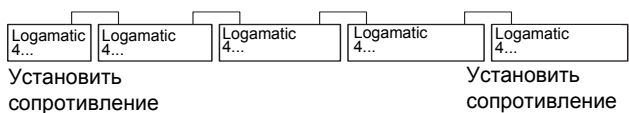

### <span id="page-15-0"></span>**7.3 Центральный модуль ZM422**

Модуль ZM422 входит в базовую комплектацию системы управления Logamatic 4211. Выключатели на модуле предназначены только для проведения сервисных работ и работ по техническому обслуживанию.

Если выключатели не стоят в положении автоматического режима, то на дисплей MEC2 выходит соответствующее сообщение, и загорается индикация неисправности  $\vert \setminus \vert$ .

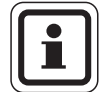

#### **УКАЗАНИЕ ДЛЯ ПОТРЕБИТЕЛЯ**

Не используйте переключатели для отключения отопительной установки на период Вашего временного отсутствия.

Для этой цели используйте функцию "Отпуск" ( $\rightarrow$  инструкция по эксплуатации системы управления Logamatic 4211).

В ручном режиме регулирующие функции продолжают работать.

#### **Функции горелки**

#### **Кнопка** "Тест дымовых газов"  $\frac{1}{20}$

Нажимайте в течение нескольких секунд кнопку "Тест дымовых газов".

В течение 30 минут регулирование отопления работает с несколько повышенной температурой воды в подающей линии.

Во время проведения теста дымовых газов попеременно мигают индикация неисправности  $\frac{1}{2}$ и индикация летнего режима  $| \Gamma |$ . Для прерывания теста нажмите кнопку "Тест дымовых газов" еще раз.

**Переключатель горелки** 

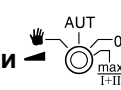

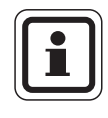

#### **УКАЗАНИЕ ДЛЯ ПОТРЕБИТЕЛЯ**

В нормальном режиме переключатель должен стоять в положении "AUT".

Позиции **0, Рука** и **max I + II** предназначены только для специалистов сервисной службы при установке особых параметров.

Горелка может включаться непосредственно переключателем.

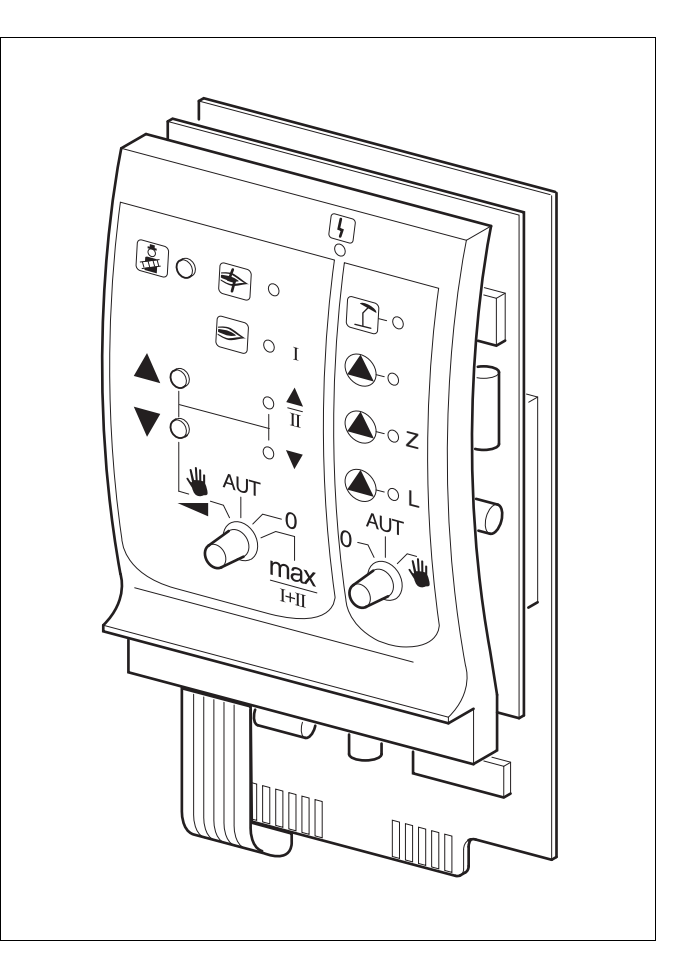

*Рис. 11 ZM422*

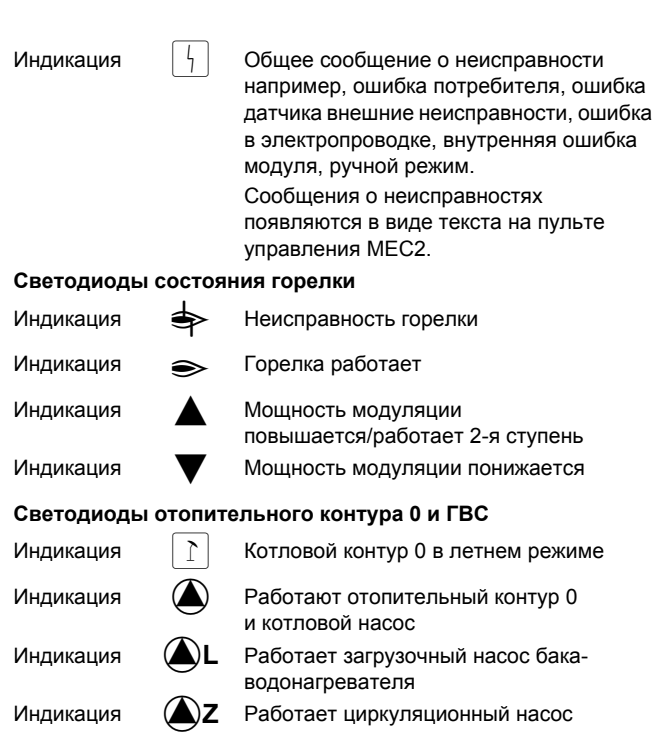

- $\mu$ Для одно- и двухступенчатых горелок основной ступенью является только первая ступень. На вторую ступень напряжение не подается. Обратное вращение серводвигателя горелки невозможно. Мощность модулированной горелки можно плавно повышать кнопкой  $\blacktriangle$  и плавно понижать кнопкой  $\blacktriangledown$ .
- AUT: Горелка работает в автоматическом режиме.
- $\mathbf{0}$ Горелка выключена. Исключение составляет тот случай, когда аварийный выключатель стоит в положении  $\|\psi\|$ .
- max I+II: Горелка постоянно работает с максимальной мощностью.

#### Функции отопительного контура и контура горячего водоснабжения

#### Переключатель отопительного

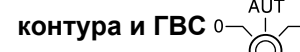

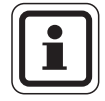

#### УКАЗАНИЕ ДЛЯ ПОТРЕБИТЕЛЯ

В нормальном режиме переключатель должен стоять в положении "AUT".

Положения 0 и Рука предназначены только для установки особых параметров специалистами сервисной фирмы.

- Включаются отопительный насос щ. отопительного контура 0 или котловой насос и загрузочный насос бака.
- AUT: Отопительный контур 0 или котловой контур и контур ГВС работают в автоматическом режиме.
- $\Omega$ Отопительный контур 0 или котловой насос, загрузочный насос бака и циркуляционный насос выключены. Функции регулирования остаются в силе.

Светодиоды отражают действующие в данный момент функции.

#### <span id="page-17-0"></span> $7.4$ Функциональный модуль FM442 (дополнительная комплектация)

Модуль FM442 управляет двумя независимыми друг от друга отопительными контурами со смесителем. В систему управления могут быть установлены несколько таких модулей.

Переключатели на модуле предназначены только для проведения сервисных работ и технического обслуживания. Они воздействуют только на выходы 230 В.

Если переключатели не стоят в положении автоматического режима, то на пульт управления МЕС2 выходит соответствующее сообщение, и загорается индикация неисправности  $\lceil \frac{1}{2} \rceil$ .

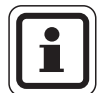

#### УКАЗАНИЕ ДЛЯ ПОТРЕБИТЕЛЯ

Не используйте переключатели для отключения отопительной установки на период Вашего временного отсутствия.

Для этой цели используйте функцию "Отпуск" ( $\rightarrow$  инструкция по эксплуатации системы управления Logamatic 4211).

В ручном режиме регулирующие функции продолжают работать.

#### Функция отопительного контура

Переключатель отопительного контура

Например, для отопительного контура 1 и 2

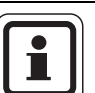

#### УКАЗАНИЕ ДЛЯ ПОТРЕБИТЕЛЯ

В нормальном режиме переключатели должны стоять в положении "AUT".

Положения 0 и • (ручной режим) предназначены только для установки особых параметров специалистами сервисной фирмы.

- : Насос отопительного контура включен. Смеситель обесточен, его управление может происходить вручную.
- AUT: Отопительный контур работает в автоматическом режиме.
- $0:$ Выключен насос отопительного контура. Смеситель обесточен. Функции регулирования остаются в силе.

Светодиоды отражают текущие функции.

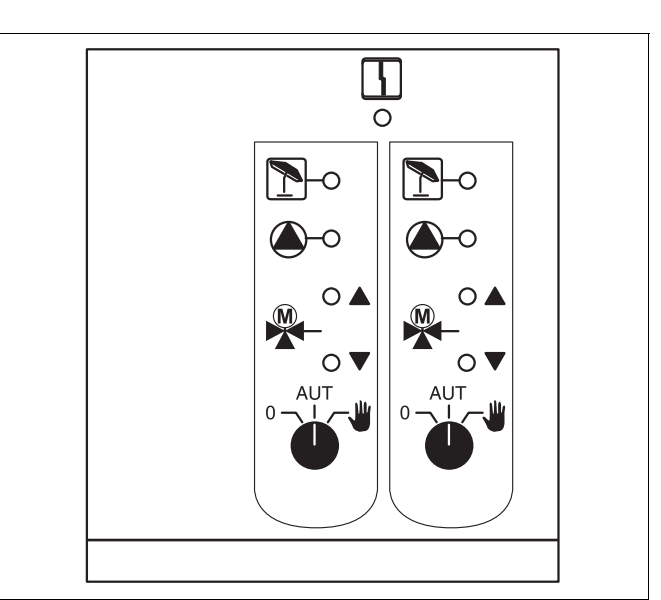

#### Puc. 12 FM442

 $\lceil 4 \rceil$ 

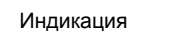

Неисправность общего характера. например, ошибка потребителя, дефект датчика, внешние неисправности, ошибка в электропроводке, внутренняя ошибка модуля, ручной режим. Сообщения о неисправностях появляются в виде текста на пульте управления МЕС2.

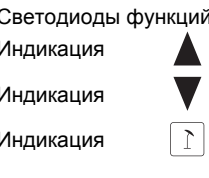

Индикация

Смеситель открывается (теплее)

Смеситель закрывается (холоднее)

Отопительный контур в летнем **пежиме** 

Работает насос отопительного контура

#### <span id="page-18-0"></span>Пуск в эксплуатацию пульта управления МЕС2  $\mathbf{R}$

Пульт управления МЕС2 можно применять во всех системах управления серии Logamatic 4000.

Пульт управления МЕС2 можно:

- устанавливать непосредственно в систему управления или
- в настенный держатель как дистанционное управление или
- подключать к адаптеру с отдельным блоком питания.

После подключения МЕС2 к сети начинается процесс инициализации.

На дисплее появляется строка "МЕС UHUЦUAЛU3UPYETCЯ".

После этого ненадолго появляется сообщение с указанием адреса системы управления.

При установке пульта МЕС2 в систему управления или в настенный держатель МЕС2 автоматически определяет, с какой системой управления он соединен (автоматическая идентификация). Систему управления выбирать не нужно.

На дисплее появляются различные сообщения, в зависимости от того, какой пульт вставлен в систему управления:

#### В систему управления вставлен новый МЕС2

Если установлен совершенно новый МЕС2, то после налаживания связи с системой управления параметры загружаются непосредственно из этой системы.

На дисплее появляется строка "ПАРАМ. МОНИТОРА ОТ РЕГУЛЯТОРА ПРUНUМAТЬ".

#### МЕС2 установлен в другую систему управления

Если на МЕС2 установлена неизвестная системе управления версия программного обеспечения, то на дисплее появляется строка "НЕОПОЗНАН. РЕГУЛЯТОР".

 $\bullet$ Выньте МЕС2 из системы управления и поменяйте на другой МЕС2 с подходящей версией программного обеспечения.

COFDUHFHUF C **РЕГУЛЯТОРОМ** ADPEC XX

**УСПЕШНО** 

UHULIUAJIU3UPYETCA

 $MFC$ 

**ПАРАМ МОНUTOPA** 

ОТ РЕГУЛЯТОРА *<u>ΠΡΙ</u>ΙΗΙΜΑΤ*Η

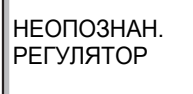

MFC

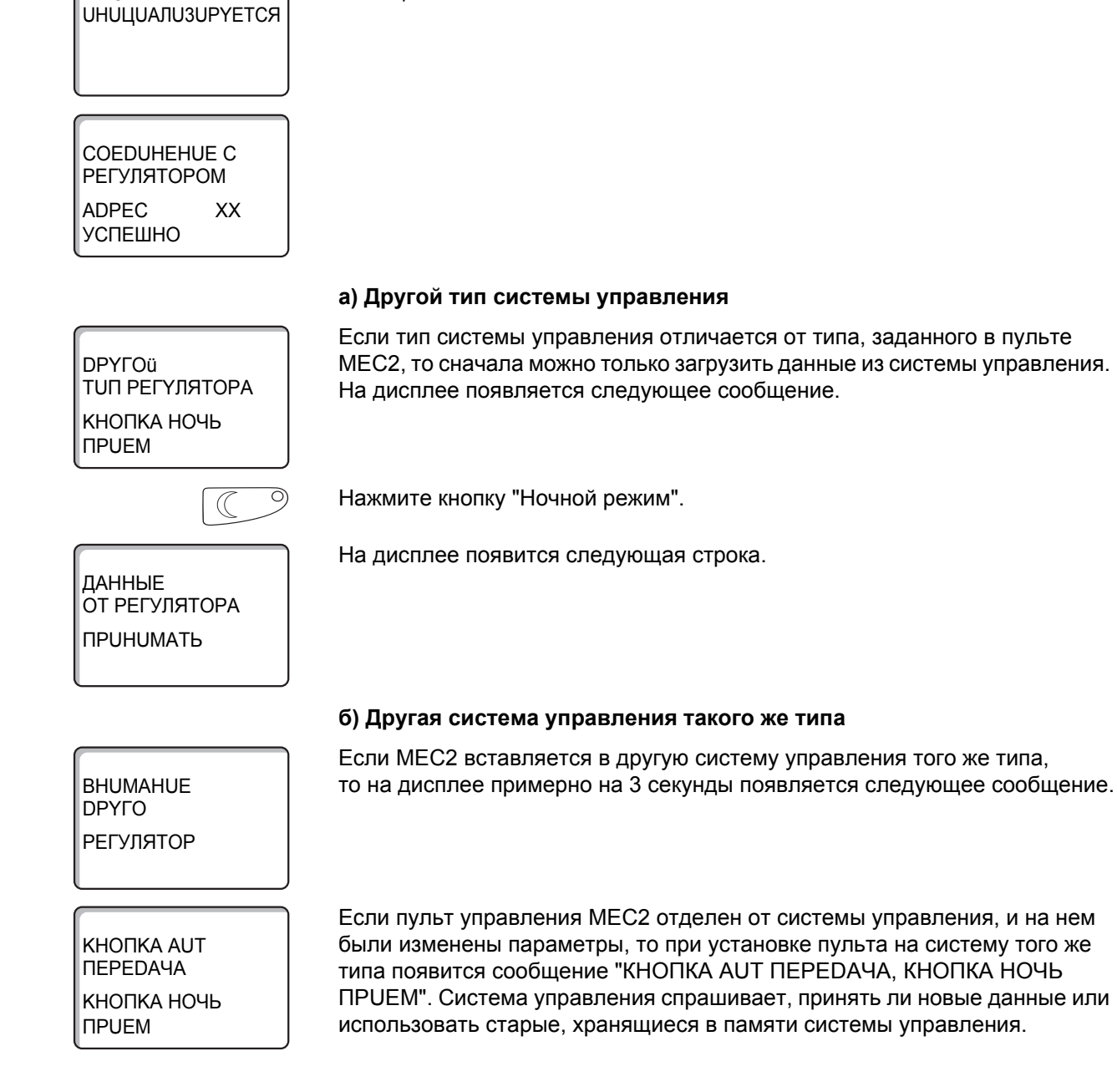

#### В систему управления установлен МЕС2 с введенными параметрами

После установки МЕС2 в систему управления сначала появляются эти два сообшения.

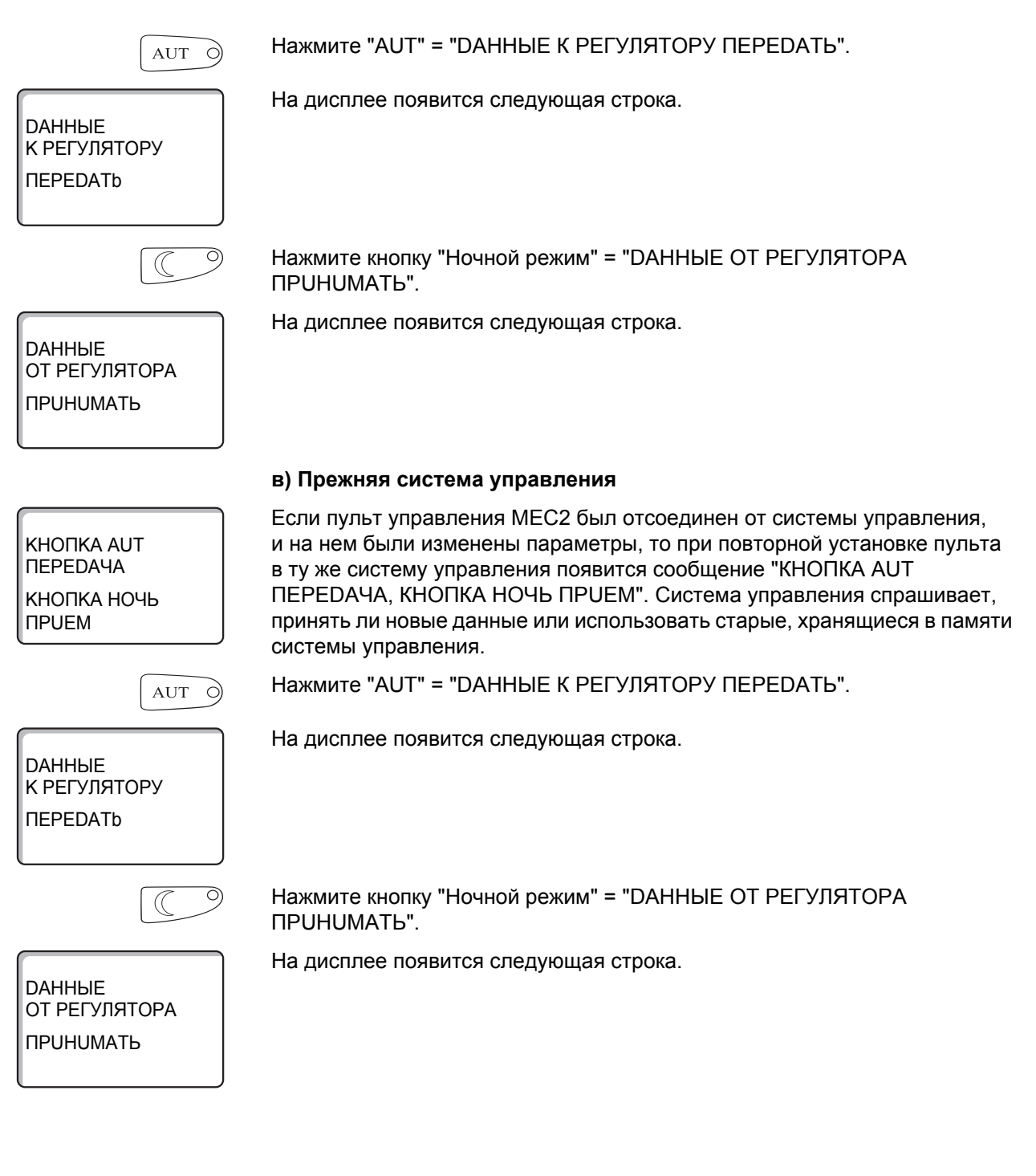

#### <span id="page-21-0"></span>9 Вызов сервисного уровня

Выход на сервисный уровень защищен кодом доступа. Сервисный уровень предназначен для специалистов.

#### При неправомочном вмешательстве перестает действовать гарантия!

Для этой функции используются элементы управления, выделенные серым цветом.

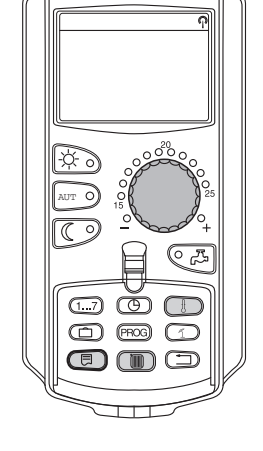

同 **THE** 

CEPBUC. YPOBEHb

**ОБШИЕ DAHHЫE** 

Одновременно нажмите и затем отпустите кнопки "Индикация" + "ОТОПUТ. KOHTYP" + "Температура".

Теперь сервисный уровень активен.

#### Принцип управления: "Нажать и повернуть"

На сервисном уровне есть несколько основных уровней меню. Если в последней строке не стоит какое-либо значение, то в выбранном пункте меню имеется еще подуровень.

#### Вызов главного меню

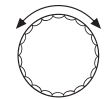

Поворачивая ручку управления, можно пролистать главное меню. Пункты меню идут один за другим, и после последнего пункта вновь появляется первый.

- **ОБШИЕ DAHHЫE**
- ВЫБОР МОДУЛЯ
- $\sim$
- $\ddotsc$
- OBWUE DAHHHE

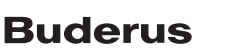

#### Вызов подменю

Выберите главное меню (см. выше), в котором находится нужное подменю.

Нажмите кнопку "Индикация".

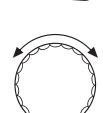

Поворачивая ручку управления, можно выбрать любое подменю в этом главном меню.

Пример главного меню: ОБШИЕ DAHHЫЕ

- MUH. HAP.t
- **ТЕПЛОИЗ. ЗDAHUЯ**
- $\mathbb{R}^2$
- MUH. HAP.t

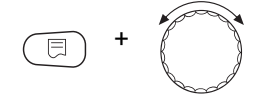

Нажмите и удерживайте нажатой кнопку "Индикация". Поворачивая ручку управления, можно изменить настроечные параметры в выбранном подменю. Например, можно выбрать функции или температуры.

Отпустите кнопку "Индикация" для сохранения введенных данных.

Для возврата на вышестоящий уровень нажмите кнопку "Назад".

23

## <span id="page-23-0"></span>**10 Вызов и изменение параметров**

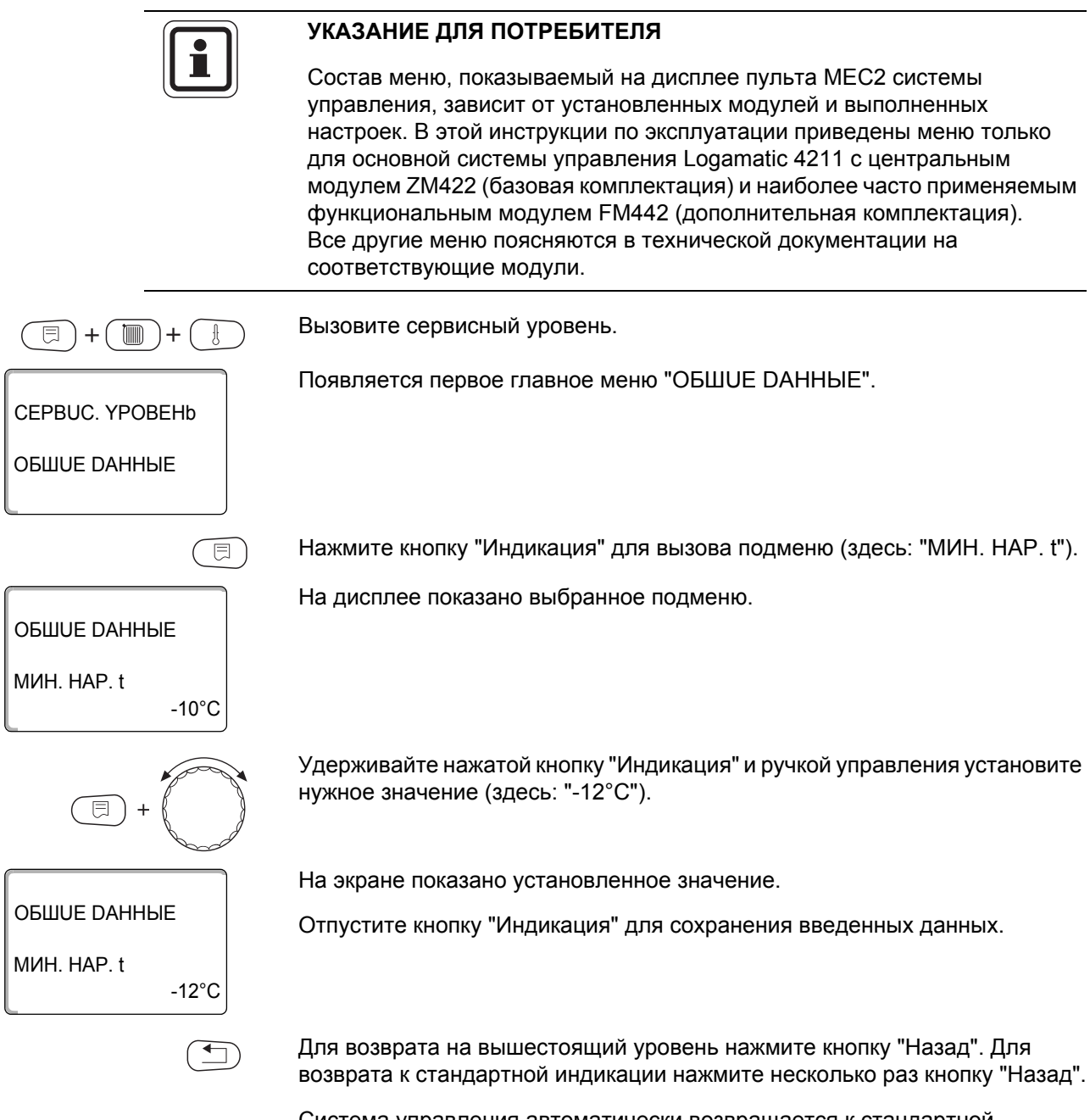

Система управления автоматически возвращается к стандартной индикации, если в течение длительного времени не будет нажата ни одна кнопка.

#### <span id="page-24-0"></span>Проверка предохранительного ограничителя  $11$ температуры STB

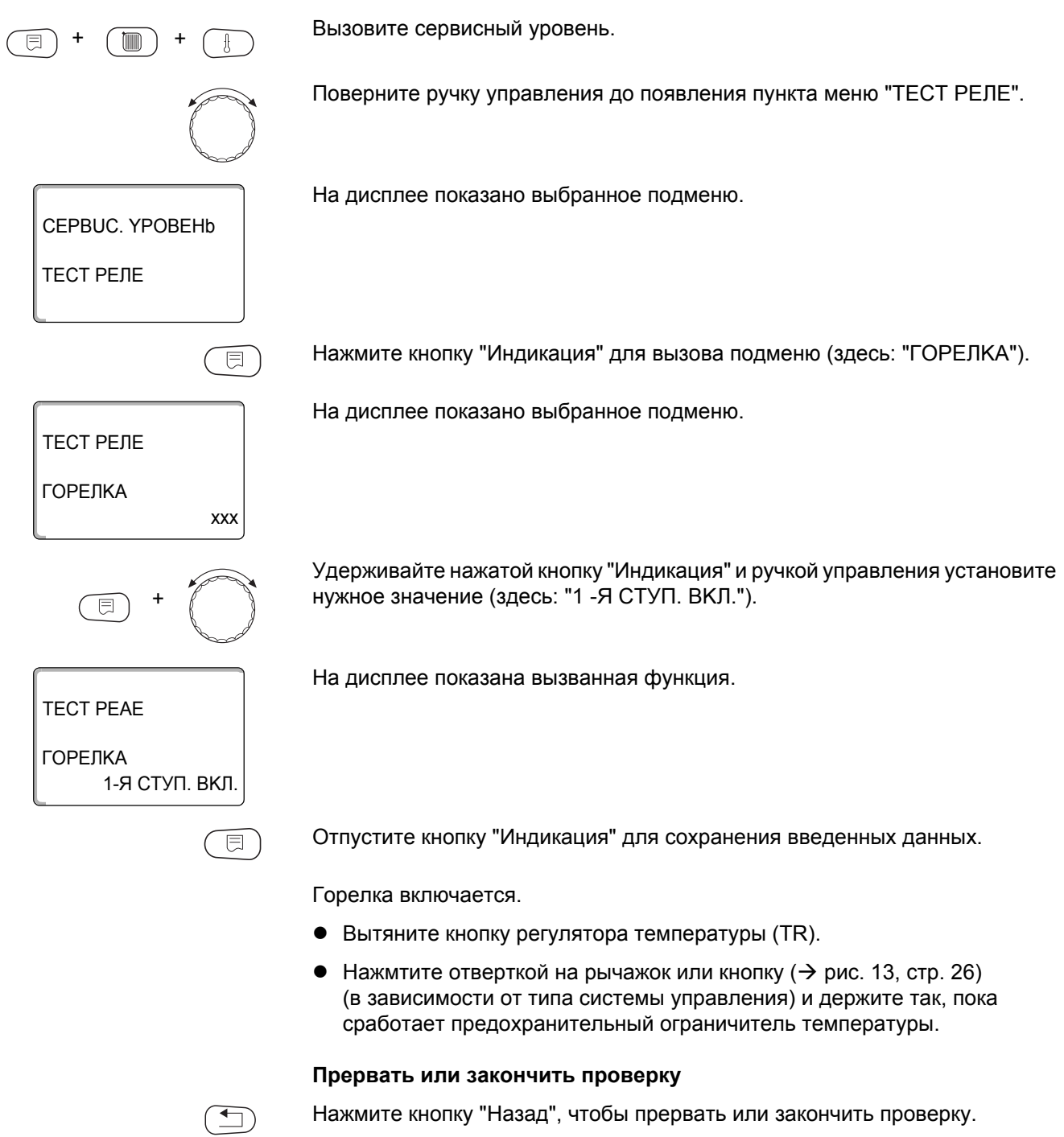

**Срабатывание предохранительного ограничителя температуры**

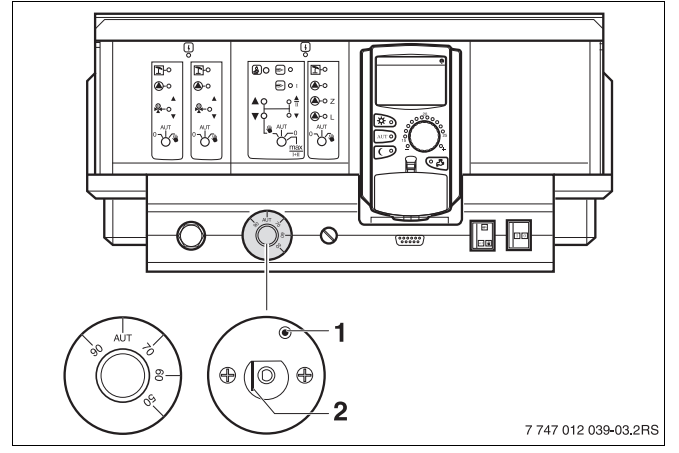

<span id="page-25-0"></span>*Рис. 13 Срабатывание предохранительного ограничителя температуры*

- **1** Кнопка
- **2** Рычаг
- Вставиьте ручку регулятора температуры и установите регулятор на "AUT".

#### **Разблокировка предохранительного ограничителя температуры**

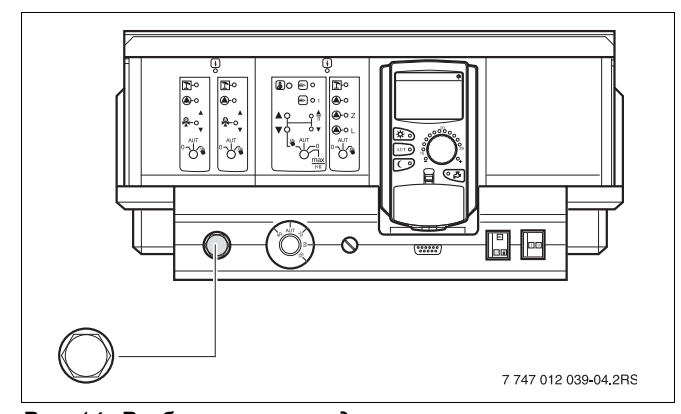

*Рис. 14 Разблокировка предохранительного ограничителя температуры*

• Для разблокировки предохранительного ограничителя температуры отверните колпачковую гайку и нажмите кнопку под ней.

#### <span id="page-26-0"></span>Общие данные  $12$

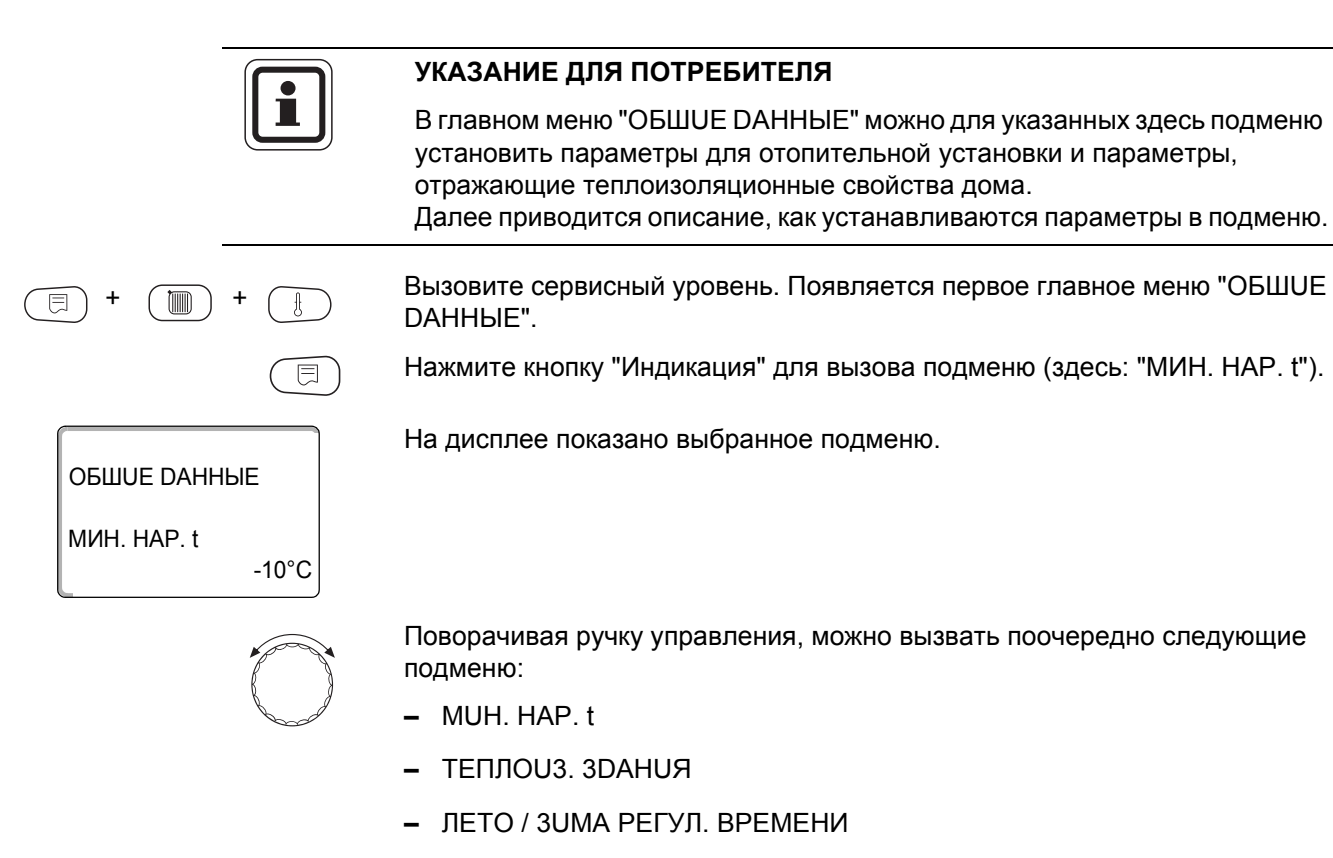

- DUCT. REF.
- СООБШ.О НЕИСПРАВ ПЕРЕКЛ-ЧАТЕЛЬ
- ABTOMATUY, COOBILL O TEX, OB.

27

#### <span id="page-27-0"></span>12.1 Минимальная наружная температура

Минимальная наружная температура представляет собой статистическое среднее значение из самых низких температур за последние годы. Она влияет на наклон отопительной кривой (холоднее - более пологая, теплее - более крутая).

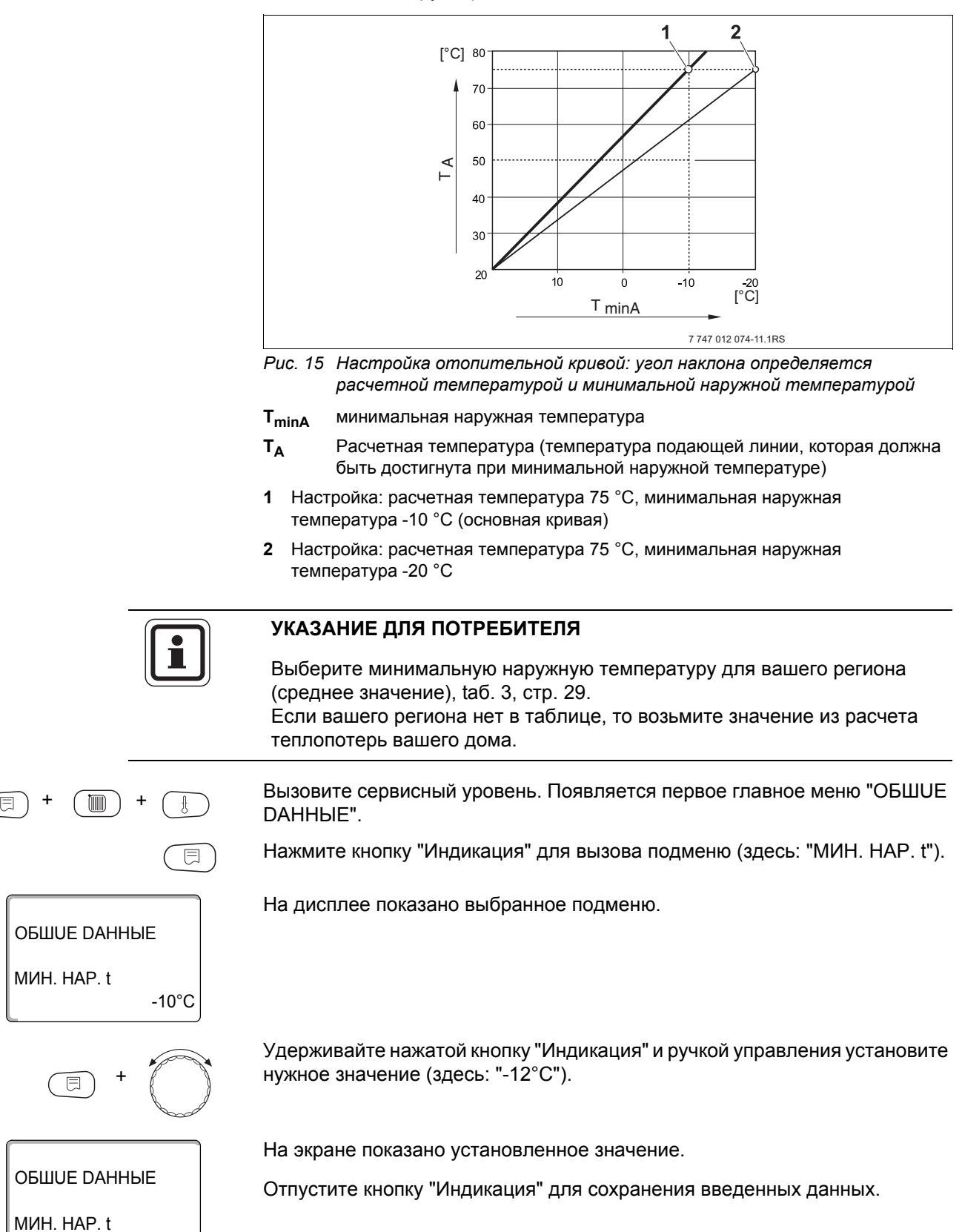

**Buderus** 

 $-12^{\circ}$ C

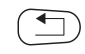

Для возврата на вышестоящий уровень нажмите кнопку "Назад".

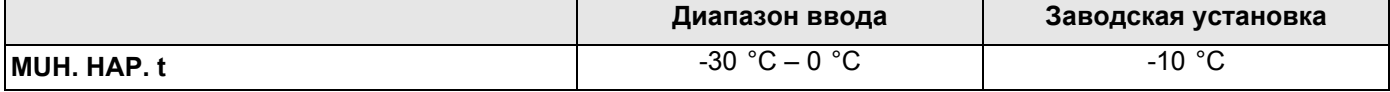

#### **Минимальные наружные температуры для Европы**

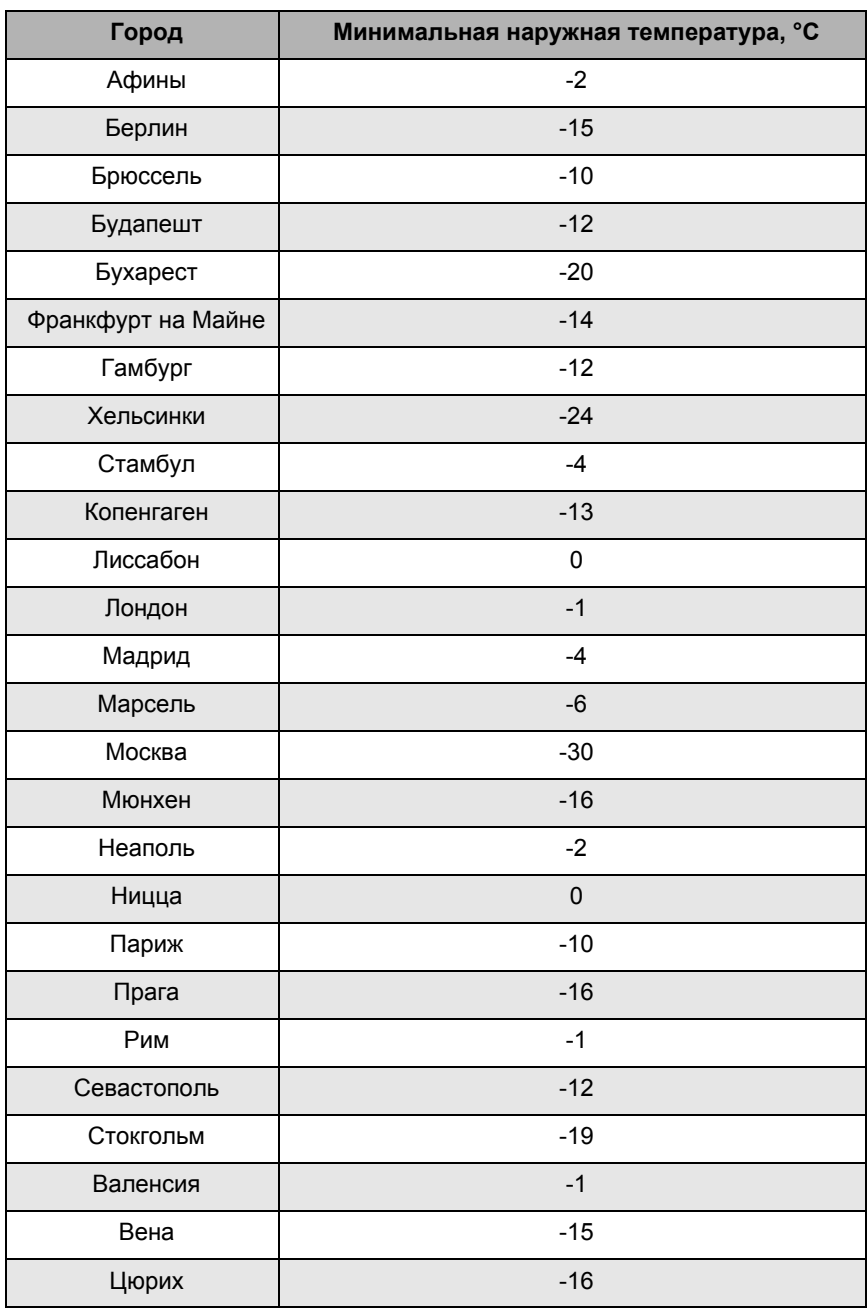

<span id="page-28-0"></span>*Таб. 3 Минимальные наружные температуры для Европы*

### <span id="page-29-0"></span>12.2 Теплоизоляция здания

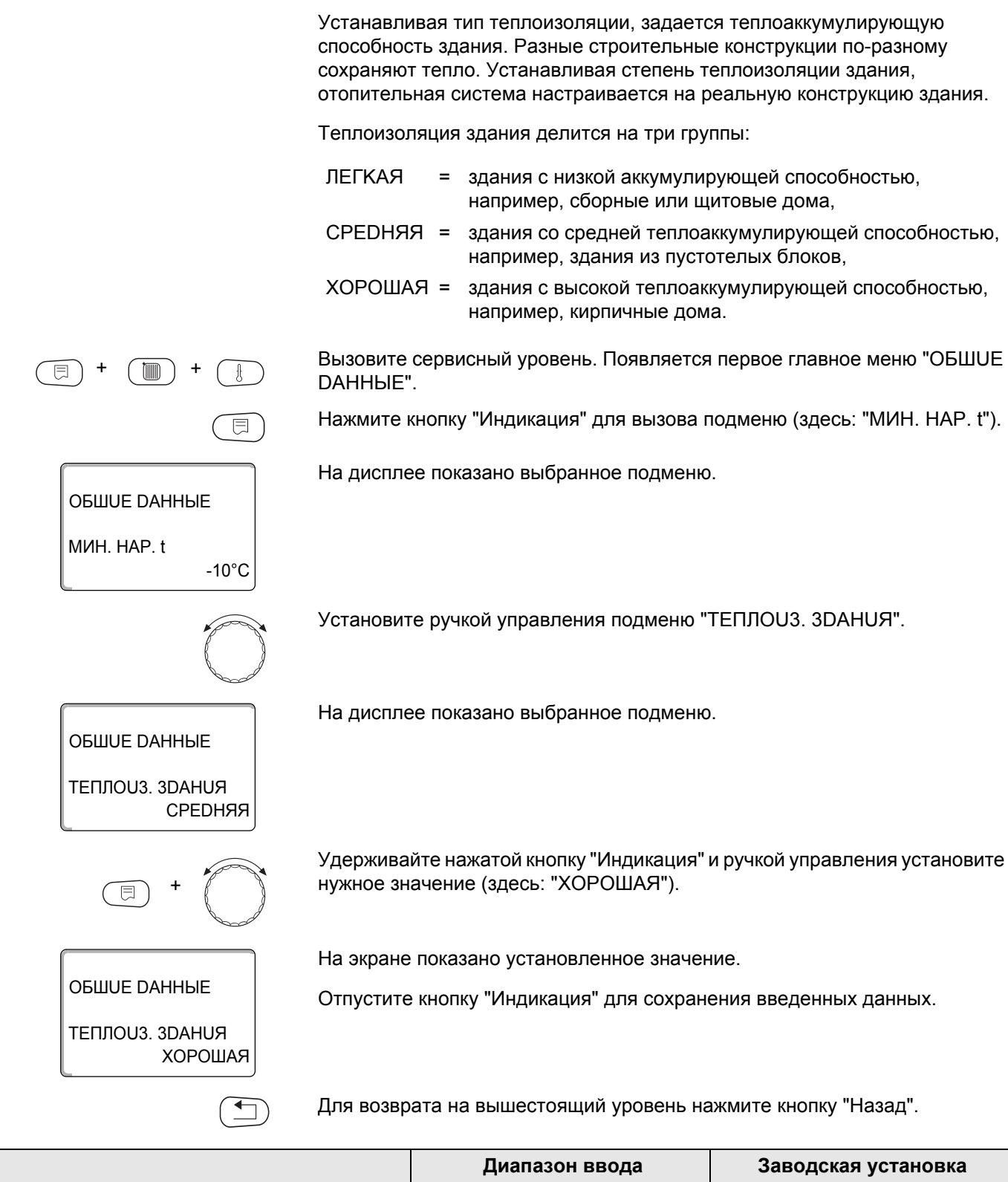

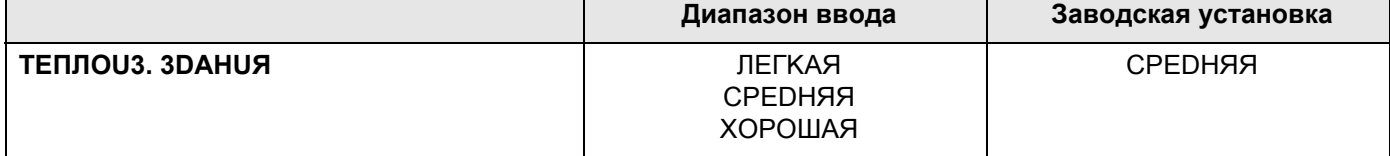

#### <span id="page-30-0"></span>**12.3 Переключение на летнее/зимнее время**

Имеется 3 варианта настройки даты и времени для всех подключенных систем управления:

- **–** РАДИОЧАСЫ Настройка осуществляется полностью автоматически через радиосигнал.
- **–** АВТОМАТИЧЕСКИ Дата и время вводятся с клавиатуры. Переключение на летнее/зимнее время происходит автоматически в выходные последней недели соответственно в марте и октябре.
- **–** ВРУЧН. Дата и время вводятся с клавиатуры. Автоматический переход с летнего времени на зимнее и наоборот не происходит.

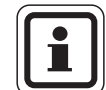

#### **УКАЗАНИЕ ДЛЯ ПОТРЕБИТЕЛЯ**

На MEC2 имеется устройство приема радиосигнала, которое постоянно контролирует и корректирует время в системе управления. Установка времени не требуется при пуске в эксплуатацию, после продолжительного простоя из-за отсутствия напряжения, после отключения отопительной установки аварийным выключателем или при переходе с летнего времени на зимнее. Прием радиосигнала затруднен в котельных, расположенных в сильно экранированных подвалах, поэтому дату и время здесь нужно

#### **УКАЗАНИЕ ДЛЯ ПОТРЕБИТЕЛЯ**

устанавливать вручную.

За пределами Германии не активируйте радиочасы.

#### **Возможность приема радиосигналов пультом управления MEC2 зависит от расположения объекта.**

Прием радиосигнала отражается на экране знаком  $\ \widehat{\hspace{0.1cm}\text{y}}$  .

Обычно прием происходит без проблем в радиусе 1 500 км от Франкфуртана-Майне.

При возникновении трудностей следует обратить внимание на следующее:

- **–** Прием радиосигналов хуже в зданиях из железобетона, в подвалах, в высотных зданиях и т.д.
- **–** Расстояние до таких источников помех, как мониторы компьютеров, телевизоры, должно быть не менее 1,5 м.
- **–** Ночью прием радиосигналов обычно происходит лучше, чем днем.

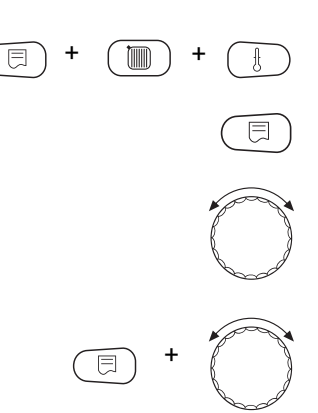

Вызовите сервисный уровень. Появляется первое главное меню "ОБШUE DAHHbIE".

Нажмите кнопку "Индикация" для вызова подменю (здесь: "МИН. НАР. t").

Установите ручкой управления подменю "ЛЕТО / 3UMA, РЕГУЛ. ВРЕМЕНИ".

Удерживая нажатой кнопку "Индикация", установите нужное значение (здесь: "РАДИОЧАСЫ").

На дисплее показано выбранное подменю.

Отпустите кнопку "Индикация" для сохранения введенных данных.

ОБШИЕ DAHHЫЕ ЛЕТО / 3UMA РЕГУЛ. ВРЕМЕНИ **РАДИОЧАСЫ** 

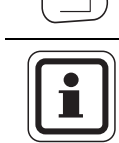

Для возврата на вышестоящий уровень нажмите кнопку "Назад".

#### УКАЗАНИЕ ДЛЯ ПОТРЕБИТЕЛЯ

Если "РАДИОЧАСЫ" не выбраны, то во всех системах управления, которые соединены одной шиной данных, прием радиосигнала выключен. Это относится также к радиосигналам на пультах дистанционного управления BFU/F и других пультах MEC2 с радиочасами. Действует последняя настройка на одной из систем управления, подключенной к шине.

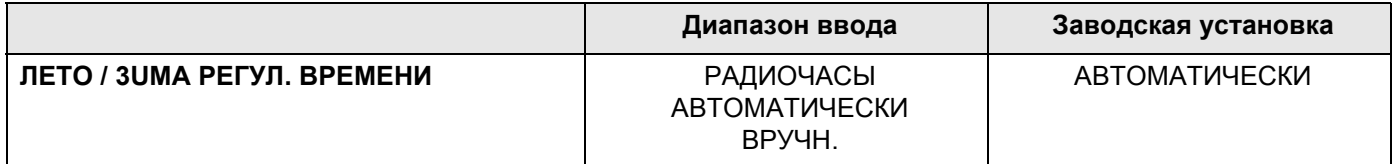

#### <span id="page-32-0"></span>12.4 Дистанционное регулирование

**OBLUUE DAHHHE** 

**OBIIIUF DAHHHF** 

DUCT, REF.

 $\Box$ 

**OBLUUE DAHHHE** 

DUCT. REF.

 $-10^{\circ}$ C

**DA** 

MUH, HAP, t

Дистанционное регулирование дает возможность вводить и изменять данные через сервисную программу, например, через систему дистанционного контроля Logamatic.

- **DA**  $=$ дистанционное регулирование, например, через систему дистанционного контроля Logamatic
- $HET =$ дистанционное регулирование невозможно, но возможны считывание и контроль параметров установки.

Вызовите сервисный уровень. Появляется первое главное меню "ОБШUE DAHHbIE".

Нажмите кнопку "Индикация" для вызова подменю (здесь: "МИН. НАР. t").

На дисплее показано выбранное подменю.

Установите ручкой управления подменю "DUCT. REF.".

На дисплее показано выбранное подменю.

Удерживайте нажатой кнопку "Индикация" и ручкой управления установите нужное значение (здесь: "НЕТ").

На экране показано установленное значение.

Отпустите кнопку "Индикация" для сохранения введенных данных.

Для возврата на вышестоящий уровень нажмите кнопку "Назад".

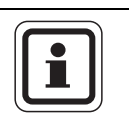

**HET** 

#### УКАЗАНИЕ ДЛЯ ПОТРЕБИТЕЛЯ

Этот параметр нельзя изменить через систему дистанционного контроля, он устанавливается на месте эксплуатации.

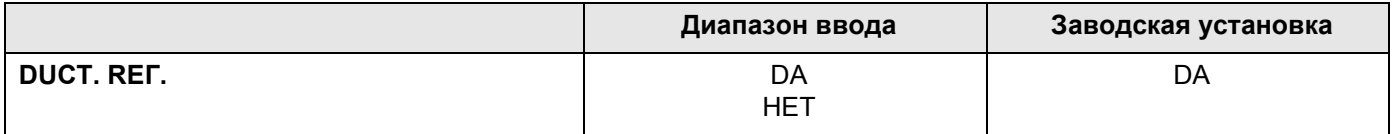

#### <span id="page-33-0"></span>12.5 Выключатель сообщений о неисправности

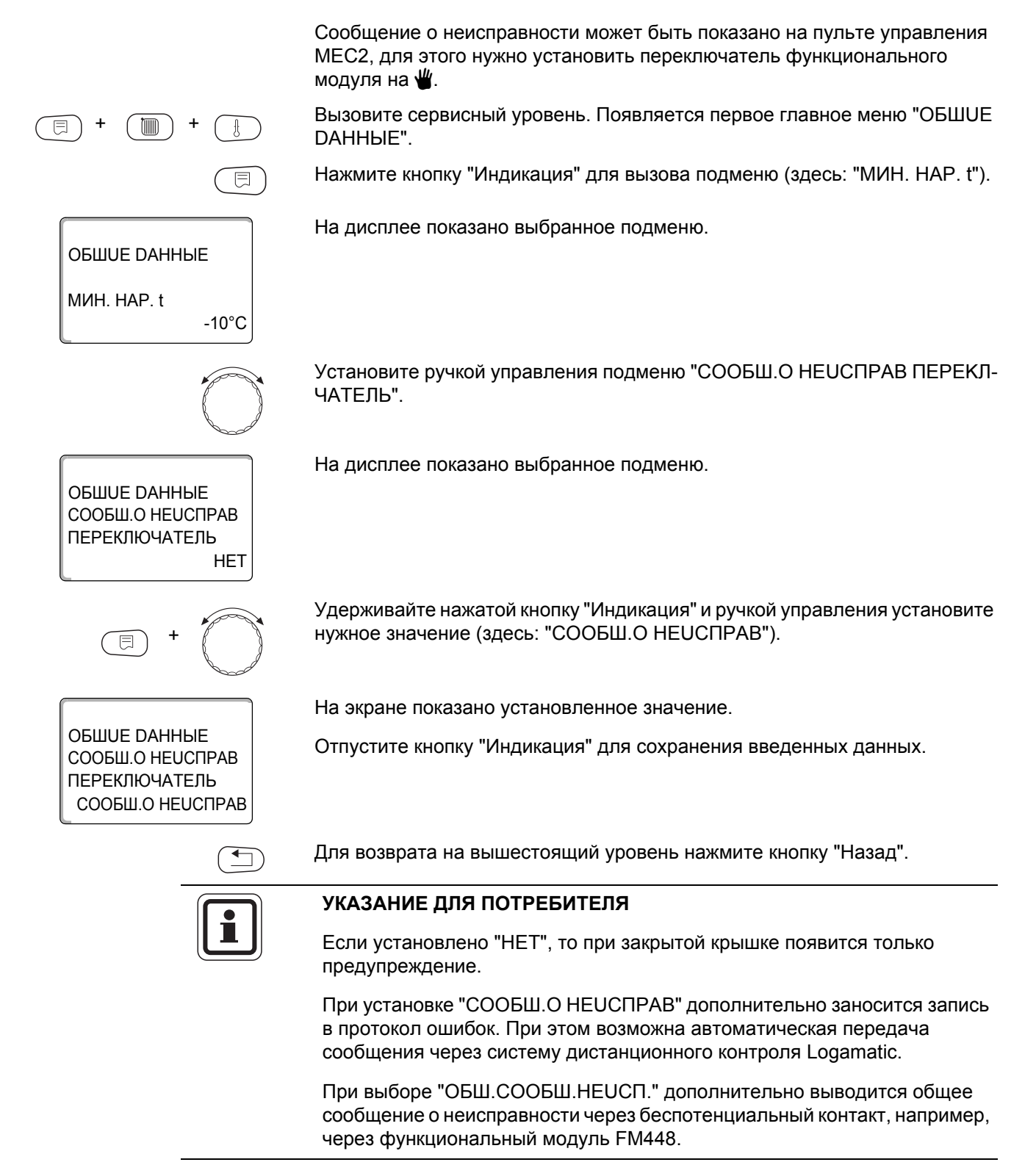

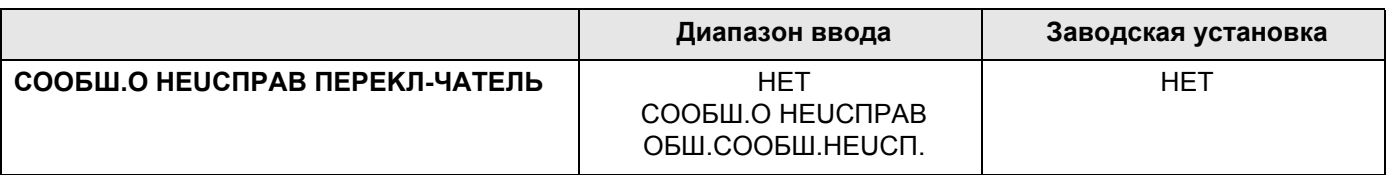

#### <span id="page-34-0"></span>12.6 Автоматическое сообщение о проведении технического обслуживания

Можно задать вывод на дисплей пульта управления МЕС2 автоматического сообщения о необходимости проведения технического обслуживания.

Можно задать:

- Сообщение о проведении технического обслуживания по дате. Задайте дату следующего техобслуживания (01.01.2000 - 31.12.2088).
- Техобслуживание "ПОСЛЕ ЧАСЫ РАБОТЫ".

Вызовите сервисный уровень. Появляется первое главное меню "ОБШUE

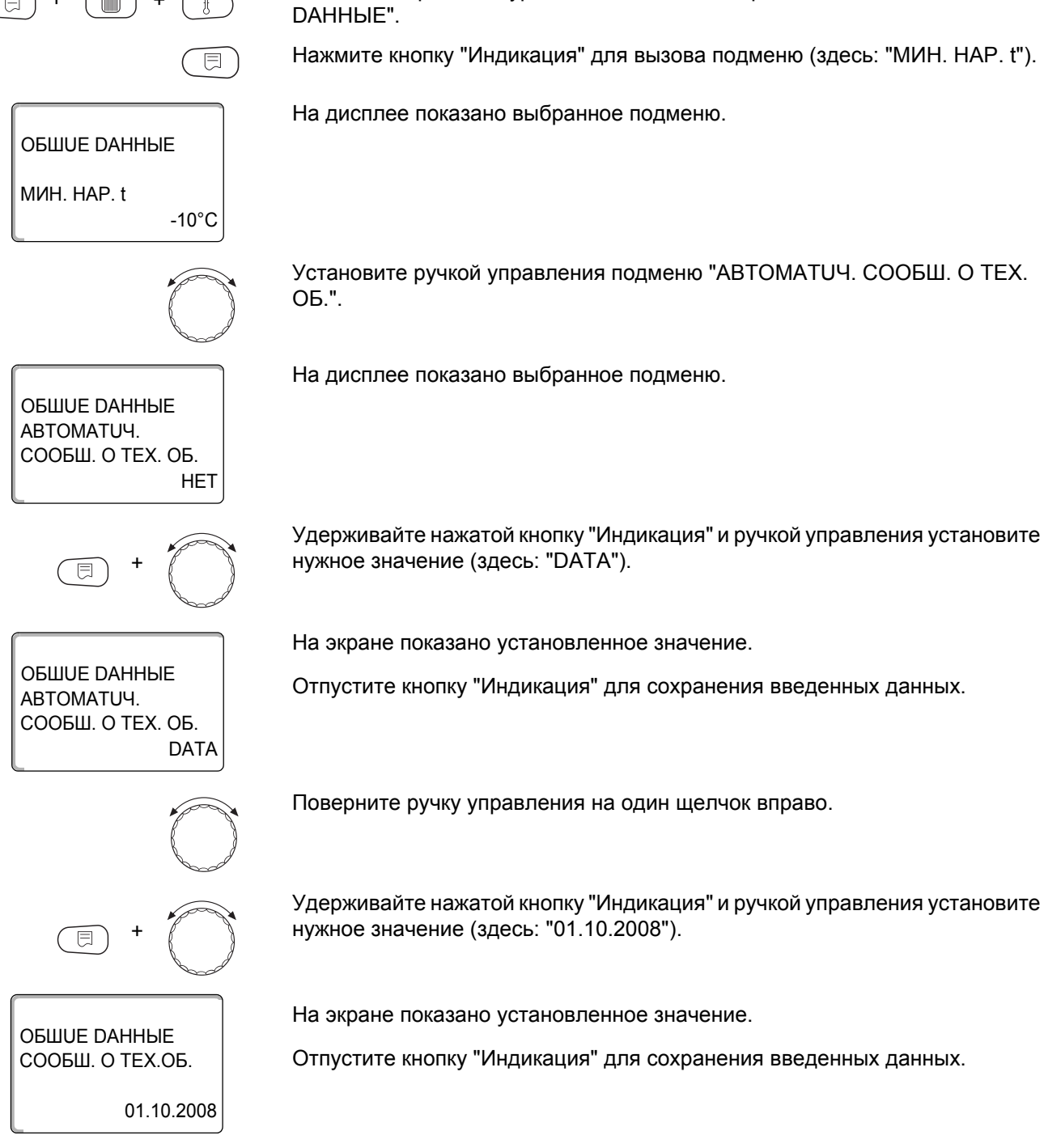

Для возврата на вышестоящий уровень нажмите кнопку "Назад".

Logamatic 4211 - Оставляем за собой право на изменения!

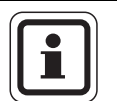

#### УКАЗАНИЕ ДЛЯ ПОТРЕБИТЕЛЯ

Сообщение о проведении технического обслуживания принимается в протокол ошибок и может быть передано через дистанционную систему управления Logamatic.

Состояние сообщения о проведении технического обслуживания может быть запрошено в меню "MOHUTOP".

Сообщение о проведении технического обслуживания может быть сброшено через меню "ПЕРЕҮСТАНОВUTb".

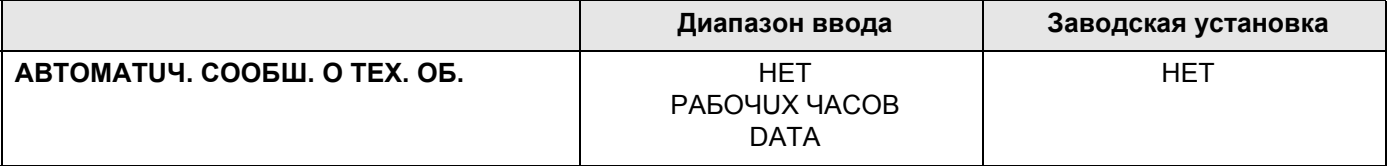
# 13 Выбор модуля

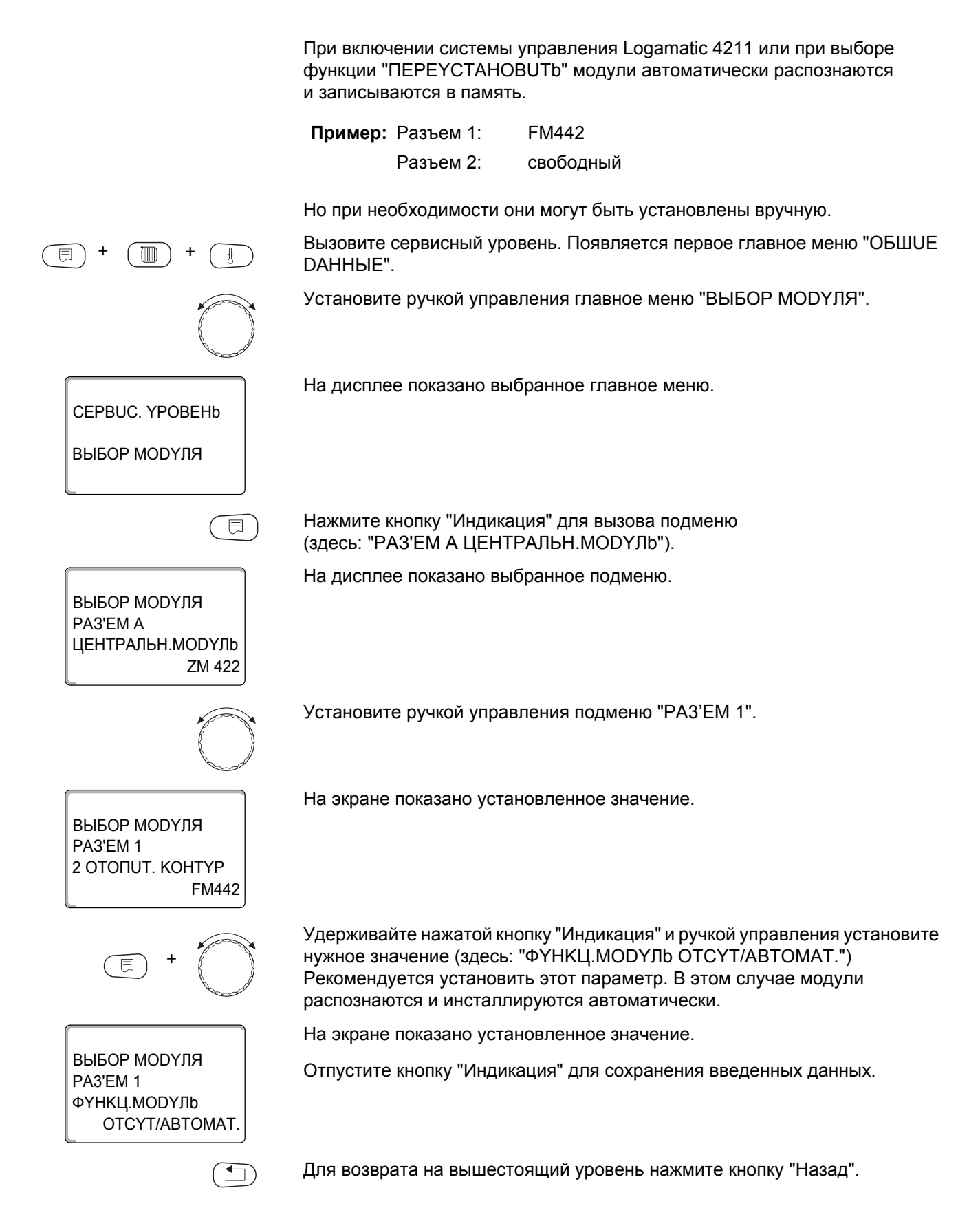

#### Данные котла  $14$

## 14.1 Выбор типа котла

В зависимости от выбранного типа котла на дисплей выводятся соответствующие специальные параметры его настройки. Дальнейшая информация по настройке характеристик котла приведена в главе 29.

## 14.1.1 Низкотемпературный отопительный котел

Низкотемпературный отопительный котел работает по установленной на заводе программе логики насосов, которая зависит от выбранного "Типа горелки".

Вызовите сервисный уровень. Появляется первое главное меню "ОБШUE DAHHbIE".

Установите ручкой управления главное меню "DAHHЫE KOTЛA".

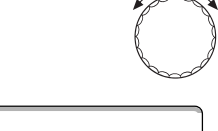

 $\overline{\boxdot}$ 

CEPBUC. YPOBEHb

*<u>DAHHHF КОТЛА</u>* 

*DAHHЫЕ КОТЛА* 

*DAHHHF KOTRA* 

HU3KOTEMΠEPATYF

**ТUП КОТЛА** 

На дисплее показано выбранное главное меню.

Нажмите кнопку "Индикация" для вызова подменю (здесь: "ТИП КОТЛА").

На дисплее показано выбранное подменю.

ТИП КОТЛА HU3KOTEMΠEPATYP.

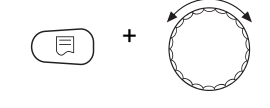

Удерживайте нажатой кнопку "Индикация" и ручкой управления установите нужное значение (здесь: "HU3KOTEMПEPATYP.").

На экране показано установленное значение.

Отпустите кнопку "Индикация" для сохранения введенных данных.

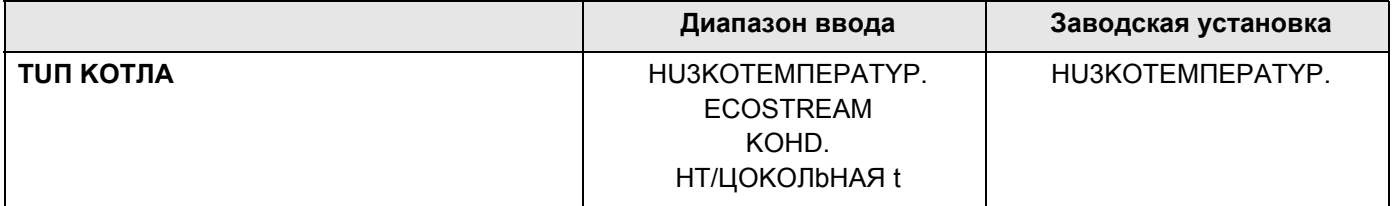

#### Температура логики насосов

В зависимости от температуры логики насосов включаются циркуляционные насосы отопительных контуров и, если имеется, насос котлового контура, чтобы поддержать условия эксплуатации котла. Заданная температура логики насосов может быть изменена только в особых случаях и только для низкотемпературного котла.

На заводе температура логики насосов устанавливается на 5К ниже минимальной температуры отключения котла.

Установите ручкой управления подменю "ЛОГИКА НАСОСА ТЕМПЕРАТҮРА".

На дисплее показано выбранное подменю.

Удерживайте нажатой кнопку "Индикация" и ручкой управления установите нужное значение (здесь: "40°С").

На экране показано установленное значение.

Отпустите кнопку "Индикация" для сохранения введенных данных.

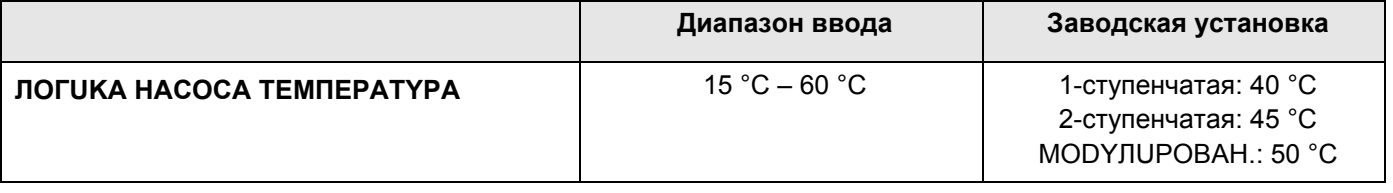

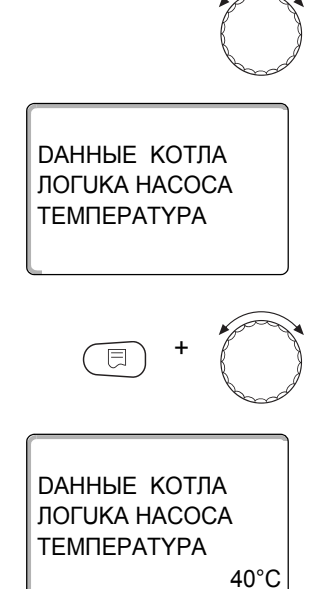

## 14.1.2 Отопительный котел Ecostream

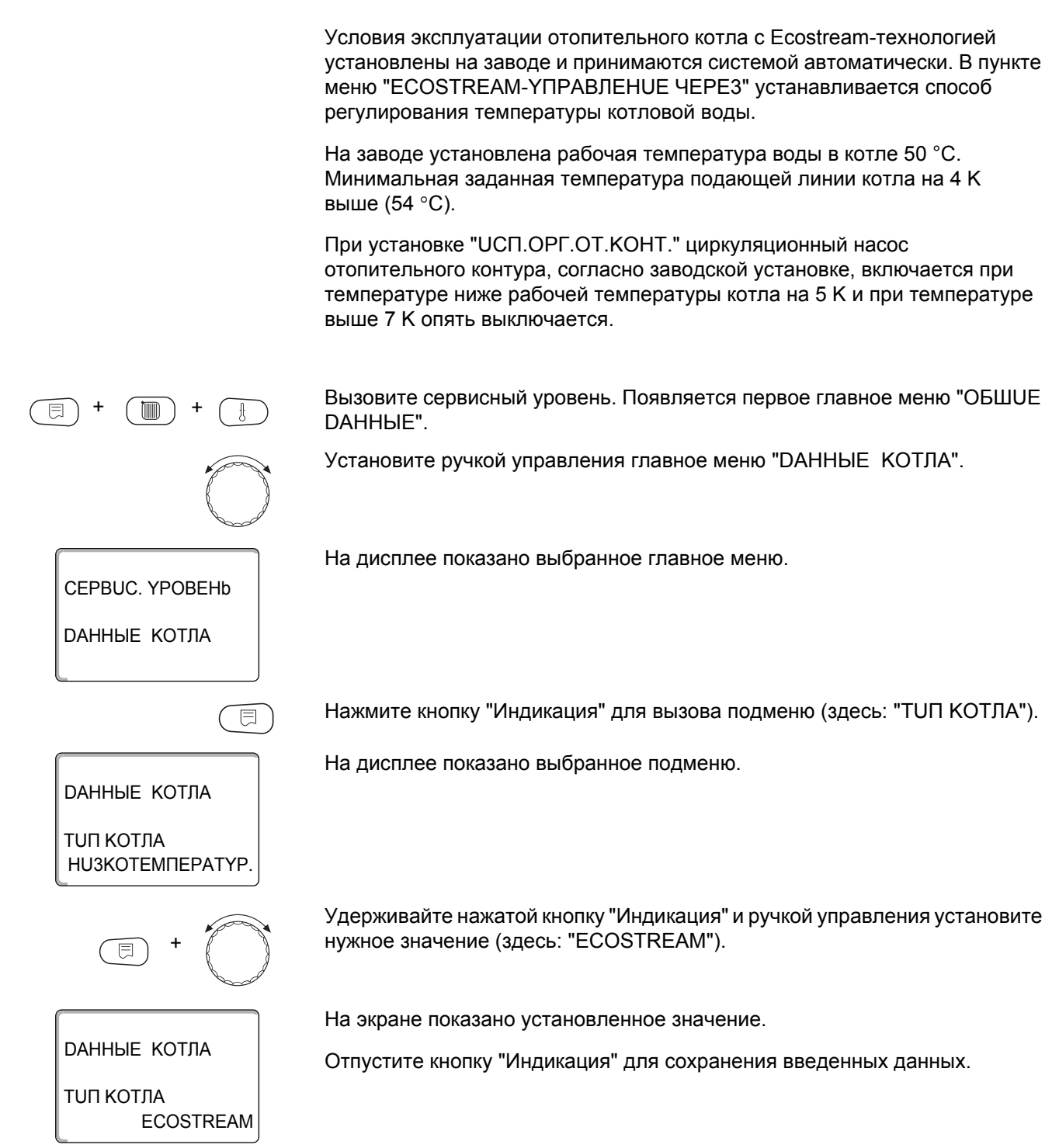

## **Buderus**

#### Ecostream-управление через

Эта настройка задает исполнительный орган, через который происходит регулирование предварительно установленной рабочей температуры подающей линии. Настройка должна соответствовать имеющейся или планируемой гидравлической схеме. От нее зависит управление соответствующим исполнительным органом и регулирование предустановленного заданного значения.

Выберите настройку из следующих возможных вариантов:

- "UCП.OPГ.OT.KOHT.", если Ecostream-регулирование должно осуществляться через налагаемое управление исполнительными органами отопительных контуров (3-ходовые исполнительные органы). Отопительные контуры должны иметь исполнительные органы, которые регулируются модулями той же серии Logamatic (системы управления других производителей не допускаются!). Регулирование рассчитано на время срабатывания 120 секунд.
- "ВНЕШН. YПР-UE", в случае внешнего Ecostream-управления, т. е. если Logamatic 4211 не должна выполнять условия эксплуатации, например, при двухкотловом блоке со встроенной системой регулирования для управления кольцевым дроссельным клапаном котельного блока.

Установите ручкой управления подменю "ECOSTREAM YПРАВЛЕНИЕ **UEPE3"** 

На дисплее показано выбранное подменю.

Удерживайте нажатой кнопку "Индикация" и ручкой управления установите нужное значение (здесь "ИСП. ОРГ. ОТ. КОНТ.").

На экране показано установленное значение.

Отпустите кнопку "Индикация" для сохранения введенных данных.

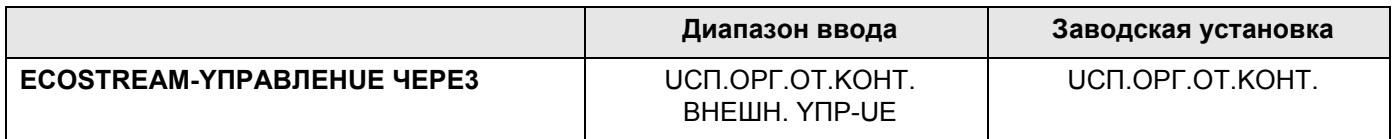

*DAHHHF KOTПA* **FCOSTREAM ҮПРАВЛЕНИЕ ЧЕРЕЗ ИСП. ОРГ. ОТ. КОНТ.** 

*DAHHHF KOTRA* **FCOSTRFAM** 

**ҮПРАВЛЕНИЕ ЧЕРЕЗ** ИСП. ОРГ. ОТ. КОНТ.

#### Время работы исполнительного органа

На дисплее показано выбранное подменю.

Время работы исполнительного органа установлено на заводе и его, как правило, не требуется менять.

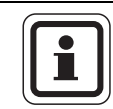

## УКАЗАНИЕ ДЛЯ ПОТРЕБИТЕЛЯ

Учтите, что ошибочный ввод может привести к сбоям процесса температурного регулирования.

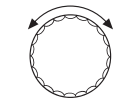

Установите ручкой управления подменю "ИСП. ОРГАН ВРЕМЯ РАБОТЫ".

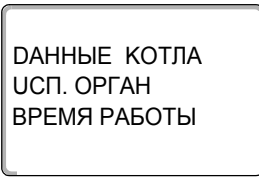

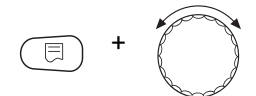

Удерживайте нажатой кнопку "Индикация" и ручкой управления установите нужное значение (здесь: "120 СЕК").

*DAHHЫЕ КОТЛА* UCI. OPFAH

ВРЕМЯ РАБОТЫ **120 CEK**  На экране показано установленное значение.

Отпустите кнопку "Индикация" для сохранения введенных данных.

Время работы исполнительных органов в отопительных контурах устанавливаются отдельно в пункте меню "ОТОПUТ. КОНТҮР". Если исполнительные органы отопительных контуров имеют разное время работы, то здесь нужно указать репрезентативное (среднее) значение.

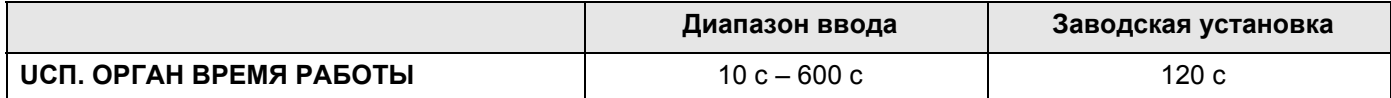

# **Buderus**

#### 14.1.3 Конденсационный котел

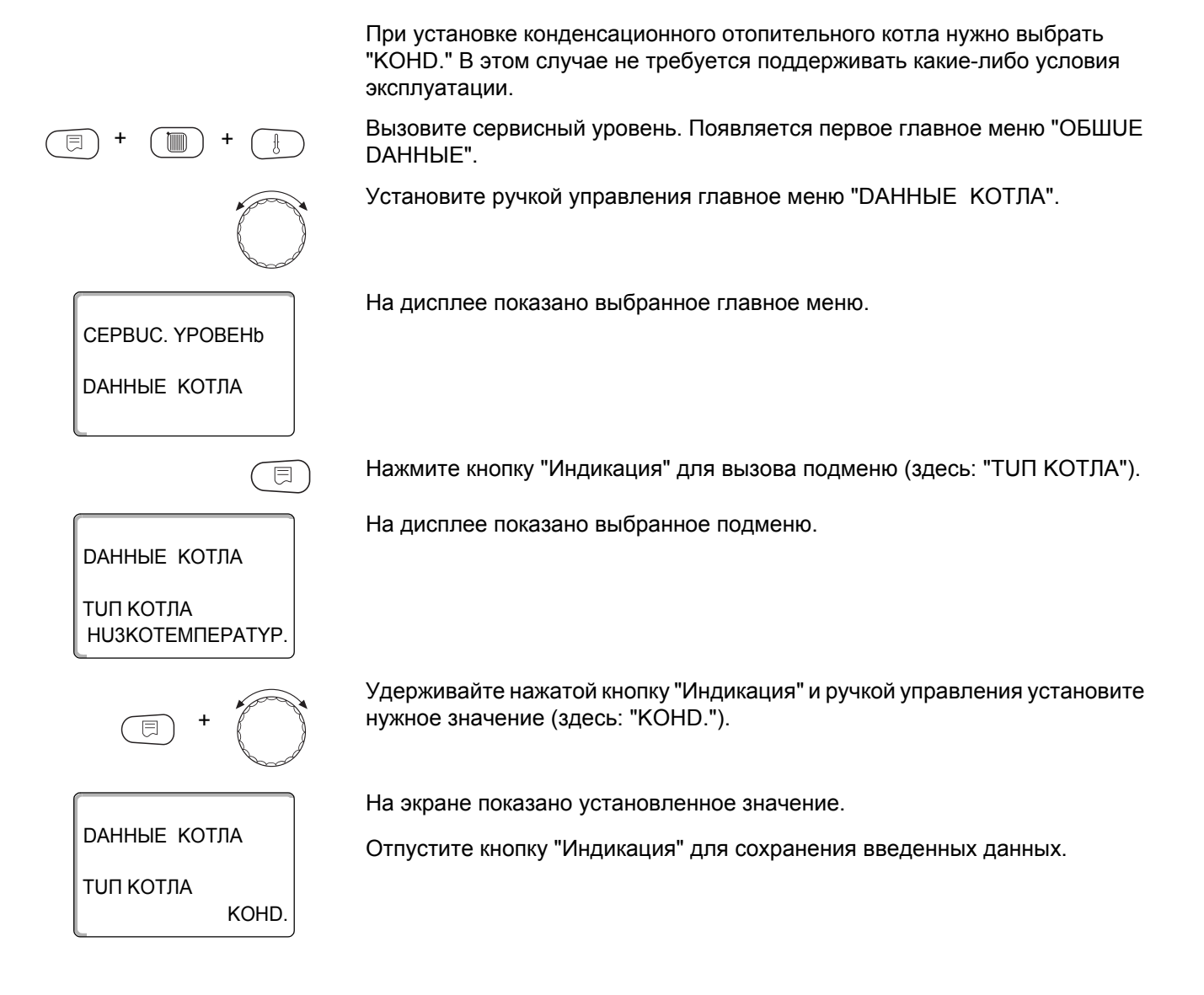

43

#### 14.1.4 Низкотемпературный отопительный котел с цокольной температурой

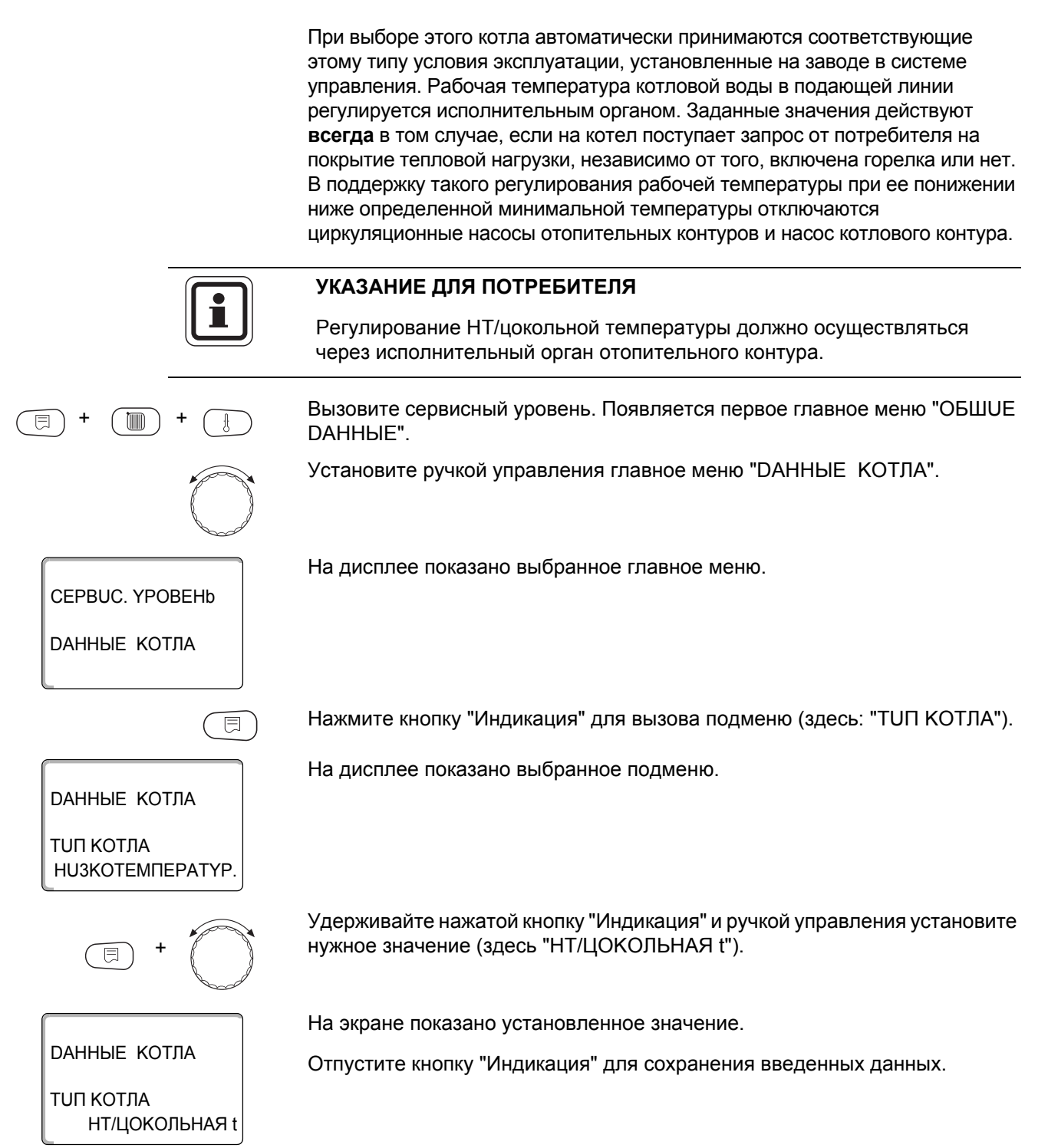

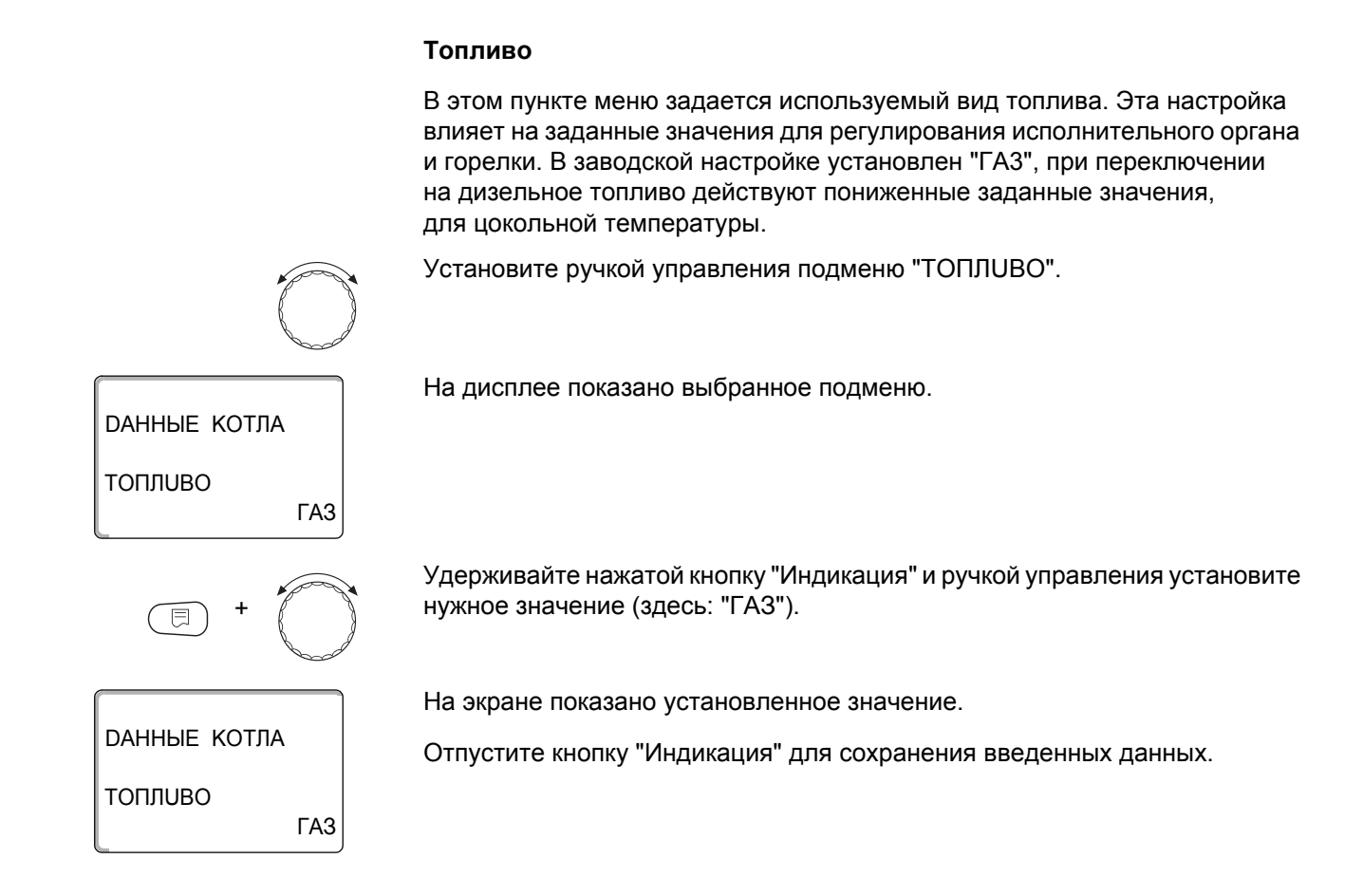

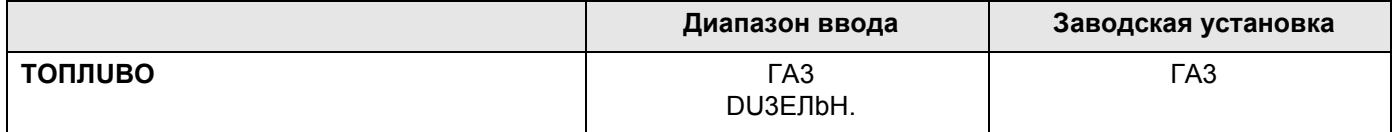

45

## 14.2 Установка типа горелки

В зависимости от выбранного типа горелки на дисплей выходит индикация дополнительных настроек.

Можно выбрать следующие типы горелок:

"1-0 - CTYNEHY." "2-X CTYNEHY." "МОДҮЛИРОВАН." "2 ШТ.ОDНОСТҮП." выбираются в следующих случаях:

- Для последовательности из двух отопительных котлов с одноступенчатыми горелками, которые работают с одним Logamatic 4211 на 1-ом котле и одной системой управления с постоянной температурой на 2-ом котле.
- Для блока из двух отопительных котлов, на которых установлены одноступенчатые горелки, работающие независимо друг от друга.

Вызовите сервисный уровень. Появляется первое главное меню "ОБШUE DAHHbIE".

Установите ручкой управления главное меню "DAHHbIE КОТЛА".

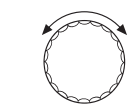

На дисплее показано выбранное главное меню.

*DAHHЫЕ КОТЛА* 

*DAHHЫЕ КОТЛА* 

**TUN FOPEJIKU** 

CEPBUC. YPOBEHb

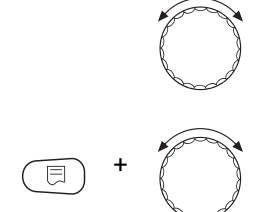

1-O - CTYNEHY.

Установите ручкой управления подменю "ТИП ГОРЕЛКИ".

Удерживайте нажатой кнопку "Индикация" и ручкой управления установите нужное значение (здесь: "1-О - СТҮПЕНЧ.").

На экране показано установленное значение.

Отпустите кнопку "Индикация" для сохранения введенных данных.

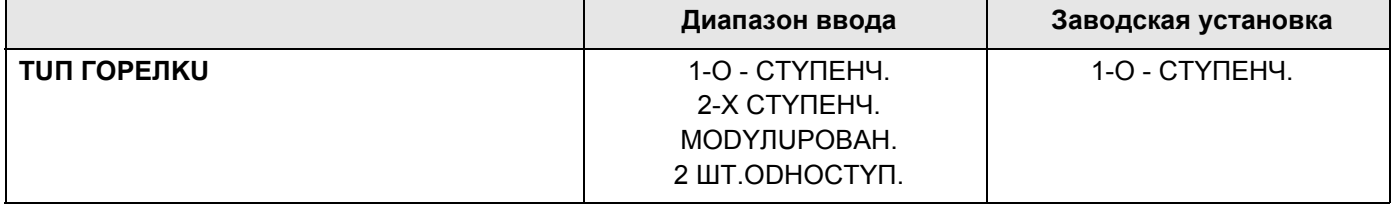

#### 14.2.1 Модулированная горелка

*DAHHЫЕ КОТЛА* **МИНИМАЛЬНАЯ** RUURRYOOM

*DAHHЫЕ КОТЛА* 

**МИНИМАЛЬНАЯ RULIRITYODM** 

30%

30%

#### Минимальная мощность модуляции

"Минимальная мощность модуляции" - это минимальное значение общей мощности горелки, до которой ее можно снизить. Если требуется мощность меньше, чем это установленное значение, то горелка полностью отключается. Ошибочные установки могут привести к сбоям в регулировании.

Установите ручкой управления подменю "МUHUMAЛЬНАЯ МОDYЛЯЦUЯ".

На дисплее показано выбранное подменю.

Удерживайте нажатой кнопку "Индикация" и ручкой управления установите нужное значение (здесь: "30%").

На экране показано установленное значение.

Отпустите кнопку "Индикация" для сохранения введенных данных.

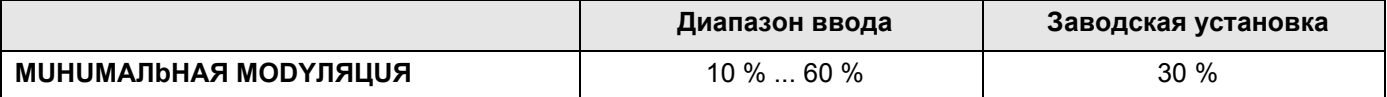

#### Время работы сервомотора горелки

Вращайте до появления "СЕРВОМОТОР ГОР. ВРЕМЯ РАБ. DBUГ.". Таким образом системе управления передается сообщение о том, какое время требуется серводвигателю горелки для перехода из положения "ЗАКР." в положение "ОТКР.".

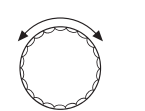

Установите ручкой управления подменю "СЕРВОМОТОР ГОР. ВРЕМЯ PAG.DBUL".

На дисплее показано выбранное подменю.

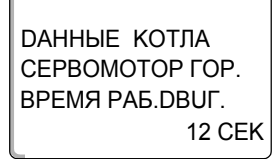

#### Данные котла

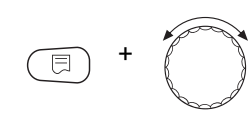

12 CEK

*DAHHЫЕ КОТЛА* 

СЕРВОМОТОР ГОР. BPEMA PA6.DBUF.

Удерживайте нажатой кнопку "Индикация" и ручкой управления установите нужное значение (здесь: "12 СЕК").

На экране показано установленное значение.

Отпустите кнопку "Индикация" для сохранения введенных данных.

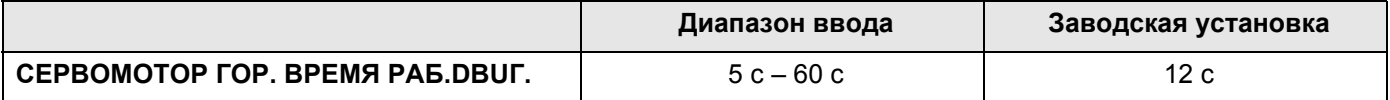

#### 14.2.2 Две одноступенчатые горелки

#### Порядок включения по ... часам

Здесь можно задать, через сколько часов происходит переключение работы между двумя котлами с одноступенчатыми горелками.

Вызовите сервисный уровень. Появляется первое главное меню "ОБШUE DAHHЫE".

Установите ручкой управления главное меню "DAHHbIE KOTЛA".

На дисплее показано выбранное главное меню.

CEPBUC. YPOBEHb

*DAHHЫЕ КОТЛА* 

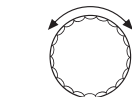

00 YACOB

20 YACOB

Установите ручкой управления подменю "ОБР.ГОР. ПОСЛЕ".

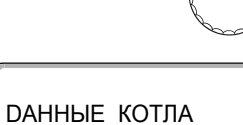

ОБР ГОР, ПОСЛЕ

*DAHHЫЕ КОТЛА* 

ОБР.ГОР. ПОСЛЕ

На дисплее показано выбранное подменю.

Удерживайте нажатой кнопку "Индикация" и ручкой управления установите нужное значение (здесь: "20 ЧАСОВ").

На экране показано установленное значение.

Отпустите кнопку "Индикация" для сохранения введенных данных.

Диапазон ввода Заводская установка ОБР.ГОР. ПОСЛЕ ... ЧАСОВ 00, 10, 20, ... 1000 ЧАСОВ 00 YACOB

# **Buderus**

## Ограничение нагрузки

При выборе типа горелки "2 ШТ.ОDНОСТҮП." в пункте меню "ОГР-UE HAГРҮЗКU" можно установить значение наружной температуры, начиная с которой автоматически блокируется 2-ая ступень.

#### Пример:

Начиная с определенной температуры наружного воздуха происходит ограничение работы до одной ступени котла или до одного котельного блока.

Установите ручкой управления подменю "ОГР-UE HAГРҮЗКU ОТ HAPYЖHOü t".

На дисплее показано выбранное подменю.

Удерживайте нажатой кнопку "Индикация" и ручкой управления установите нужное значение (здесь: "17°С").

На экране показано установленное значение.

Отпустите кнопку "Индикация" для сохранения введенных данных.

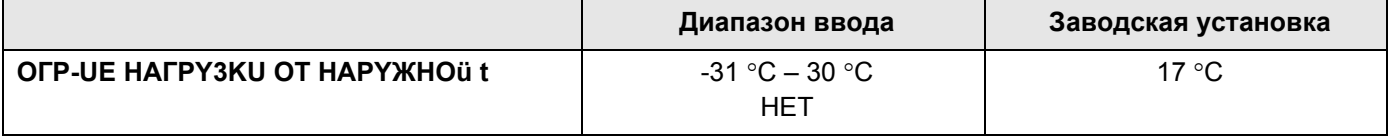

```
Logamatic 4211 - Оставляем за собой право на изменения!
```
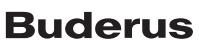

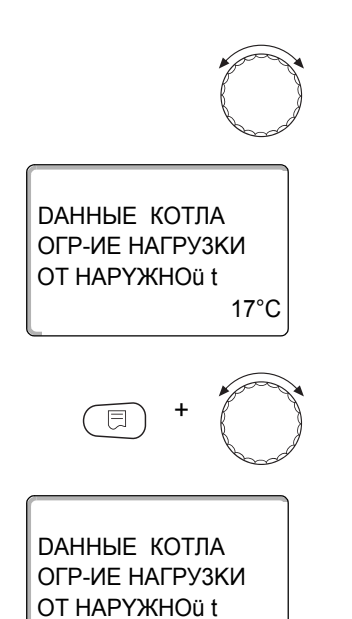

 $17^{\circ}$ C

## 14.3 Общие настройки в меню "DAHHЫЕ КОТЛА"

#### Приведенные далее настройки не зависят от типа котла и горелки.

- Настройка функции насоса В зависимости от гидравлической схемы или от условий эксплуатации определенного отопительного котла насосы котлового контура могут работать как питающий насос, байпасный насос или как насос измерительного контура.
- Время выбега котлового насоса Для оптимального использования остаточного тепла в отопительном котле нужно установить время, в течение которого насос должен работать после выключения горелки.
- Минимальное время работы горелки Этот параметр устанавливает минимальное время работы горелки после включения, независимо от текущего заданного значения. За счет этого сокрашаются частые включениявыключения горелки в силу различных условий эксплуатации.
- Минимальная температура включения Горелка вновь включается, если температура подающей линии котла при поступлении запроса на покрытие тепловой нагрузки понижается до минимальной температуры включения.
- Максимальная температура выключения Горелка выключается, если температура подающей линии котла достигает максимального значения.
- Максимальная температура дымовых газов Для измерения температуры дымовых газов должен быть установлен датчик. Если температура дымовых газов становится выше максимальной, то через модем может быть отправлено сервисное сообщение. Тогда требуется техническое обслуживание котла.

50

#### 14.3.1 Функция насоса

#### Функция насоса может быть установлена только в том случае, если не был выбран отопительный контур 0.

Можно выбрать следующие функции насосов:

- Насос котлового контура Принцип управления и работа насоса котлового контура зависит от заданного типа котла, т.е. возможные условия эксплуатации влияют на управление насосом котлового контура. Время выбега котлового насоса можно изменять только в исключительных случаях.
- Насос измерительного контура Этот насос служит главным образом для омывания датчика котловой водой в установке с двумя котлами. Насос измерительного контура всегда работает одновременно с 1-ой ступенью горелки. Управление насосом не зависит от заданного типа котла. При выборе этой настройки насос котлового контура или насос измерительного контура не подлежат воздействию каких-либо условий эксплуатации котла. В любом случае условия эксплуатации отопительного котла должны быть соблюдены в соответствии с Рабочим листом К6.
- Отсутствуют

Вызовите сервисный уровень. Появляется первое главное меню "ОБШUE DAHHЫE".

На дисплее показано выбранное главное меню.

CEPBUC, YPOBEHb ОБШИЕ DAHHЫЕ CEPBUC, YPOBEHb *DAHHЫЕ КОТЛА* 

Установите ручкой управления главное меню "DAHHbIE KOTЛA".

На дисплее показано выбранное подменю.

Установите ручкой управления подменю "ФУНКЦИЯ НАСОСА".

Удерживайте нажатой кнопку "Индикация" и ручкой управления установите нужное значение (здесь: "НЕТ").

На экране показано установленное значение.

Отпустите кнопку "Индикация" для сохранения введенных данных.

*DAHHЫЕ КОТЛА* ФУНКЦИЯ НАСОСА **HET** 

# **Buderus**

#### Установка времени выбега котлового насоса

Установленное на заводе значение 60 минут можно изменять только в исключительных случаях.

Установите ручкой управления подменю "НАСОСА КОТ. ВРЕМЯ ВЫБЕГА".

Удерживайте нажатой кнопку "Индикация" и ручкой управления установите нужное значение (здесь: "60MUH").

На экране показано установленное значение.

Отпустите кнопку "Индикация" для сохранения введенных данных.

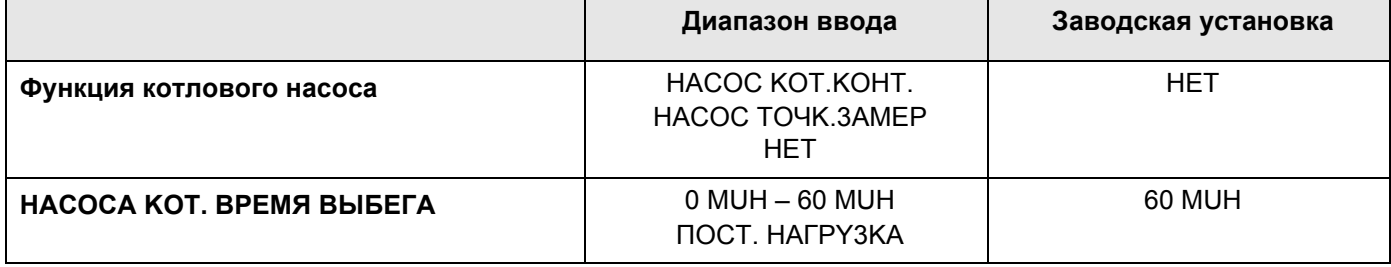

#### 14.3.2 Установка минимального времени работы

60MUH

Здесь задается минимальное время работы горелки после ее включения.

Установленное на заводе значение можно изменять только в исключительных случаях.

Установите ручкой управления подменю "ГОРЕЛКА МИН. ВРЕМЯ РАБОТЫ".

Удерживайте нажатой кнопку "Индикация" и ручкой управления установите нужное значение (здесь: "120СЕК").

*DAHHЫЕ КОТЛА* ГОРЕЛКА МИН. ВРЕМЯ РАБОТЫ **120CEK**  На экране показано установленное значение.

Отпустите кнопку "Индикация" для сохранения введенных данных.

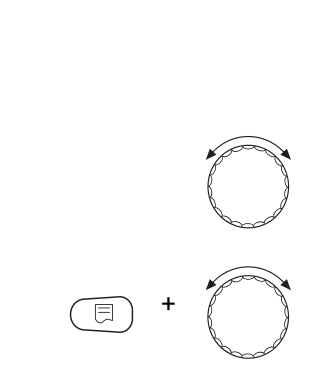

*DAHHЫЕ КОТЛА* 

HACOCA KOT. **ВРЕМЯ ВЫБЕГА** 

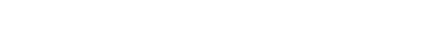

#### 14.3.3 Установка минимальной температуры включения

Здесь задается минимальная температура котловой воды, при достижении которой включается горелка.

Минимальную температуру включения можно изменять только в случае необходимости.

Установите ручкой управления подменю "МUHUMAЛbHAЯ t ВКЛüЧЕНUЯ".

Удерживайте нажатой кнопку "Индикация" и ручкой управления установите нужное значение (здесь: "5°С").

На экране показано установленное значение.

Отпустите кнопку "Индикация" для сохранения введенных данных.

#### 14.3.4 Установка максимальной температуры выключения

 $5^{\circ}$ C

Максимальную температуру выключения можно изменять только в случае необходимости.

Установите ручкой управления подменю "МАКСUMAЛbHOE ОТКЛ.ГОРЕЛКИ".

Удерживайте нажатой кнопку "Индикация" и ручкой управления установите нужное значение (здесь: "80°С").

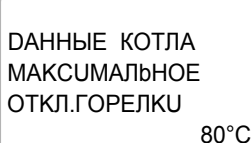

*DAHHЫЕ КОТЛА* 

**МИНИМАЛЬНАЯ** t **ВКЛ**иЧЕНИЯ

На экране показано установленное значение.

Отпустите кнопку "Индикация" для сохранения введенных данных.

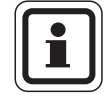

#### УКАЗАНИЕ ДЛЯ ПОТРЕБИТЕЛЯ

При установке > 75 °С нужно настроить регулятор температуры на 90 °С  $(\rightarrow$  стр. 26).

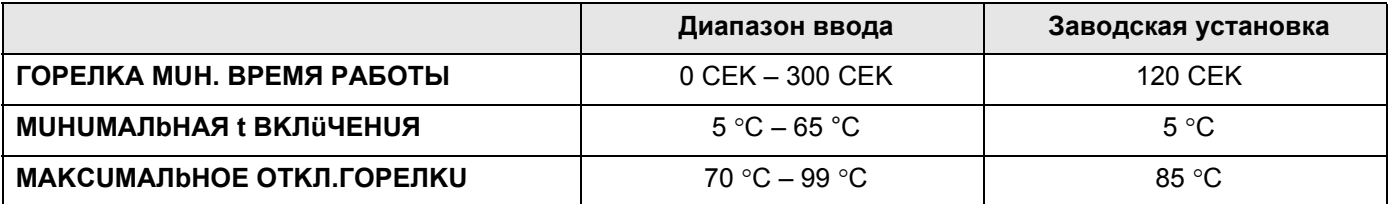

## 14.3.5 Установка максимального значения температуры дымовых газов

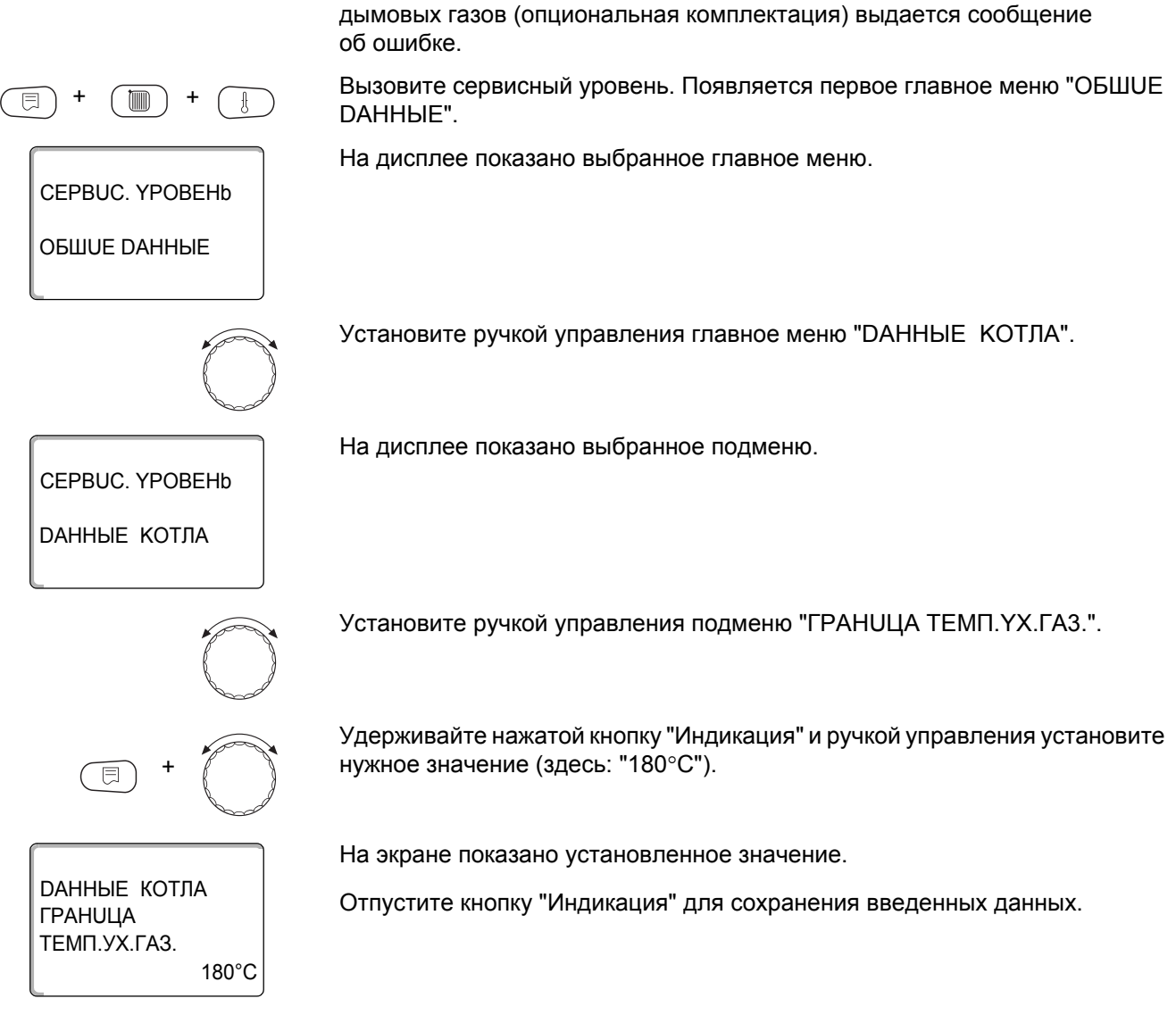

При превышении максимального значения температуры на датчике

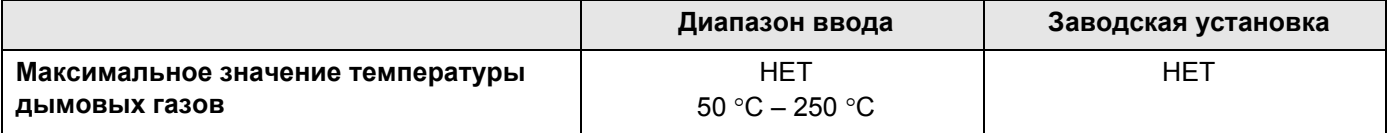

#### 15 Параметры отопительного контура

Можно выбрать следующие системы отопления:

- "OTCYTCTB." Функция отопительного контура не требуется. Все последующие подпункты подменю "Отопит, контур" отменяются.
- "OTONUT.NPU5OP/KOHBEKTOP" Отопительная кривая автоматически пересчитывается в соответствии с заданным видом отопительных приборов: радиаторов или конвекторов.
- "ПОЛ"

Отопительная кривая автоматически становится более пологой с пониженной расчетной температурой.

- "HAY, TOYKA OT KP." Значение температуры подающей линии находится в линейной зависимости от наружной температуры. Отопительная кривая представляет собой прямую линию, соединяющую начальную точку отопительной кривой со второй точкой, которая соответствует расчетной температуре.
- "NOCT. t"

Эта настройка используется для регулирования контура бассейна или для регулирования контуров вентиляции в случае, когда необходимо поддерживать поддерживать постоянную заданную температуру подающей линии вне зависимости от наружной температуры. При выборе этой системы, для этого контура можно не устанавливать дистанционное управление.

"KOMH.PEГҮЛЯТОР"

Заданное значение температуры подающей линии зависит только от измеренной температуры в помещении. В этом случае в помещении необходимо установить дистанционное управление. Если в помещении становится слишком тепло, то отопительная система отключается.

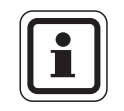

#### УКАЗАНИЕ ДЛЯ ПОТРЕБИТЕЛЯ

Рекомендуется активировать отопительную систему "ПОЛ" только в соединении со отопительными контурами со смесителем.

56

## 15.1 Выбор отопительной системы

CEPBUC. YPOBEHb

ОТОПИТ.КОНТҮР 1

ОТОПИТ.КОНТУР 2

**CUCT.OTOПЛЕНUЯ** ОТОПИТ.ПРИБОР

ОТОПИТ.КОНТУР 2

**CUCT.OTOПЛЕНИЯ** 

ПОЛ

间

#### Пример:

Вы хотите задать в главном меню "ОТОПUT. KOHTYP 2" в подменю "CUCT.OTOПЛЕНUЯ" вариант "ПОЛ".

Вызовите сервисный уровень. Появляется первое главное меню "ОБШUE DAHHbIE".

Установите ручкой управления главное меню "ОТОПUТ. КОНТҮР + №" (здесь: "ОТОПИТ.КОНТҮР 1").

На дисплее показано выбранное главное меню.

Нажмите кнопку "Индикация" для вызова подменю (здесь: "CUCT.ОТОПЛЕНUЯ").

На дисплее показано выбранное подменю.

Удерживайте нажатой кнопку "Индикация" и ручкой управления установите нужное значение (здесь: "ПОЛ").

На экране показано установленное значение.

Отпустите кнопку "Индикация" для сохранения введенных данных.

Для возврата на вышестоящий уровень нажмите кнопку "Назад".

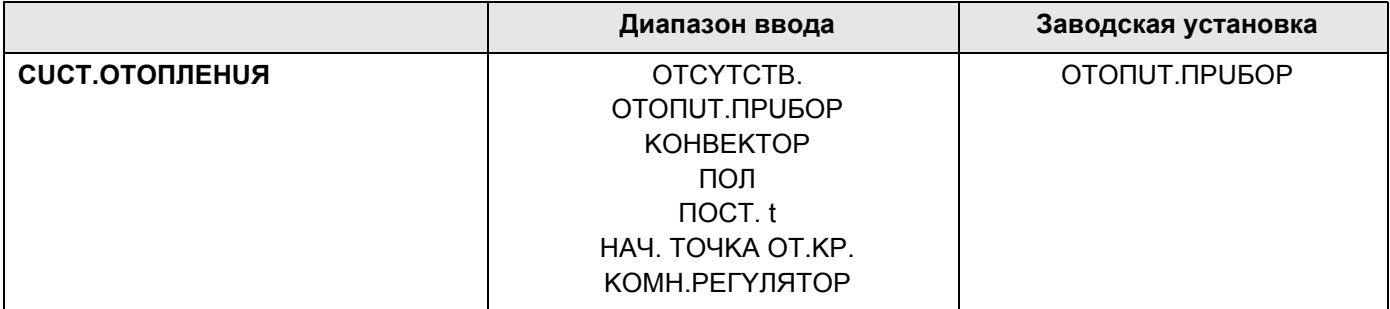

57

## 15.2 Переименование отопительного контура

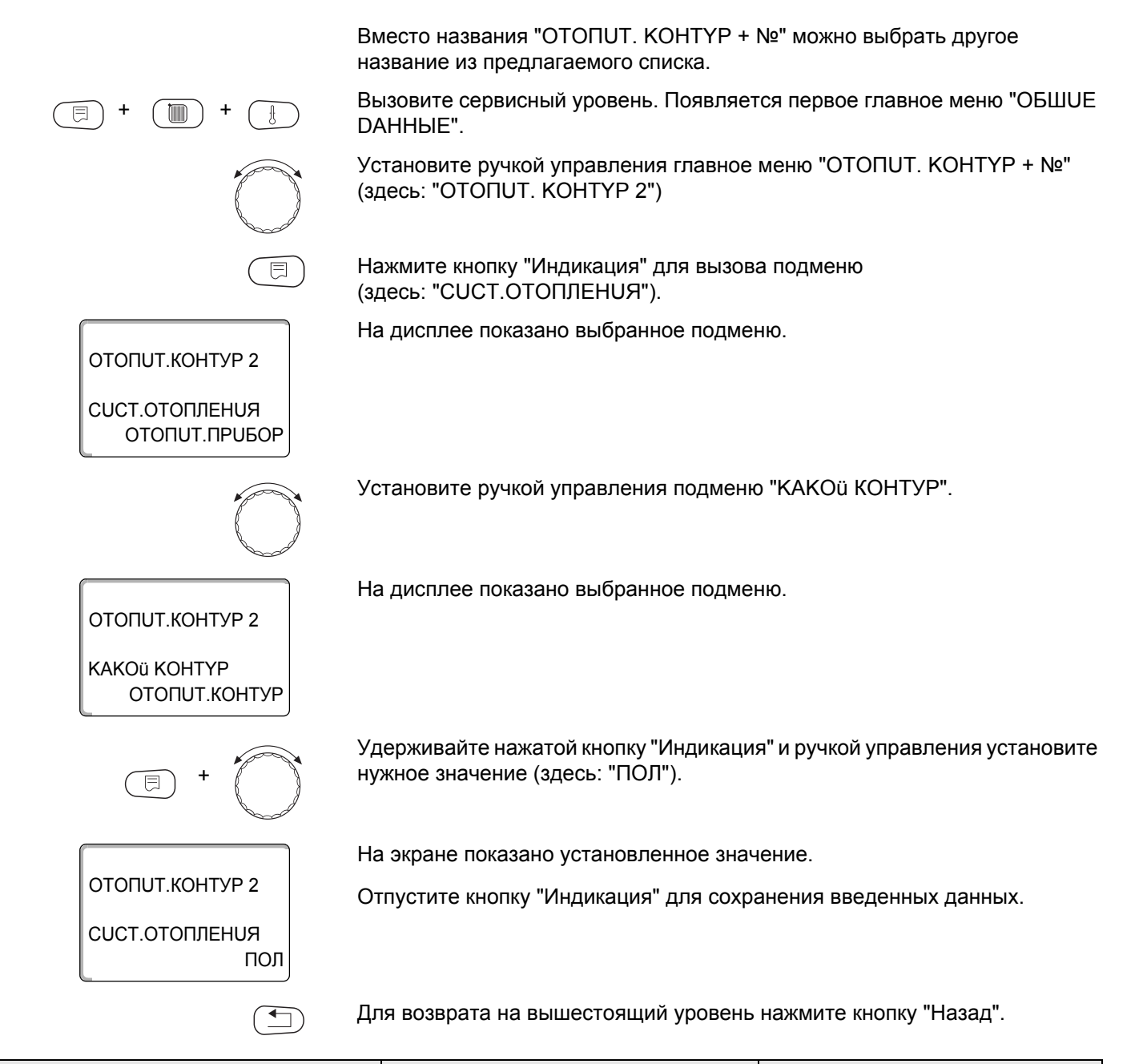

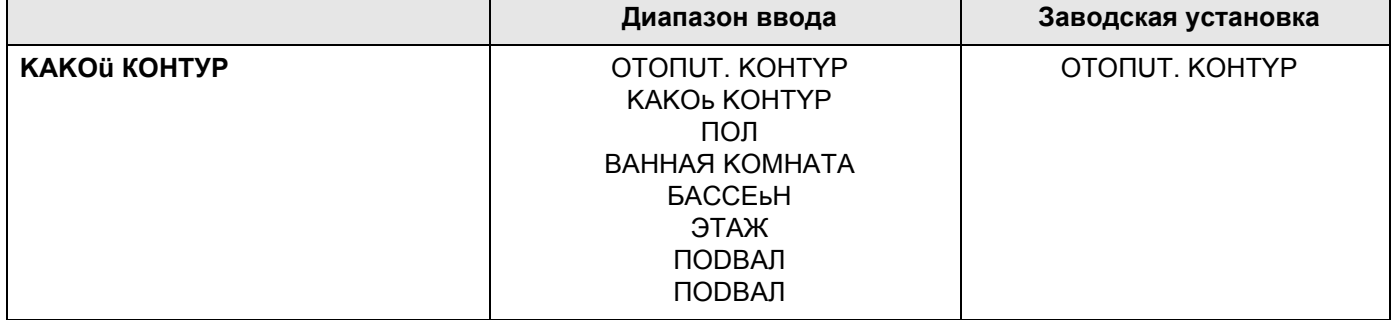

## 15.3 Установка минимальной температуры отопительной кривой

Эта функция показывается только для отопительной системы "НАЧ. TOYKA OT.KP.".

Задав в меню "Отопит. система" в пункте "НАЧ. ТОЧКА ОТ.КР." минимальную температуру отопительной кривой и расчетную температуру, конфигурация отопительной кривой определяется как прямая линия.

Задавая начальную точку (минимальную температуру), вы задаете начало отопительной кривой.

Начальная точка (минимальная температура) отопительной кривой действительна для температуры наружного воздуха 20 °С.

Вызовите сервисный уровень. Появляется первое главное меню "ОБШUE DAHHHE".

Установите ручкой управления главное меню "ОТОПИТ, КОНТҮР + №" (здесь: "ОТОПUТ. КОНТҮР 2").

Нажмите кнопку "Индикация" для вызова подменю (здесь: "CUCT.ОТОПЛЕНИЯ"). На дисплее показано выбранное подменю.

Удерживайте нажатой кнопку "Индикация" и ручкой управления установите нужное значение (здесь: "НАЧ. ТОЧКА ОТ.КР.").

На экране показано установленное значение. Отпустите кнопку "Индикация" для сохранения введенных данных.

Установите ручкой управления подменю "MUH.t ОТОП. KP.".

На дисплее показано выбранное подменю.

Удерживайте нажатой кнопку "Индикация" и ручкой управления установите нужное значение (здесь: "32°С").

На экране показано установленное значение. Отпустите кнопку "Индикация" для сохранения введенных данных.

Для возврата на вышестоящий уровень нажмите кнопку "Назад".

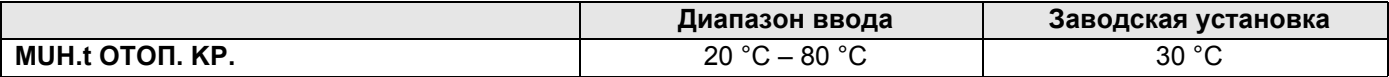

 $30^{\circ}$ C

 $32^{\circ}$ C

ОТОПИТ.КОНТУР 2

CUCT.OTOΠΠΕΗUЯ ОТОПUТ. ПРИБОР

OTONUT KOHTYP 2

CUCT.OTOΠΠΕΗUЯ НАЧ. ТОЧКА ОТ.КР.

OTONUT KOHTYP 2

MUH.t OTON. KP.

Ē

ОТОПИТ. КОНТУР 2

MUH.t OTON. KP.

目

## 15.4 Установка расчетной температуры

Под расчетной температурой понимается температура подающей линии при заданной минимальной наружной температуре. (> глава 12.1).

Для отопительной системы "КОМН.РЕГҮЛЯТОР" установка этого параметра невозможна.

Для отопительной системы "НАЧ. ТОЧКА ОТ.КР.":

- Расчетная температура должна быть установлена выше минимальной температуры отопительной кривой не менее, чем на 10 °С.
- При изменении расчетной температуры меняется конфигурация отопительной кривой, по которой работает установка. Она может стать более пологой или более крутой.

Вызовите сервисный уровень. Появляется первое главное меню "ОБШИЕ DAHHHE".

Установите ручкой управления главное меню "ОТОПUТ. КОНТҮР + №" (здесь: "ОТОПUТ. КОНТҮР 2").

Нажмите кнопку "Индикация" для вызова подменю (здесь: "CUCT.ОТОПЛЕНИЯ").

На дисплее показано выбранное подменю.

Установите ручкой управления подменю "РАСЧЕТНАЯ t".

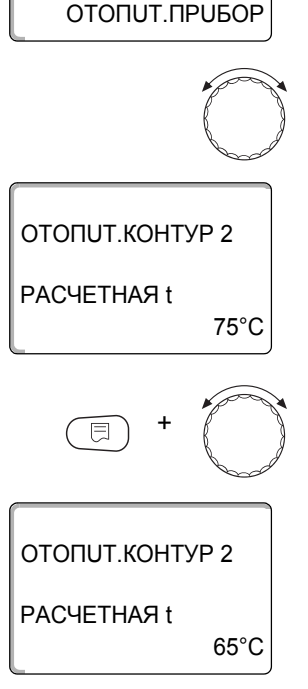

ОТОПИТ.КОНТУР 2

CUCT.OTOΠЛЕНИЯ

На дисплее показано выбранное подменю.

Удерживайте нажатой кнопку "Индикация" и ручкой управления установите нужное значение (здесь: "65°С").

На экране показано установленное значение.

Отпустите кнопку "Индикация" для сохранения введенных данных.

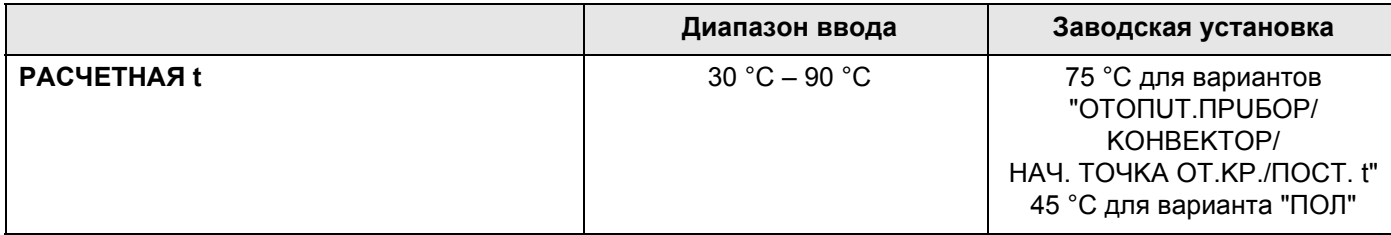

## 15.5 Минимальная температура подающей линии

OTONUT KOHTYP 2

CUCT OTOΠΠΕΗUЯ ОТОПИТ.ПРИБОР

**OTOFILIT KOHTVP 2** RAH<sub>d</sub>MI IM IHI IM t ПОD. ЛUHUU

ОТОПИТ.КОНТУР 2

**МИНИМАЛЬНАЯ** t ПОD. ЛUHUU

 $5^{\circ}$ C

 $10^{\circ}$ C

Минимальная температура подающей линии ограничивает отопительную кривую до минимального задаваемого значения.

Для отопительной системы с постоянной температурой "ПОСТ. t" эта функция не показана.

Значение этого параметра можно изменять только в случае необходимости.

Вызовите сервисный уровень. Появляется первое главное меню "ОБШИЕ DAHHbIE".

Установите ручкой управления главное меню "ОТОПUТ. КОНТҮР + №" (здесь: "ОТОПUТ. КОНТҮР 2").

Нажмите кнопку "Индикация" для вызова подменю (здесь: "CUCT.OTOПЛЕНUЯ").

На дисплее показано выбранное подменю.

Установите ручкой управления подменю "МUHUMAЛbHAЯ t ПOD. ЛUHUU".

На дисплее показано выбранное подменю.

Удерживайте нажатой кнопку "Индикация" и ручкой управления установите нужное значение (здесь: "10°С"). Установленное значение задает температуру, ниже которой не должна опускаться температура подающей линии.

На экране показано установленное значение.

Отпустите кнопку "Индикация" для сохранения введенных данных.

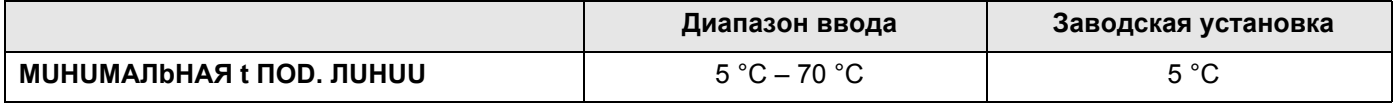

ОТОПИТ.КОНТУР 2

**CUCT.OTOПЛЕНИЯ** ОТОПUТ. ПРИБОР

ОТОПИТ КОНТУР 2 **МАКСИМАЛЬНОЕ** t ПОD. ЛUHUU

ОТОПИТ.КОНТУР 2

**МАКСИМАЛЬНОЕ f HOD. HUHUU** 

 $75^{\circ}$ C

 $60^{\circ}$ C

## 15.6 Максимальная температура подающей линии

Максимальная температура подающей линии задает максимальное значение, ограничивающее отопительную кривую.

Для отопительной системы с постоянной температурой "ПОСТ. t" эта функция не показана.

Значение этого параметра можно изменять только в случае необходимости.

Вызовите сервисный уровень. Появляется первое главное меню "ОБШUE DAHHbIE".

Установите ручкой управления главное меню "ОТОПUТ. КОНТҮР + №" (здесь: "ОТОПUТ. КОНТҮР 2").

Нажмите кнопку "Индикация" для вызова подменю (здесь: "CUCT.OTOПЛЕНUЯ").

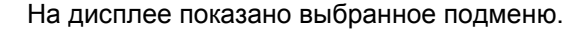

Установите ручкой управления подменю "МАКСUMAЛbHOE t ПOD. ЛUHUU".

На дисплее показано выбранное подменю.

Удерживайте нажатой кнопку "Индикация" и ручкой управления установите нужное значение (здесь: "60°С"). Установленное значение задает температуру, выше которой не должна подниматься температура подающей линии.

На экране показано установленное значение.

Отпустите кнопку "Индикация" для сохранения введенных данных.

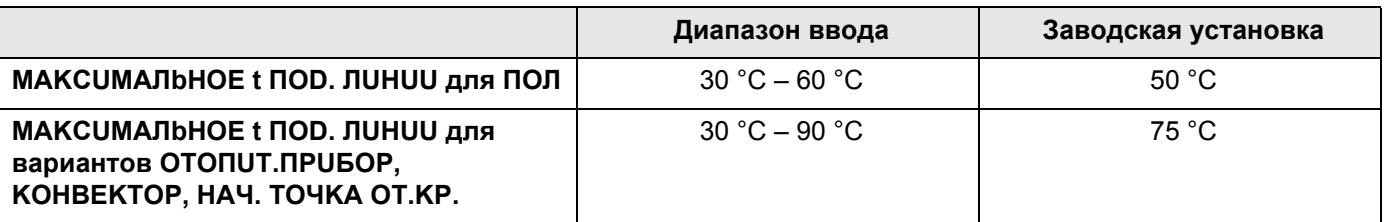

## 15.7 Выбор дистанционного управления

В этом пункте меню можно определить, устанавливается ли для отопительного контура дистанционное управление. Вы можете выбрать следующие варианты:

- дистанционное управление отсутствует
- дистанционное управление с дисплеем (МЕС2) "MEC OT.KOHTYP."
- дистанционное управление без дисплея (BFU или BFU/F)

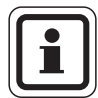

#### УКАЗАНИЕ ДЛЯ ПОТРЕБИТЕЛЯ

Для отопительной системы "ПОСТ. t" или при активированной функции "Внешнее переключение" нельзя установить дистанционное управление.

Наличие дистанционного управления позволяет выполнять следующие функции, контролирующие температуру помещения:

- ночное понижение температуры с регулированием по комнатной температуре
- максимальное влияние комнатной температуры
- автоматическая адаптация
- оптимизация
- отопительная система "КОМН.РЕГҮЛЯТОР"

#### Пояснения к определению "МЕС ОТ.КОНТУР."

С помощью МЕС2 можно одновременно управлять несколькими отопительными контурами. Такие контуры называются "МЕС OT.KOHTYP.".

Для "MEC OT. КОНТУР." возможны следующие настройки:

- переключение режима работы
- изменение заданных значений
- переключение лето/зима
- функция "отпуск"
- функция "Вечеринка"
- функция "Перерыв"

"МЕС ОТ.КОНТУР." для специальных настроек могут быть выбраны как "ОТД. ОТ. КОНТУР".

Программирование времени включения "PROG" возможно только отдельно для каждого отопительного контура.

63

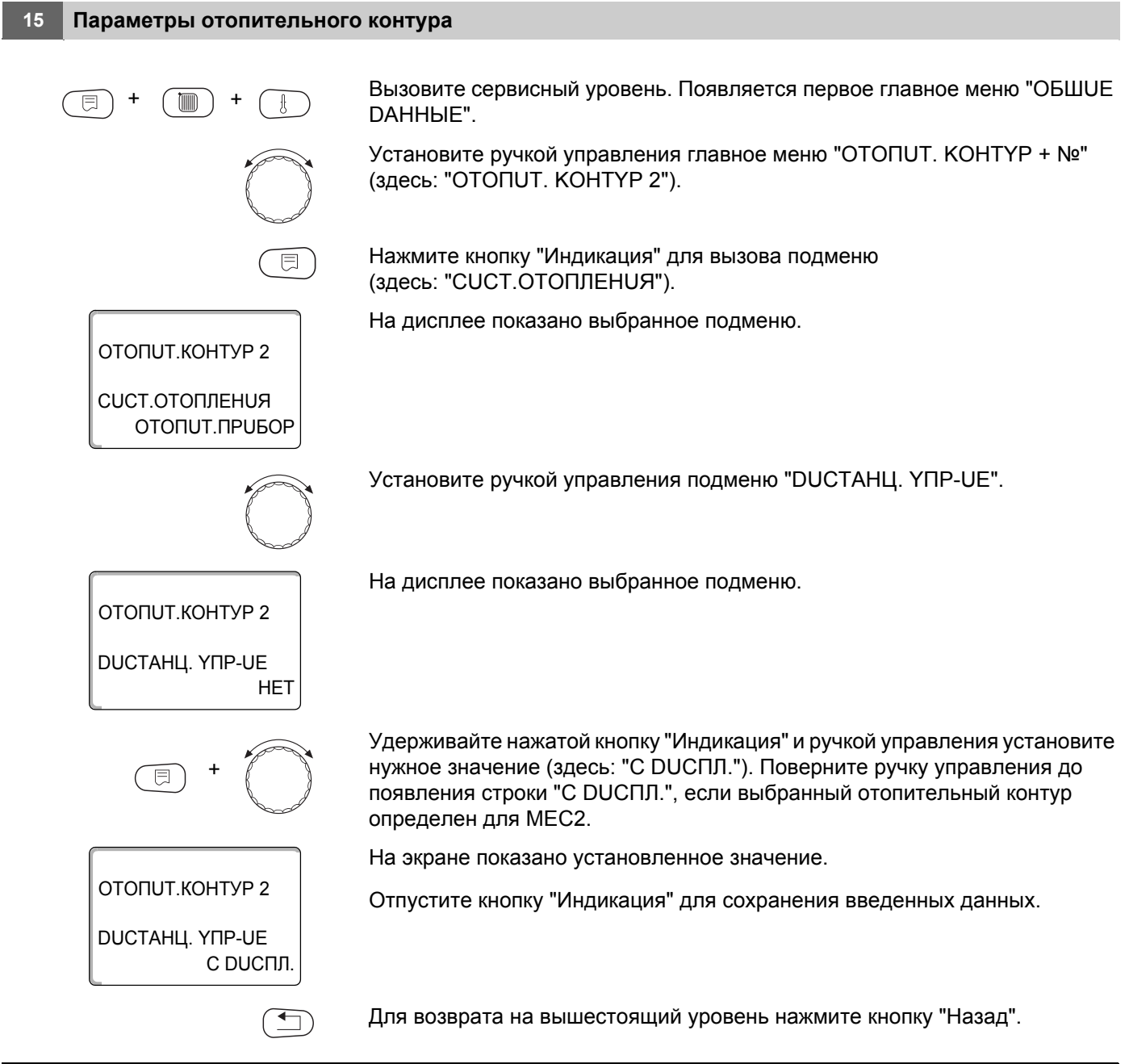

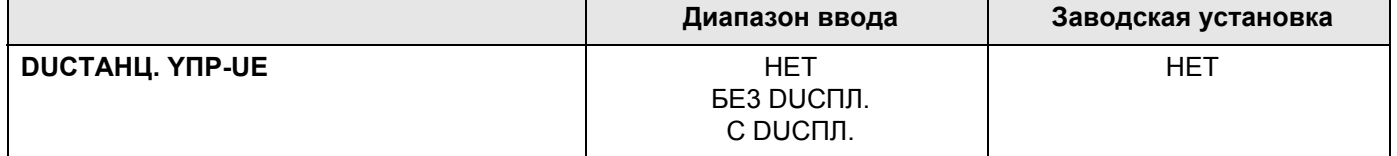

# $B$ uderus

# 15.8 Учет максимального влияния на комнатную температуру

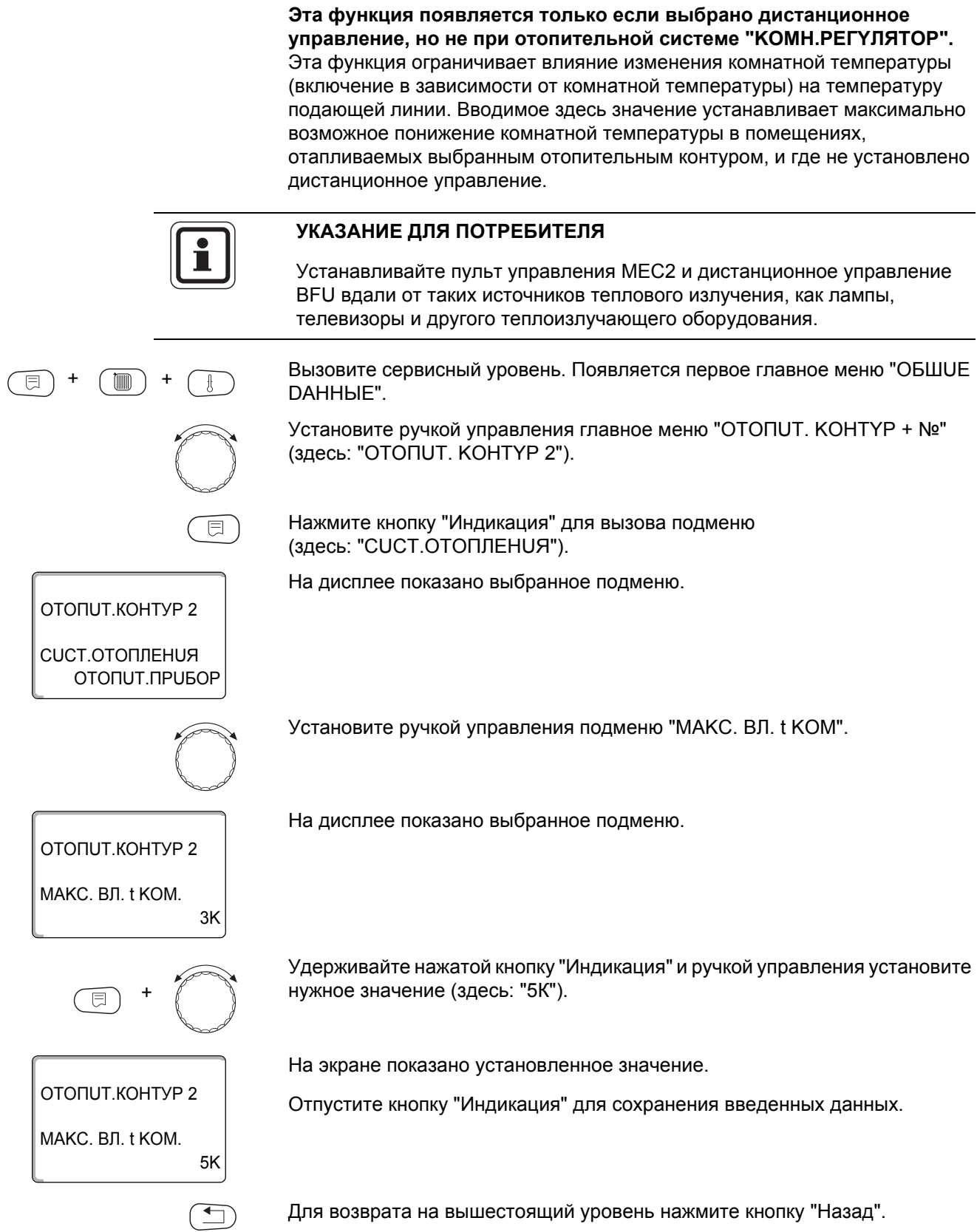

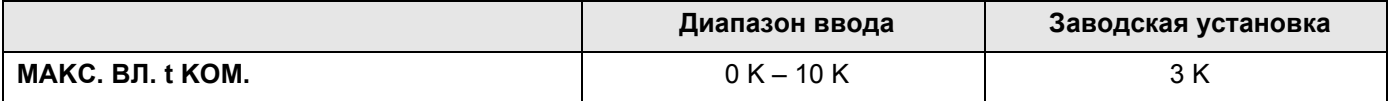

## <span id="page-65-0"></span>15.9 Выбор вида регулирования в режимах с пониженной температурой

При режиме с пониженной температурой или в ночном режиме можно воспользоваться следующими вариантами регулирования:

- При регулировании по наружной температуре "ПО t НАР." задается граничное значение наружной температуры. При превышении этого значения происходит отключение отопительного контура. При температуре ниже установленного значения система отопления поддерживает заданную температуру ночного режима.
- При выборе "ПО t KOM." задается ночная комнатная температура. При превышении этого значения происходит отключение отопительного контура. При температуре ниже граничного значения система отопления поддерживает заданную температуру ночного режима. Условием выполнения этой функции является наличие в комнате дистанционного управления.
- В пониженном режиме при установке "ОТКЛ." отопительный контур полностью отключается.
- При выборе "ПОНUЖЕНUЕ" в режиме с пониженной температурой поддерживается заданная комнатная температура ночного режима. Насосы отопительного контура работают постоянно.

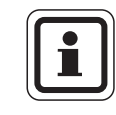

## УКАЗАНИЕ ДЛЯ ПОТРЕБИТЕЛЯ

Если в меню отопительной системы выбрано "ПОСТ. t" можно использовать только виды регулирования "ПОНUЖЕНUE", "ПО t HAP." и "ОТКЛ.".

- При отопительной системе "КОМН.РЕГҮЛЯТОР" и типе регулирования "ПОНUЖЕНUE" происходит такое же регулирование температуры как при "ПО t KOM.".

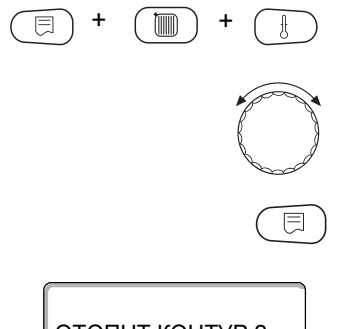

Вызовите сервисный уровень. Появляется первое главное меню "ОБШUE DAHHЫЕ".

Установите ручкой управления главное меню "ОТОПUТ. КОНТҮР + №" (здесь: "ОТОПUТ. КОНТҮР 2").

Нажмите кнопку "Индикация" для вызова подменю (здесь: "CUCT.OTOПЛЕНUЯ").

На дисплее показано выбранное подменю.

ОТОПИТ.КОНТУР 2

**CUCT.OTOПЛЕНUЯ** ОТОПИТ. ПРИБОР

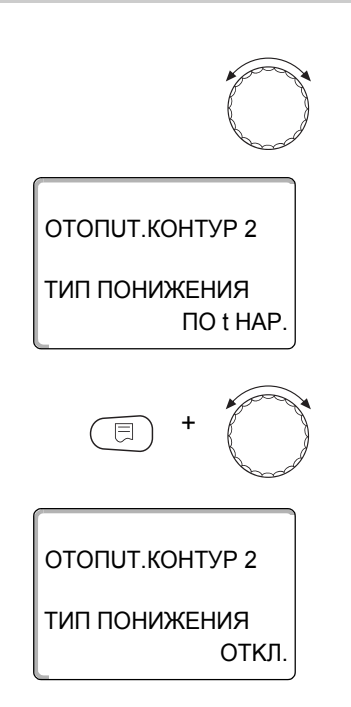

Установите ручкой управления подменю "ТИП ПОНИЖЕНИЯ".

На дисплее показано выбранное подменю.

Удерживайте нажатой кнопку "Индикация" и ручкой управления установите нужное значение (здесь: "ОТКЛ.").

На экране показано установленное значение.

Отпустите кнопку "Индикация" для сохранения введенных данных.

Для возврата на вышестоящий уровень нажмите кнопку "Назад".

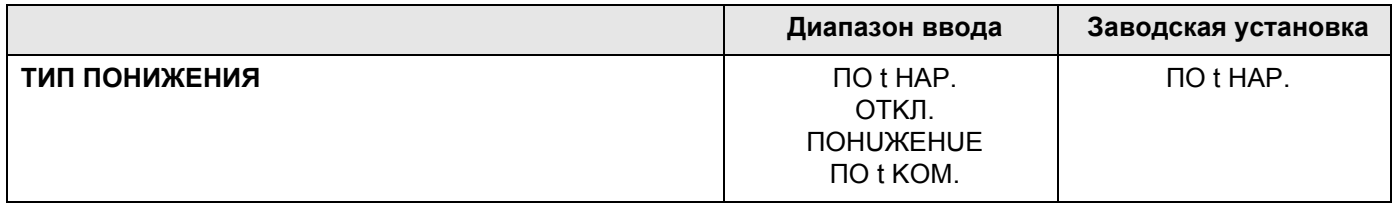

67

## 15.10 Установка регулирования в зависимости от наружной температуры

Если выбран тип понижения "ПО t HAP.", то введите такое значение наружной температуры, при котором должно происходить переключение между режимами отопления "ОТКЛ." и "ПОНИЖЕНИЕ".

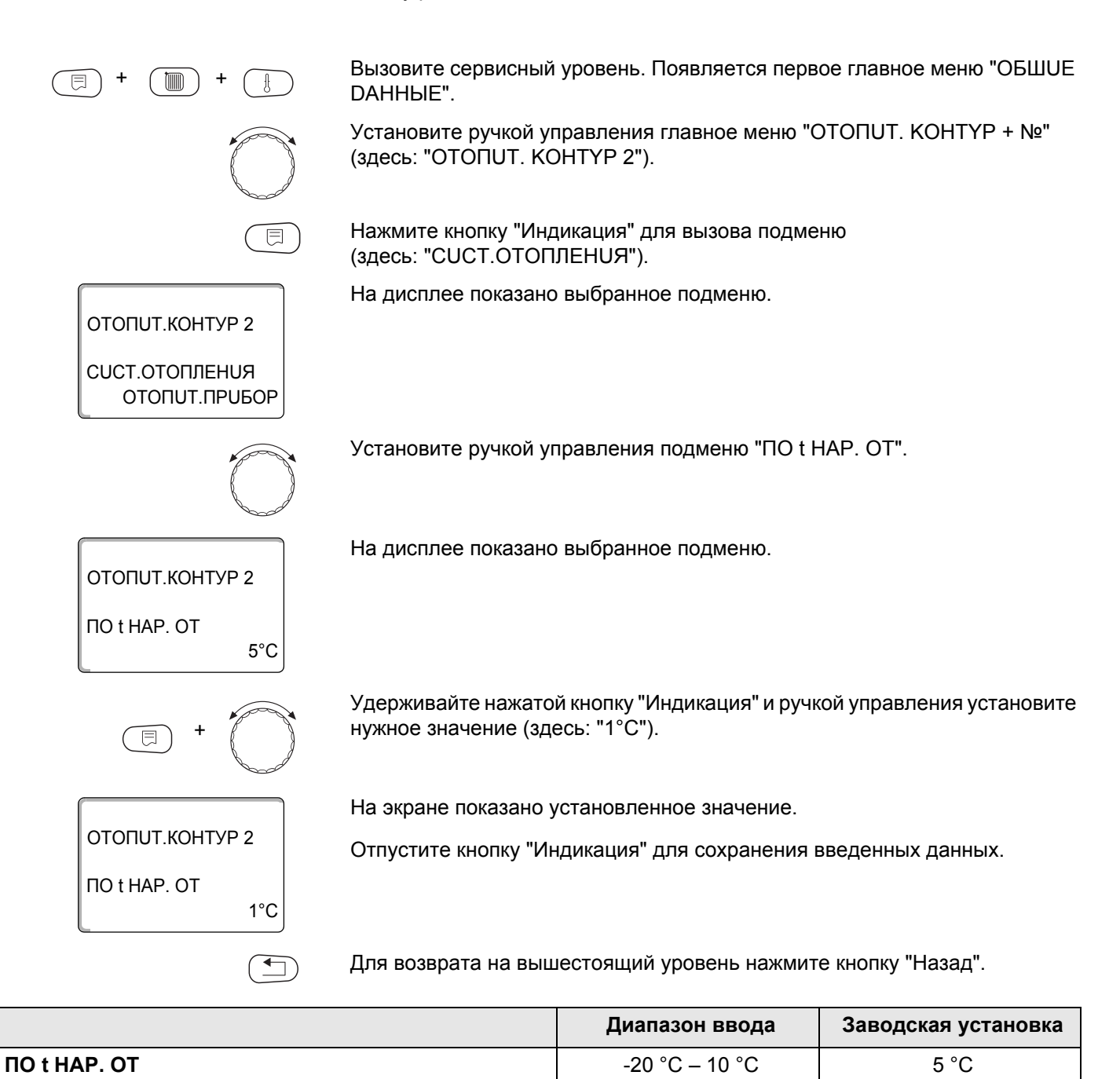

## 15.11 Отпуск, тип понижения

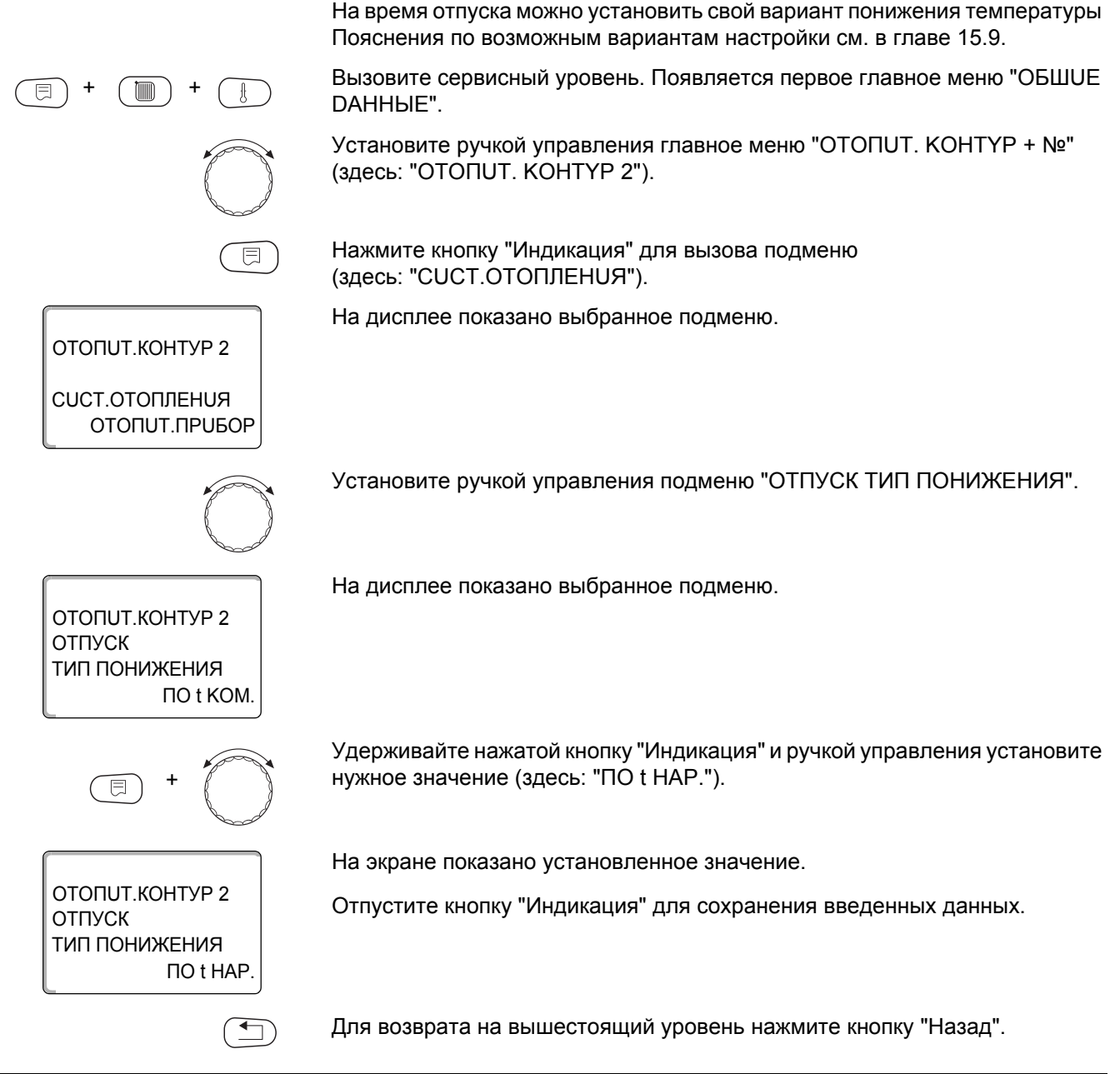

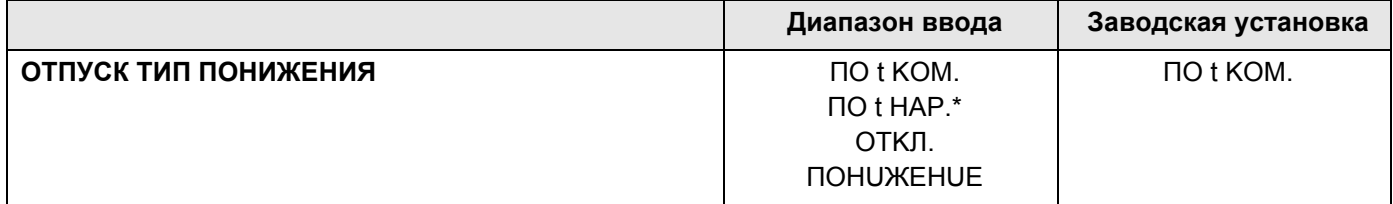

\* При выборе "ОТПУСК, ПО t НАР.", поворачивая ручку управления, можно попасть в меню для настройки температуры (от -20 °С до 10 °С).

## 15.12Отключение режима понижения температуры при низкой наружной температуре

В соответствии с DIN 12831 при наружной температуре ниже заданного значения с учетом теплоизоляции здания можно отключить фазу понижения температуры во избежание слишком сильного охлаждения жилых помещений.

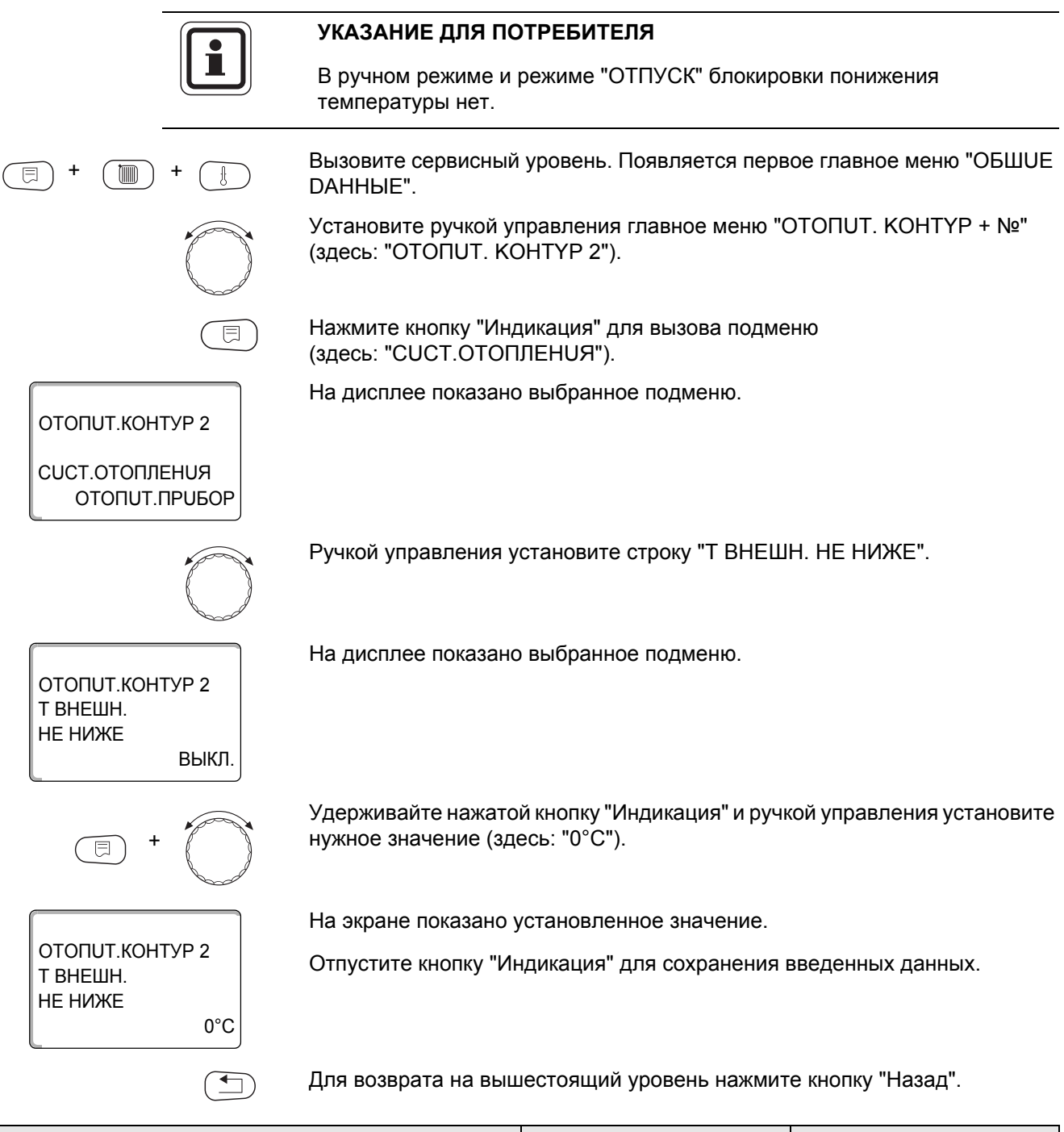

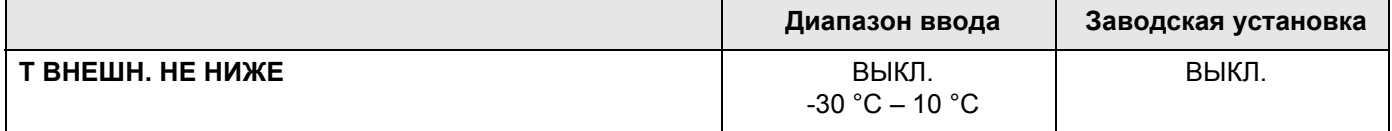

## 15.13 Установка пониженной температуры подающей линии

Поскольку при отопительной системе "ПОСТ. t " нельзя подключить дистанционное управление, то в этом подпункте меню можно установить понижение температуры для режимов "ПОНИЖЕНИЕ" и "ПО t HAP.".

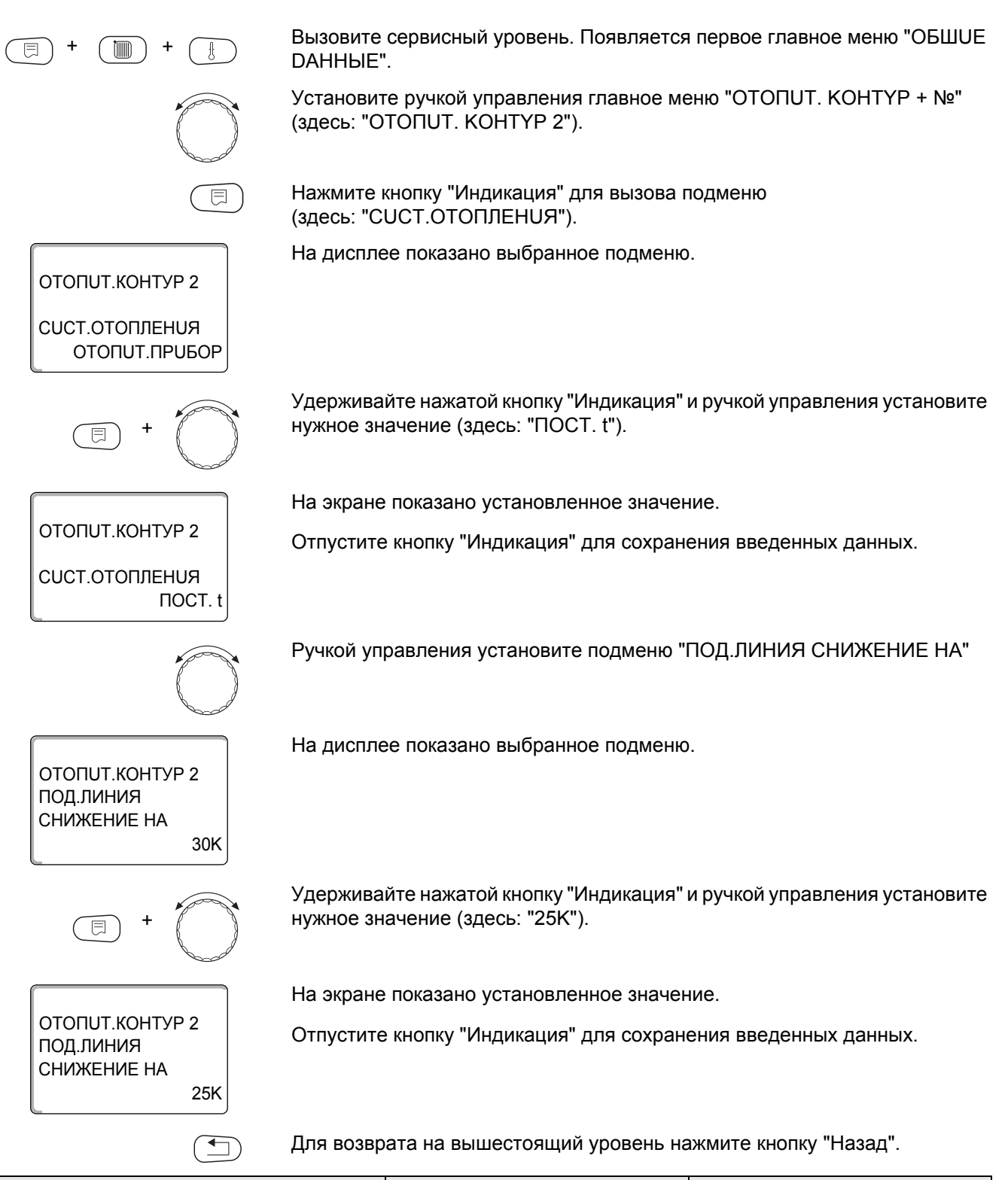

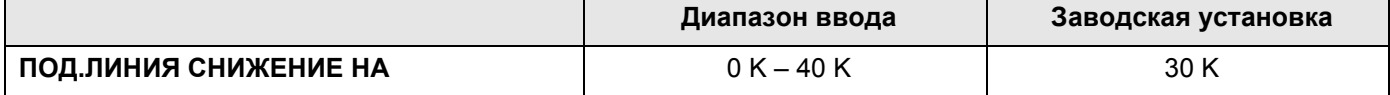

## 15.14 Коррекция показаний комнатной температуры

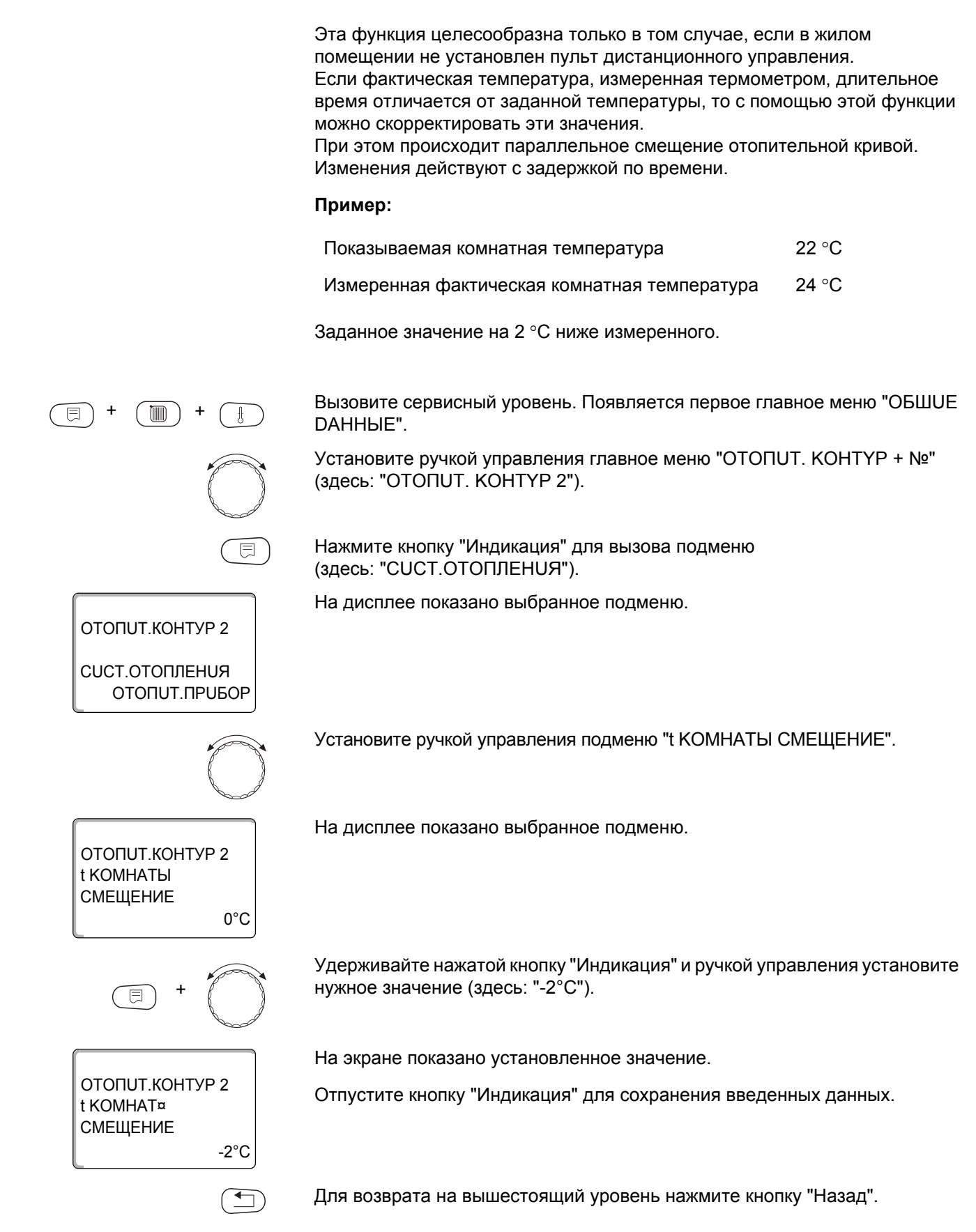

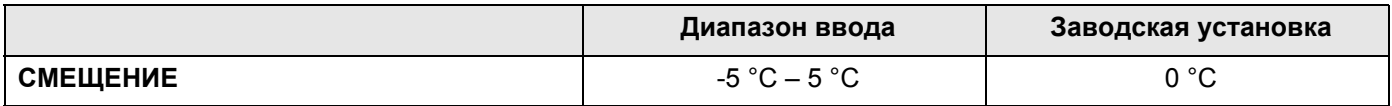

## **Buderus**
## 15.15 Автоматическая адаптация

ОТОПИТ.КОНТУР 2

**CUCT.OTOПЛЕНИЯ** ОТОПИТ. ПРИБОР

ОТОПИТ.КОНТУР 2

АВТОМАТИЧ. АДАПТ.

巨

ОТОПИТ.КОНТУР 2

АВТОМАТИЧ.АДАПТ.

**HET** 

**DA** 

Эту функция появляется только в том случае, если задана отопительная система "ОТОПUТ.ПРИБОР", "КОНВЕКТОР" или "ПОЛ".

В заводской настройке автоматическая адаптация неактивна.

При установке в помещении дистанционного управления происходит автоматическая адаптация отопительной кривой к условиям в этом помещении за счет постоянного отслеживания комнатной температуры и температуры подающей линии.

Для задания этой функции необходимо:

- наличие контрольного помещения с рекомендуемой температурой.
- полностью открытые термостатические вентили на отопительных приборах в помешении.
- ОТСУТСТВИЕ ПОСТОЯННО МЕНЯЮЩЕГОСЯ ВЛИЯНИЯ СО СТОРОНЫ ДРУГИХ источников тепла.

Вызовите сервисный уровень. Появляется первое главное меню "ОБШUE DAHHHE".

Установите ручкой управления главное меню "ОТОПUТ. КОНТҮР + №" (здесь: "ОТОПUТ. КОНТҮР 2").

Нажмите кнопку "Индикация" для вызова подменю (здесь: "CUCT.ОТОПЛЕНИЯ").

На дисплее показано выбранное подменю.

Установите ручкой управления подменю "АВТОМАТИЧ.АДАПТ.".

На дисплее показано выбранное подменю.

Удерживайте нажатой кнопку "Индикация" и ручкой управления установите нужное значение (здесь: "DA").

На экране показано установленное значение.

Отпустите кнопку "Индикация" для сохранения введенных данных.

Для возврата на вышестоящий уровень нажмите кнопку "Назад".

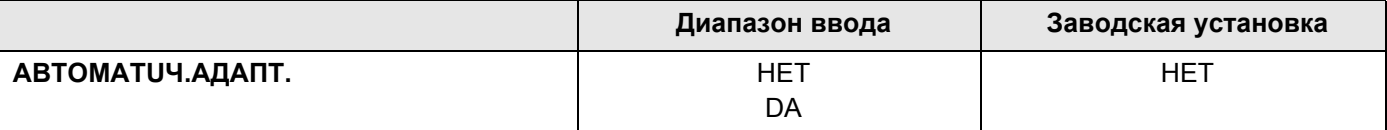

#### <span id="page-73-0"></span>15.16Установка оптимизации включения-выключения

В заводской настройке функция "ОПТUMUЗАЦUЯ ДЛЯ" неактивна.

Для функции "ОПТUMU3AЦUЯ" должно быть установлено дистанционное управление с датчиком комнатной температуры.

Возможны следующие варианты:

- Если задано "ВКЛёЧЕНИЯ", то отопление включается раньше заданного времени. Система управления вычисляет момент старта таким образом, чтобы заданная комнатная температура была достигнута в установленное время.
- При функции "ВЫКЛüЧЕНUЯ" в целях экономии энергии режим понижения запускается раньше заданного времени. Если происходит непредвиденное слишком быстрое охлаждение помещения, то программа оптимизации отключается, и система отопления продолжает работать в нормальном режиме до заданного момента начала понижения температуры.
- При выборе "ВКЛüЧЕНUЯ / ВЫКЛüЧЕНUЯ" работают оба варианта оптимизации.
- При выборе "ОТСҮТСТВ." оптимизация включения/выключения не происходит.

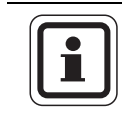

#### УКАЗАНИЕ ДЛЯ ПОТРЕБИТЕЛЯ

Поскольку время оптимизации включения ограничено 240 минутами, то на отопительных установках с длительным периодом разогрева функция оптимизации включения часто нецелесообразна.

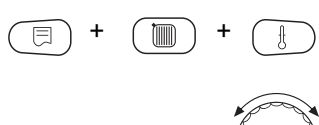

Вызовите сервисный уровень. Появляется первое главное меню "ОБШИЕ DAHHHE".

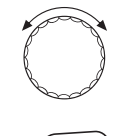

Установите ручкой управления главное меню "ОТОПUТ. КОНТҮР + №" (здесь: "ОТОПUТ. КОНТҮР 2").

Нажмите кнопку "Индикация" для вызова подменю (здесь: "CUCT.OTOПЛЕНUЯ").

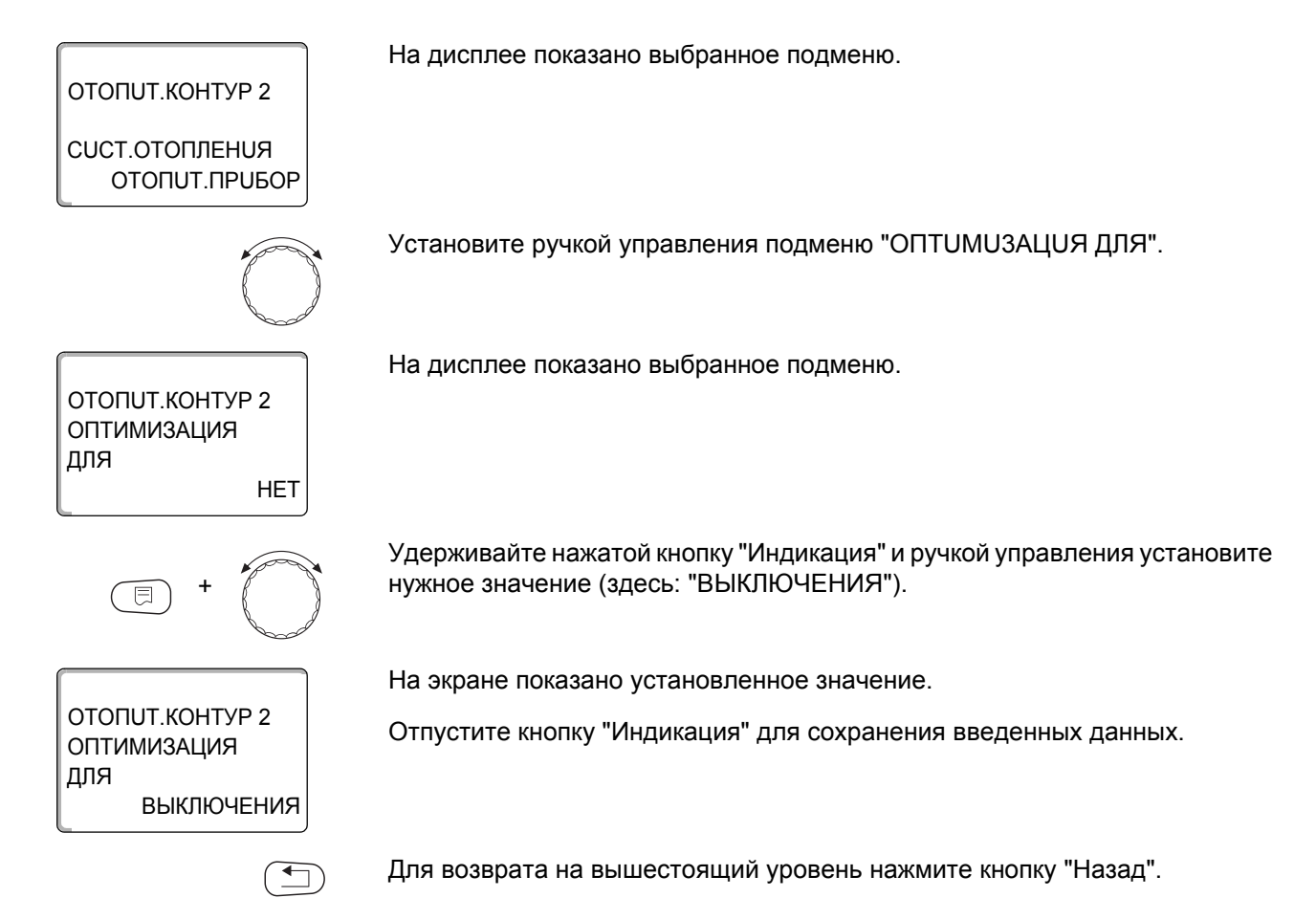

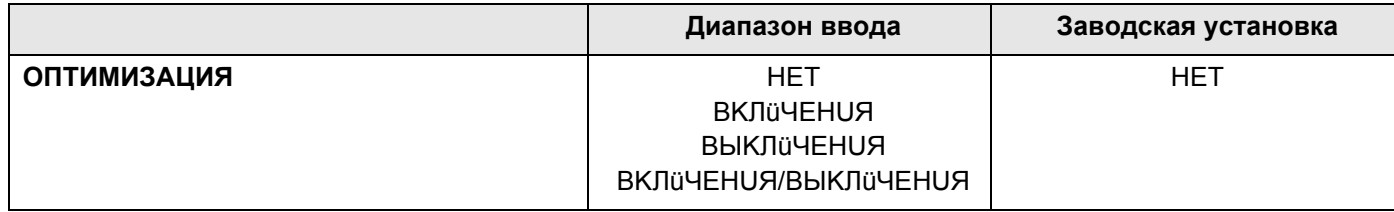

75

### 15.17 Установка оптимизации времени выключения

При выборе оптимизации "ВЫКЛЁЧЕНИЯ" или "ВКЛЁЧЕНИЯ/ ВЫКЛИЧЕНИЯ", описанным в разделе 15.16 можно задать время старта режима с пониженной температурой. Установку можно изменять только в случае необходимости.

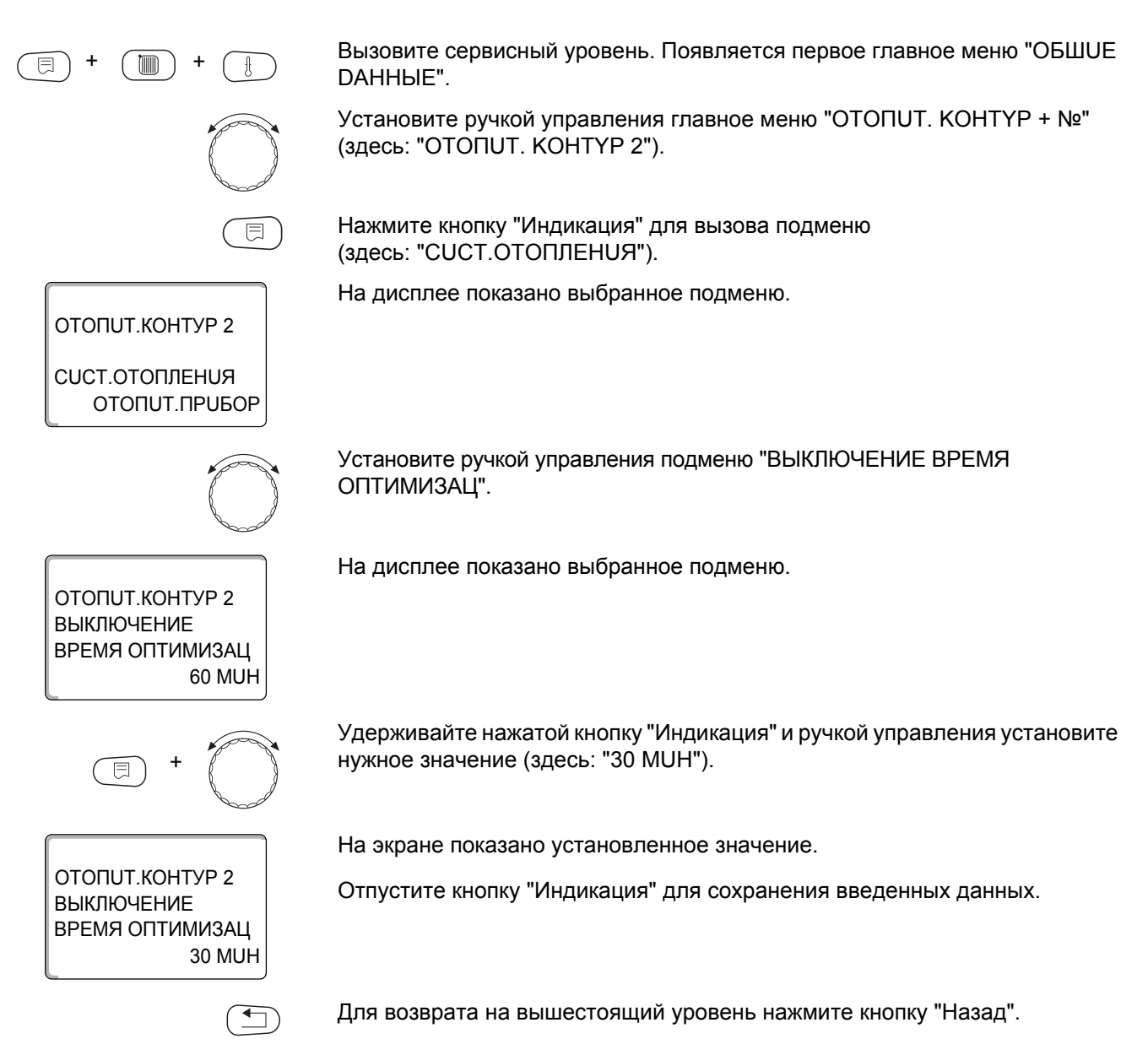

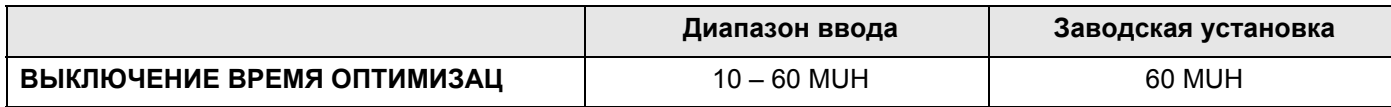

## 15.18 Установка температуры защиты от замерзания

Значение температуры защиты от замерзания можно изменять только в особых случаях.

Если наружная температура опускается до заданного порогового значения, то автоматически включается циркуляционный насос.

Вызовите сервисный уровень. Появляется первое главное меню "ОБШUЕ DAHHHF". Установите ручкой управления главное меню "ОТОПUТ. КОНТҮР + №" (здесь: "ОТОПUТ. KOHTYP 2"). Нажмите кнопку "Индикация" для вызова подменю (здесь: "CUCT.OTOПЛЕНUЯ"). На дисплее показано выбранное подменю. ОТОПИТ.КОНТУР 2 CUCT.OTOΠΠΕΗUЯ ОТОПИТ.ПРИБОР Установите ручкой управления подменю "ЗАЩ. ОТ РАЗМ. С". На дисплее показано выбранное подменю. ОТОПИТ.КОНТУР 2 ЗАЩ. ОТ РАЗМ. С  $1^{\circ}$ C Удерживайте нажатой кнопку "Индикация" и ручкой управления установите нужное значение (здесь: "-2°С"). На экране показано установленное значение. ОТОПИТ.КОНТУР 2 Отпустите кнопку "Индикация" для сохранения введенных данных. ЗАЩ. ОТ РАЗМ. С -2°C Для возврата на вышестоящий уровень нажмите кнопку "Назад".  $\overline{\mathbf{y}}$ 

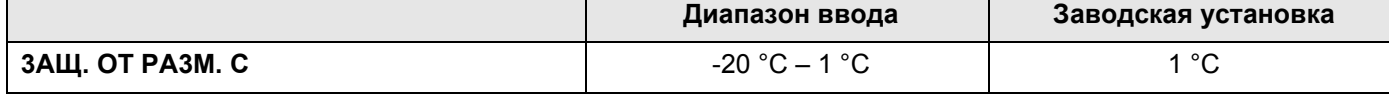

ОТОПИТ КОНТУР 2

CUCT OTODDEHUS ОТОПUТ. ПРИБОР

ОТОПИТ КОНТУР 2

ОТОПИТ.КОНТУР 2

ПРИОРИТЕТ ГВС

**DA** 

**HET** 

ПРИОРИТЕТ ГВС

## 15.19Установка приоритетного приготовления горячей воды

При активизации функции "ПРИОРИТЕТ ГВС", в процессе приготовления горячей воды циркуляционные насосы всех отопительных контуров выключаются.

На отопительных контурах со смесителем он переходит в положение "Смеситель закрывается" (холоднее).

Вызовите сервисный уровень. Появляется первое главное меню "ОБШИЕ DAHHbIE".

Установите ручкой управления главное меню "ОТОПUТ. КОНТҮР + №" (здесь: "ОТОПUТ. KOHTYP 2").

Нажмите кнопку "Индикация" для вызова подменю (здесь: "CUCT.OTOПЛЕНUЯ").

На дисплее показано выбранное подменю.

Установите ручкой управления подменю "ПРИОРИТЕТ ГВС".

На дисплее показано выбранное подменю.

Удерживайте нажатой кнопку "Индикация" и ручкой управления установите нужное значение (здесь: "НЕТ").

На экране показано установленное значение.

Отпустите кнопку "Индикация" для сохранения введенных данных.

Для возврата на вышестоящий уровень нажмите кнопку "Назад".

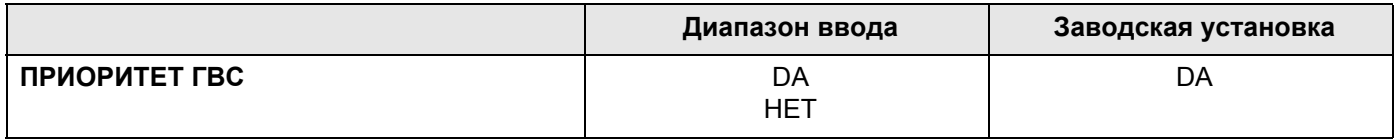

78

## 15.20 Установка исполнительного органа отопительного контура

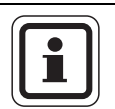

同

### УКАЗАНИЕ ДЛЯ ПОТРЕБИТЕЛЯ

Для отопительного контура 0 нельзя задать исполнительный орган (смеситель).

Функция "ИСПОЛН. ОРГАН" задает, установлен или нет исполнительный орган (смеситель) в отопительном контуре.

Если в отопительном контуре установлен исполнительный орган (смеситель), то его регулирование осуществляет система управления.

Если же исполнительный орган в отопительном контуре отсутствует, то работа отопительного контура регулируется через температуру подающей линии котла.

Вызовите сервисный уровень. Появляется первое главное меню "ОБШUE DAHHbIE".

Установите ручкой управления главное меню "ОТОПUТ. КОНТҮР + №" (здесь: "ОТОПUТ. КОНТҮР 2").

Нажмите кнопку "Индикация" для вызова подменю (здесь: "CUCT.ОТОПЛЕНИЯ").

На дисплее показано выбранное подменю.

Установите ручкой управления подменю "ИСПОЛН. ОРГАН".

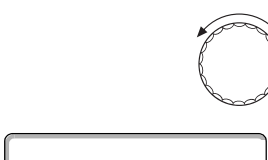

ОТОПИТ.КОНТУР 2

CUCT.OTOΠΠΕΗUЯ ОТОПИТ.ПРИБОР

На дисплее показано выбранное подменю.

ОТОПИТ.КОНТУР 2 ИСПОЛН. ОРГАН DA

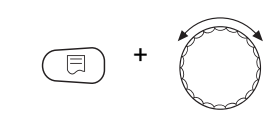

ОТОПИТ КОНТУР 2 ИСПОЛН. ОРГАН **HET**  Удерживайте нажатой кнопку "Индикация" и ручкой управления установите нужное значение (здесь: "НЕТ").

На экране показано установленное значение.

Отпустите кнопку "Индикация" для сохранения введенных данных.

Для возврата на вышестоящий уровень нажмите кнопку "Назад".

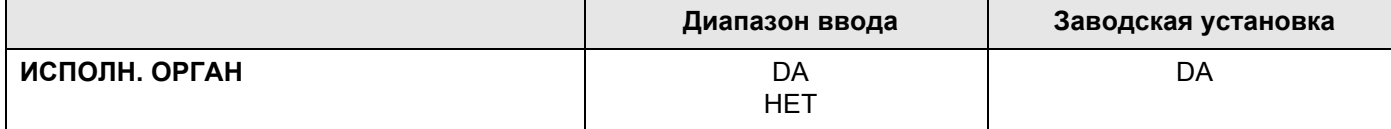

### 15.21 Настройка времени работы исполнительного органа

Здесь можно задать время работы имеющихся исполнительных органов. Как правило, время работы исполнительных органов составляет 120 секунд.

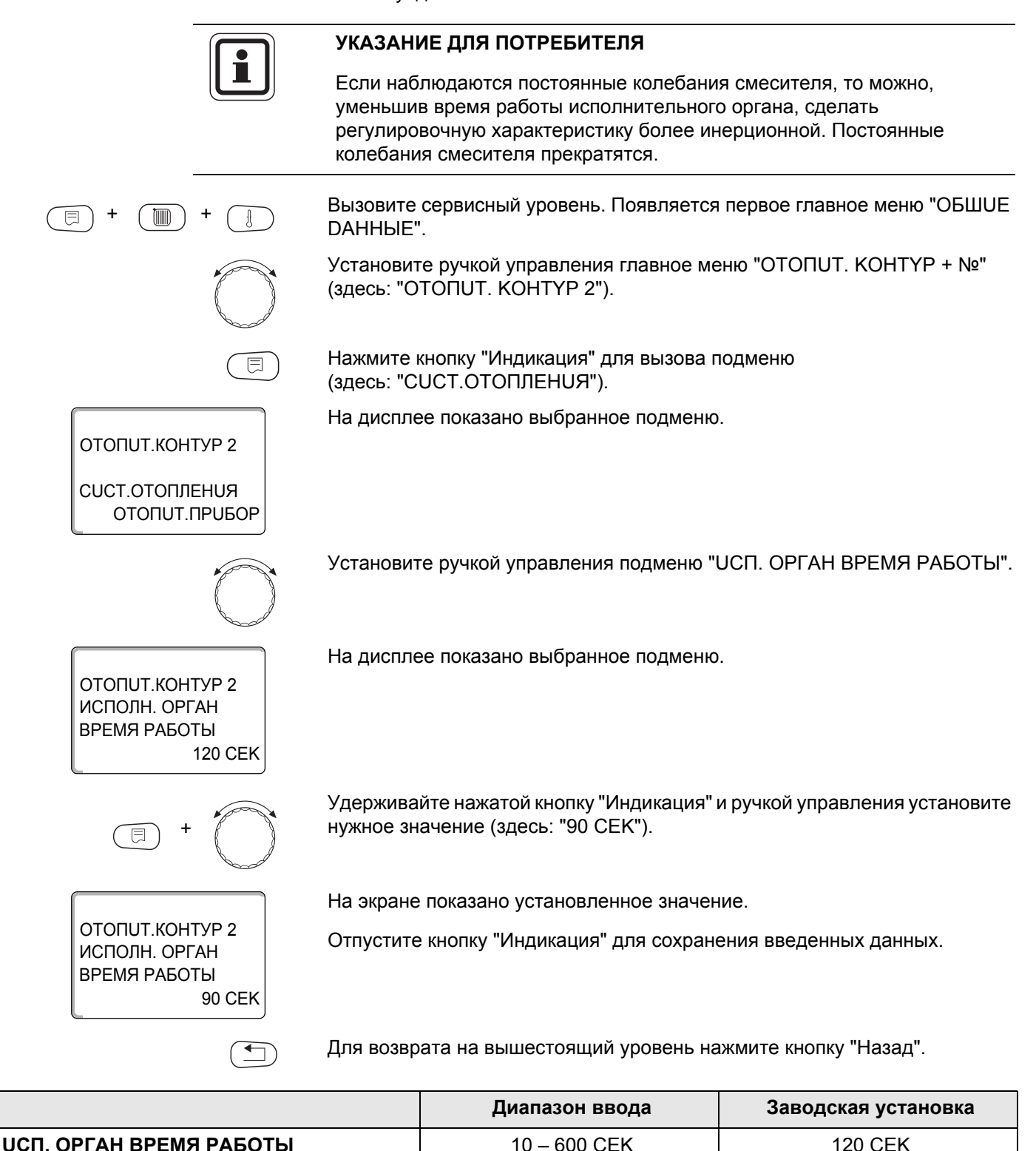

## 15.22 Повышение температуры котла

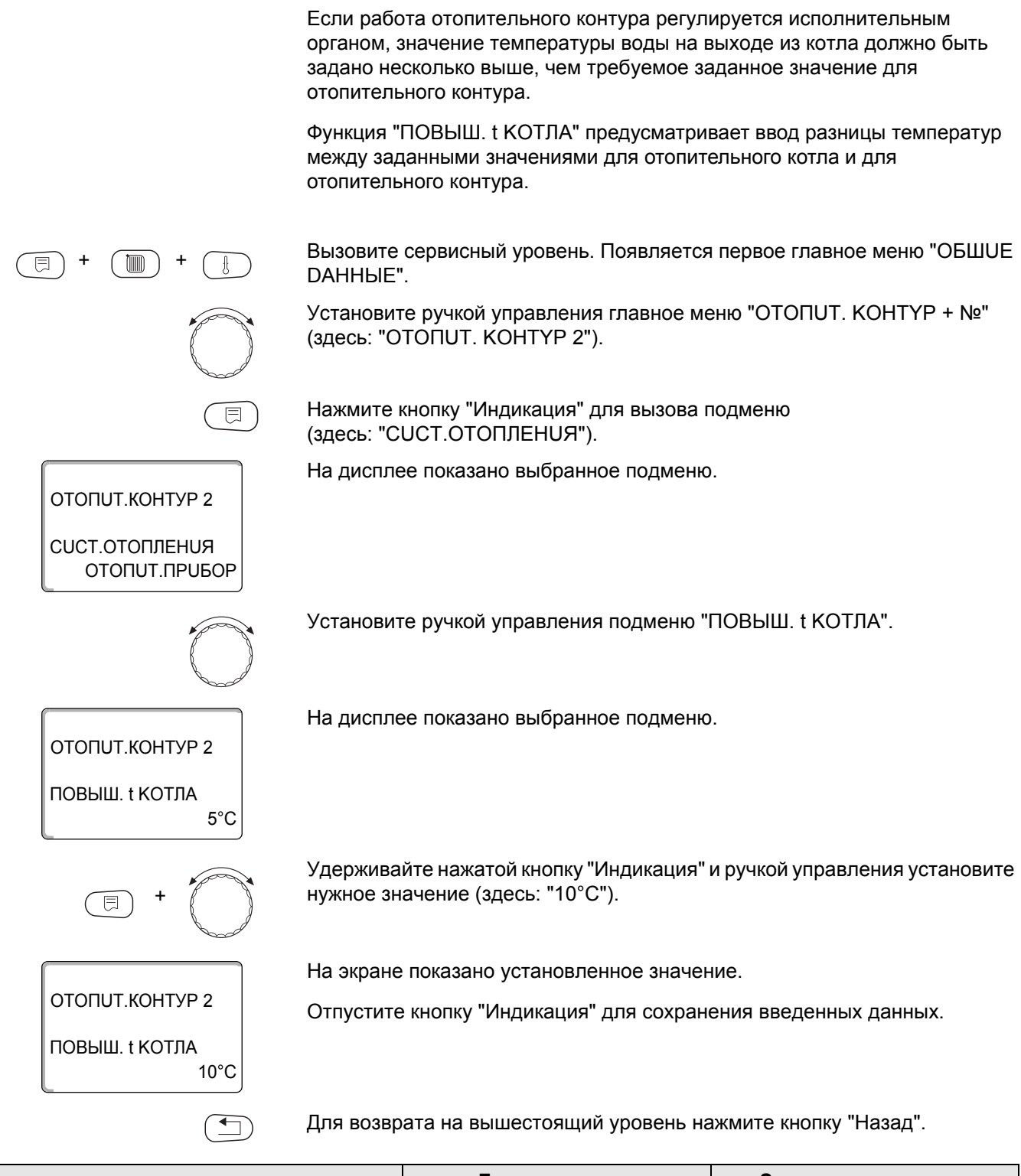

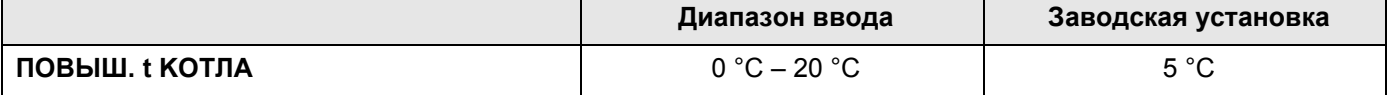

## 15.23 Внешнее переключение

Режим работы отопительного контура можно переключать через внешний контакт (клемма WF) на модуле FM442.

Для отопительной системы "КОМН.РЕГҮЛЯТОР" это невозможно.

Пункт меню "Внешнее переключение" появляется на дисплее только в том случае, если в пункте меню "DUCTAHЦ. YПР-UE" выбрано "OTCYTCTB.".

Этот пункт меню также не появляется, если выбрана отопительная система "КОМН.РЕГҮЛЯТОР", т.к. в этом случае должно быть установлено дистанционное управление.

В заводской настройке эта функция выключена.

Можно выбрать один из двух вариантов переключений:

1-е переключение день/ночь через клеммы WF1 и WF3

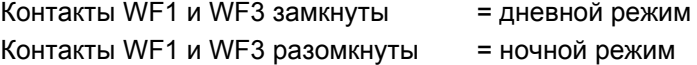

2-ое переключение день/ночь/авт через клеммы WF1, WF2, WF3

Такая активизация возможна только в том случае, если клеммы WF1 и WF2 не заняты функцией "ВНЕШНЯЯ ПОМЕХА СООБЩЕНИЕ НАСОСА".

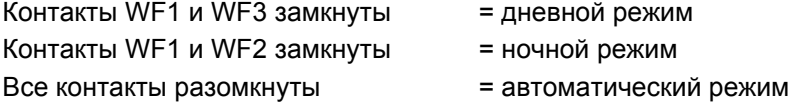

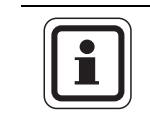

#### УКАЗАНИЕ ДЛЯ ПОТРЕБИТЕЛЯ

Если по ошибке одновременно замкнуты оба контакта, то будет постоянный дневной режим.

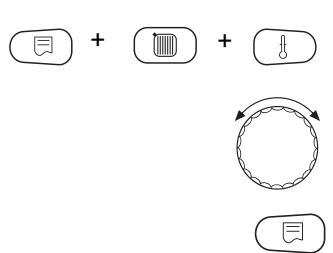

Вызовите сервисный уровень. Появляется первое главное меню "ОБШUE DAHHЫE".

Установите ручкой управления главное меню "ОТОПUТ. КОНТҮР + №" (здесь: "ОТОПUТ, КОНТҮР 2").

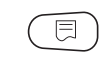

Нажмите кнопку "Индикация" для вызова подменю (здесь: "CUCT.ОТОПЛЕНUЯ").

На дисплее показано выбранное подменю.

ОТОПИТ.КОНТУР 2

**CUCT.OTOПЛЕНUЯ** OTONUT NPUBOP

ОТОПИТ. КОНТУР 2

**BHFIIIHU0** ДЕНЬ/НОЧЬ/АВТ.

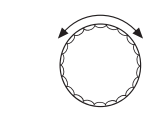

**HET** 

Установите ручкой управления "ВНЕШНОй, ДЕНЬ/НОЧЬ/АВТ."

На дисплее показано выбранное подменю.

**Buderus** 

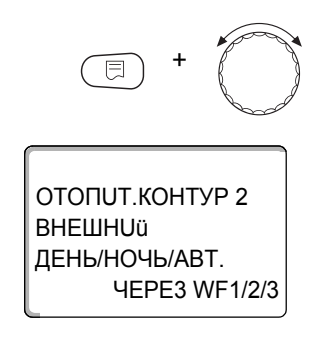

Удерживайте нажатой кнопку "Индикация" и ручкой управления установите нужное значение (здесь "ЧЕРЕЗ WF1/2/3").

На экране показано установленное значение.

Отпустите кнопку "Индикация" для сохранения введенных данных.

Для возврата на вышестоящий уровень нажмите кнопку "Назад".

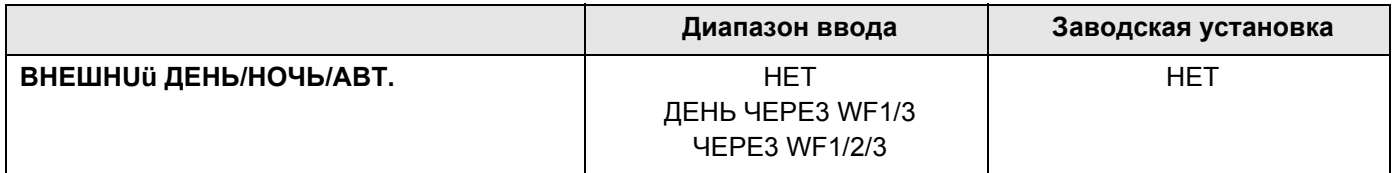

83

### 15.24 Внешнее сообщение о неисправности насоса

Эта функция в заводской настройке выключена. В этом пункте меню можно задать вывод на дисплей сообщений о неисправности насоса.

Если насос отопительного контура имеет выход сигнала о неисправности, то его можно подключить к клеммам WF1 и WF2 модуля FM442. При разомкнутом контакте выдается сообщение о неисправности.

Вы можете выбрать:

1. "HET"

2. "Сообщение о неисправности насоса через WF1/2"

Если в пункте меню "ВНЕШНИй ДЕНЬ/НОЧЬ/АВТ." было выбрано через "WF1/2/3", то эта функция не может быть вызвана, т.к. входные контакты уже заняты.

Вызовите сервисный уровень. Появляется первое главное меню "ОБШUE DAHHЫE".

Установите ручкой управления главное меню "ОТОПUТ. КОНТҮР + №" (здесь: "ОТОПИТ. КОНТҮР 2").

Нажмите кнопку "Индикация" для вызова подменю (здесь: "CUCT.ОТОПЛЕНИЯ").

На дисплее показано выбранное подменю.

На дисплее показано выбранное подменю.

Установите ручкой управления "ВНЕШНЯЯ ПОМЕХА НАСОС".

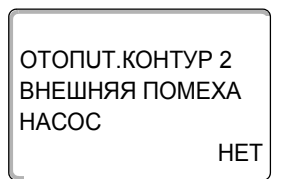

ОТОПИТ. КОНТУР 2

ВНЕШНЯЯ ПОМЕХА

**HACOC** 

ОТОПИТ.КОНТУР 2

CUCT.OTOПЛЕНИЯ ОТОПИТ. ПРИБОР

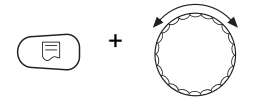

**YEPE3 WF1/2** 

Удерживайте нажатой кнопку "Индикация" и ручкой управления установите нужное значение (здесь "ЧЕРЕЗ WF1/2").

На экране показано установленное значение.

Отпустите кнопку "Индикация" для сохранения введенных данных.

Для возврата на вышестоящий уровень нажмите кнопку "Назад".

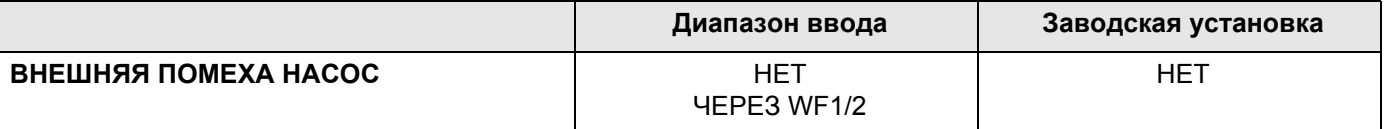

## **Buderus**

## 15.25 Сушка пола с монолитным покрытием

Если в систему отопления входит контур отопления пола, то можно установить программу сушки пола с монолитным покрытием. В качестве отопительной системы нужно выбрать "ПОЛ".

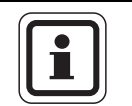

#### УКАЗАНИЕ ДЛЯ ПОТРЕБИТЕЛЯ

Проконсультируйтесь со специалистами по изготовлению монолитного пола по вопросу возможных особых требований к процессу его сушки.

В случае прерывания подачи напряжения сушка пола продолжится с того момента, на котором этот процесс остановился.

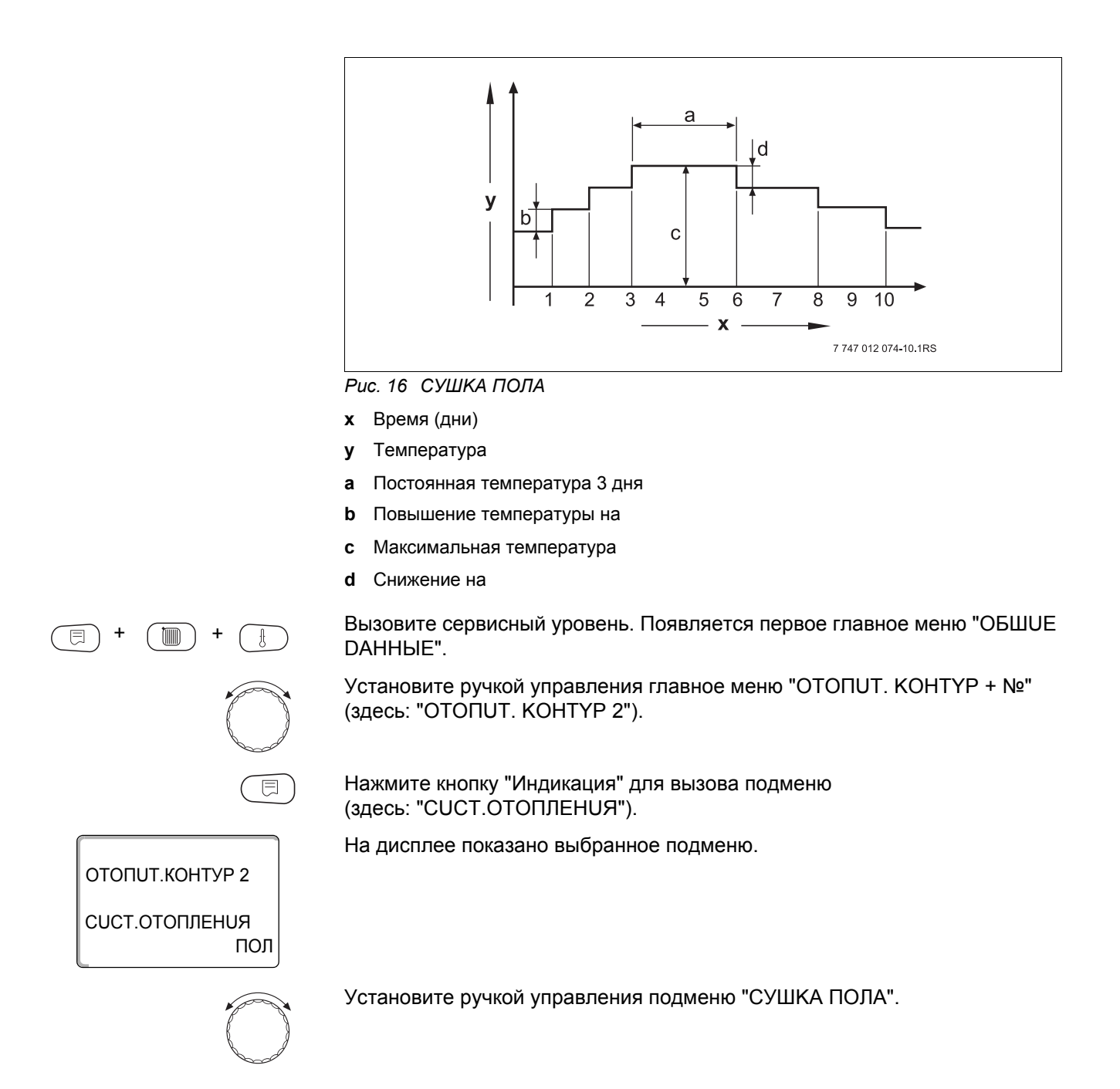

85

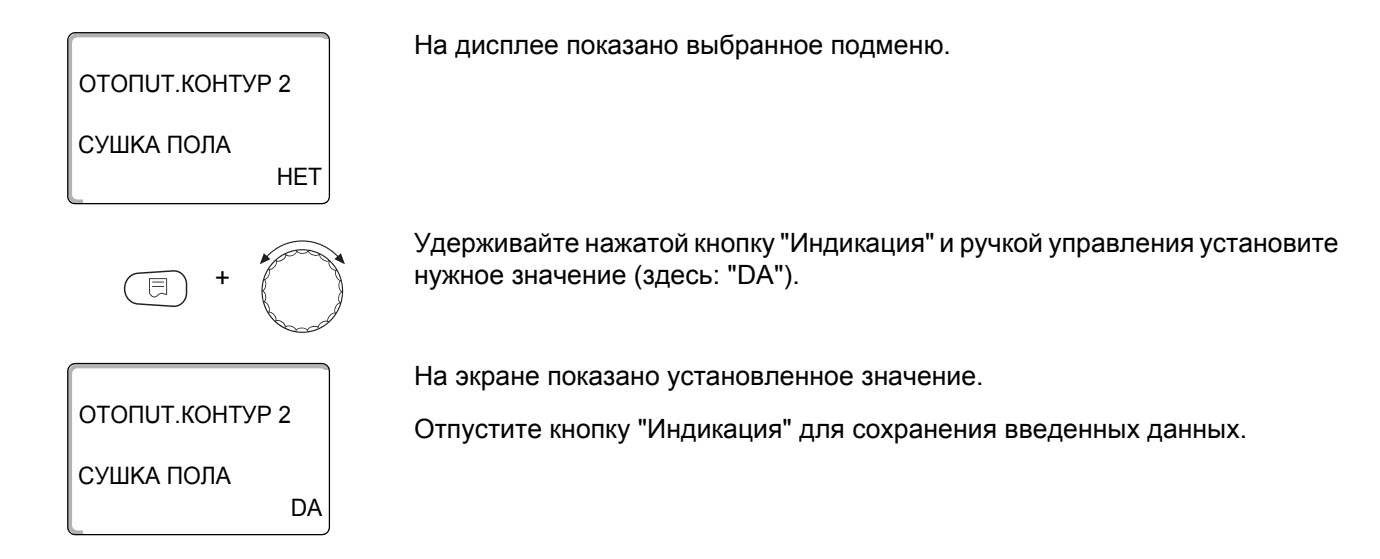

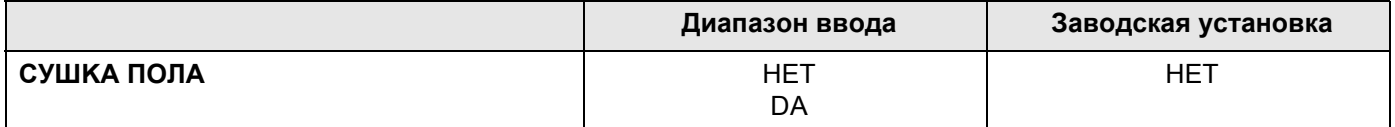

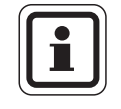

#### **УКАЗАНИЕ ДЛЯ ПОТРЕБИТЕЛЯ**

В пунктах меню, приведенных на следующих страницах, задается температура и время сушки пола. После окончания сушки пола эта настройка системы управления автоматически снова переходит на "НЕТ".

#### **Повышение температуры**

Здесь можно задать значение повышения температуры при сушке пола.

Повышение температуры начинается при 20 °C.

На дисплее показано выбранное подменю.

Установите ручкой управления подменю "CУШKA ПOЛA, ПOBЫШ.t HA".

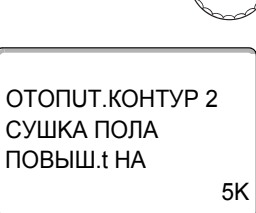

ОТОПUТ.КОНТУР 2

ПOBЫШ.t HA CУШKA ПOЛA

⊫

+

10K

Удерживайте нажатой кнопку "Индикация" и ручкой управления установите нужное значение (здесь: "10K").

На экране показано установленное значение.

Отпустите кнопку "Индикация" для сохранения введенных данных.

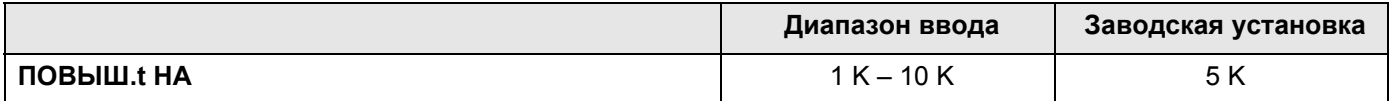

#### **Установка дней повышения температуры сушки пола**

В меню "ПОВЫШЕНИЕ" задаются дни, в которые будет повышаться температура сушки пола.

Установите ручкой управления подменю "CУШKA ПOЛA, ПОВЫШЕНИЕ".

ОТОПUТ.КОНТУР 2 EЖEДHEBHO ПОВЫШЕНИЕ CУШKA ПOЛA

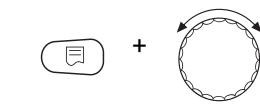

ОТОПUТ.КОНТУР 2

ПОВЫШЕНИЕ CУШKA ПOЛA

КАЖДЫЙ 5-ЫЙ ДЕНЬ

ОТОПUТ.КОНТУР 2

+

ОТОПUТ.КОНТУР 2

МАКС. t CУШKA ПOЛA

МАКС. t CУШKA ПOЛA 45°C

25°C

Удерживайте нажатой кнопку "Индикация" и ручкой управления установите нужное значение (здесь: "КАЖДЫЙ 5-ЫЙ ДЕНЬ").

На экране показано установленное значение.

На дисплее показано выбранное подменю.

Отпустите кнопку "Индикация" для сохранения введенных данных.

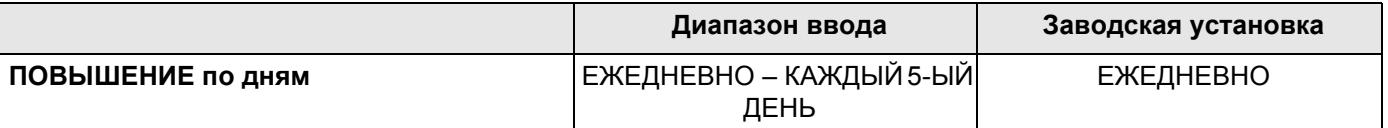

#### **Установка максимальной температуры**

Здесь можно установить максимальную температуру для сушки пола с монолитным покрытием.

Установите ручкой управления подменю "CУШKA ПOЛA, МАКС. t".

На дисплее показано выбранное подменю.

Удерживайте нажатой кнопку "Индикация" и ручкой управления установите нужное значение (здесь: "25°C").

На экране показано установленное значение.

Отпустите кнопку "Индикация" для сохранения введенных данных.

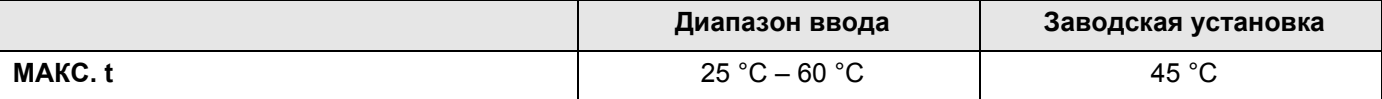

#### **Установка продолжительности постоянной температуры**

Здесь можно установить период времени, в течение которого должна поддерживаться максимальная температура для сушки пола с монолитным покрытием.

Установите ручкой управления подменю "CУШKA ПOЛA, МАКС. t ДЕРЖАТЬ".

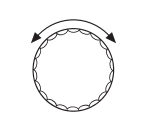

На дисплее показано выбранное подменю.

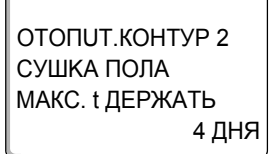

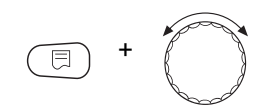

Удерживайте нажатой кнопку "Индикация" и ручкой управления установите нужное значение (здесь: "20 ДНЕЙ").

На экране показано установленное значение.

Отпустите кнопку "Индикация" для сохранения введенных данных.

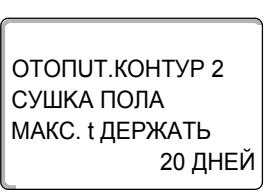

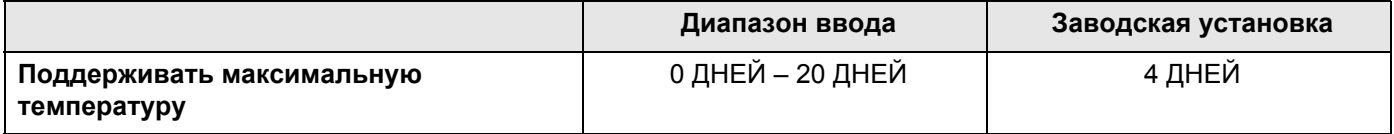

#### **Установка снижения температуры**

Здесь можно задать программу, по которой будет происходить снижение температуры сушки пола.

Снижение закончится при 20 °C.

Установите ручкой управления подменю "CУШKA ПOЛA, температура снижения на".

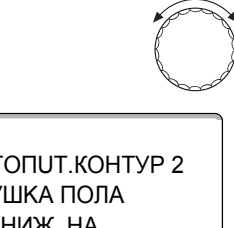

На дисплее показано выбранное подменю.

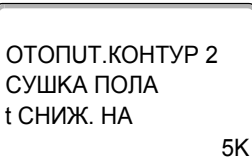

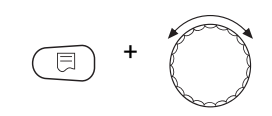

Удерживайте нажатой кнопку "Индикация" и ручкой управления установите нужное значение (здесь: "10К").

На экране показано установленное значение.

Отпустите кнопку "Индикация" для сохранения введенных данных.

ОТОПUТ.КОНТУР 2 10K t СНИЖ. НА CУШKA ПOЛA

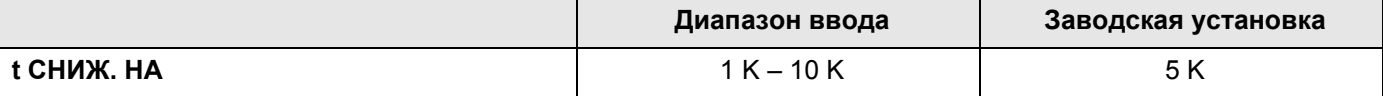

## **Buderus**

#### **Установка дней понижения температуры**

В меню "СНИЖЕНИЕ" задаются дни, в которые температура для сушки пола будет снижаться.

Установите ручкой управления подменю "CУШKA ПOЛA СНИЖЕНИЕ".

На дисплее показано выбранное подменю.

ОТОПUТ.КОНТУР 2 EЖEДHEBHO СНИЖЕНИЕ CУШKA ПOЛA

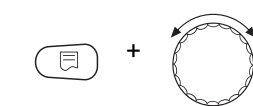

ОТОПUТ.КОНТУР 2

СНИЖЕНИЕ CУШKA ПOЛA

КАЖДЫЙ 5-ЫЙ ДЕНЬ

Удерживайте нажатой кнопку "Индикация" и ручкой управления установите нужное значение (здесь: "КАЖДЫЙ 5-ЫЙ ДЕНЬ").

На экране показано установленное значение.

Отпустите кнопку "Индикация" для сохранения введенных данных.

Для возврата на вышестоящий уровень нажмите кнопку "Назад".

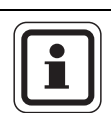

#### **УКАЗАНИЕ ДЛЯ ПОТРЕБИТЕЛЯ**

При выборе "НЕТ" процесс сушки пола закончится с окончанием периода поддержки максимальной температуры.

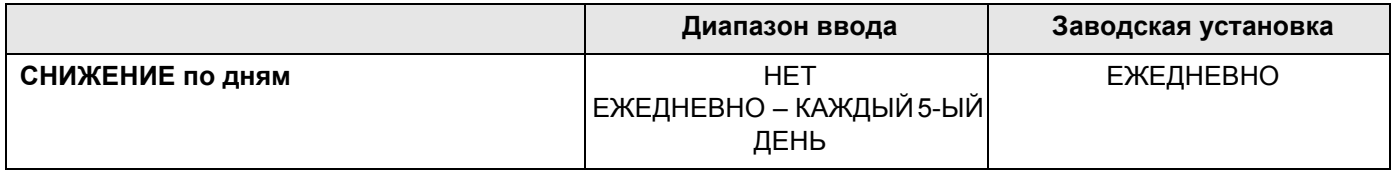

#### Контур горячего водоснабжения 16

Функция "ГОР. ВОДА" входит в базовую комплектацию этой системы управления.

## 16.1 Отмена приготовления горячей воды

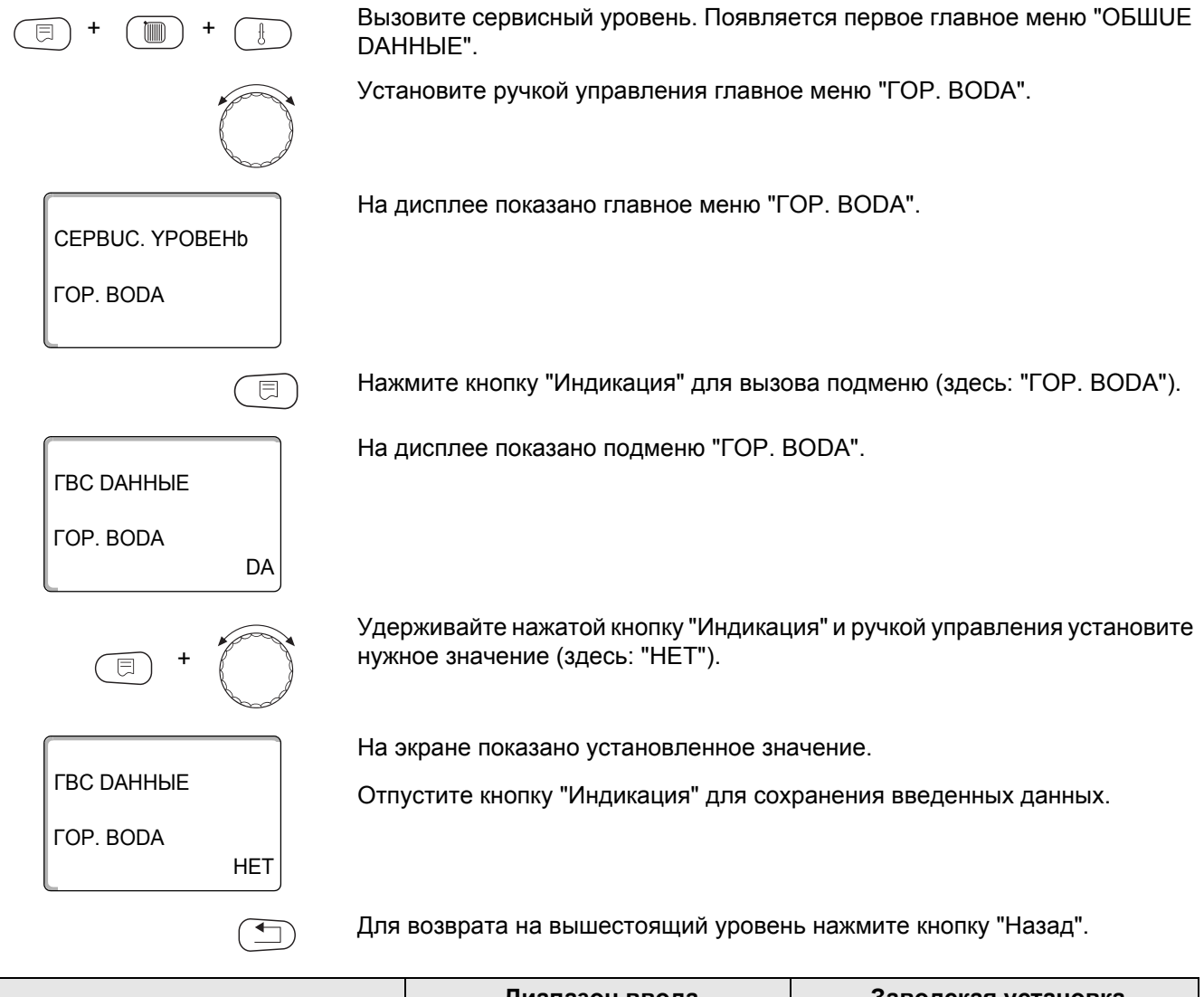

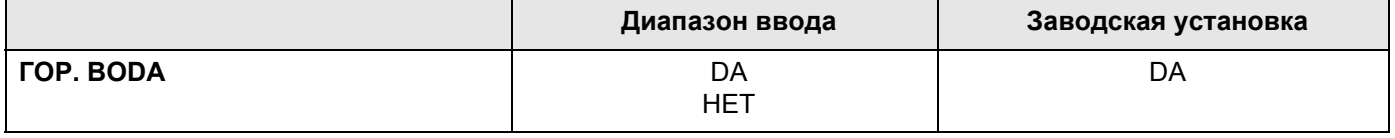

## **16.2 Установка температурного диапазона**

Этой функцией задается верхняя граница задаваемой температуры горячей воды.

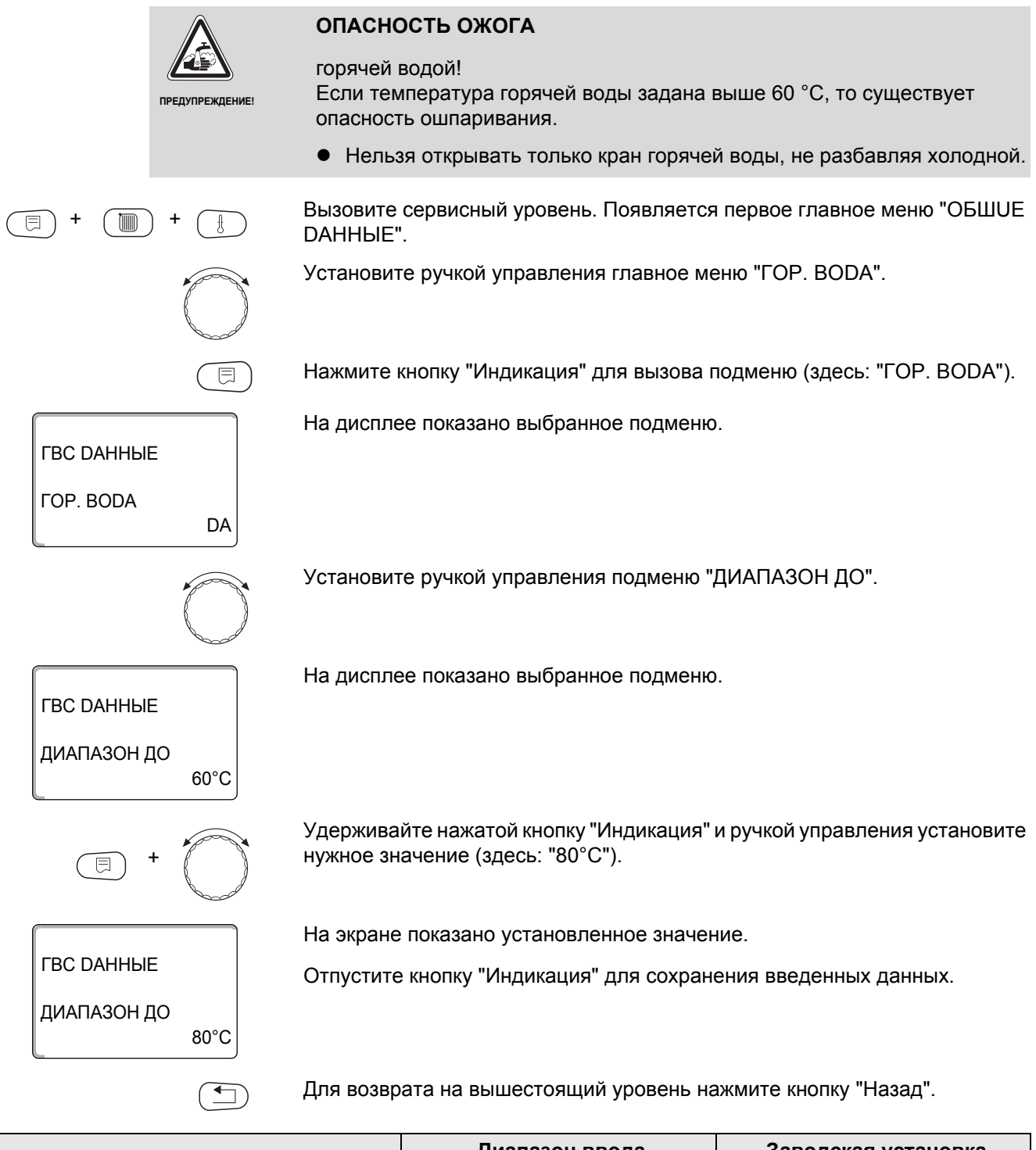

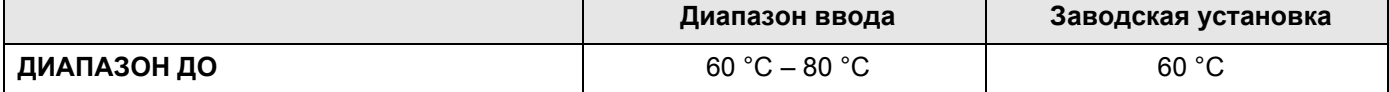

## 16.3 Выбор оптимизации включения

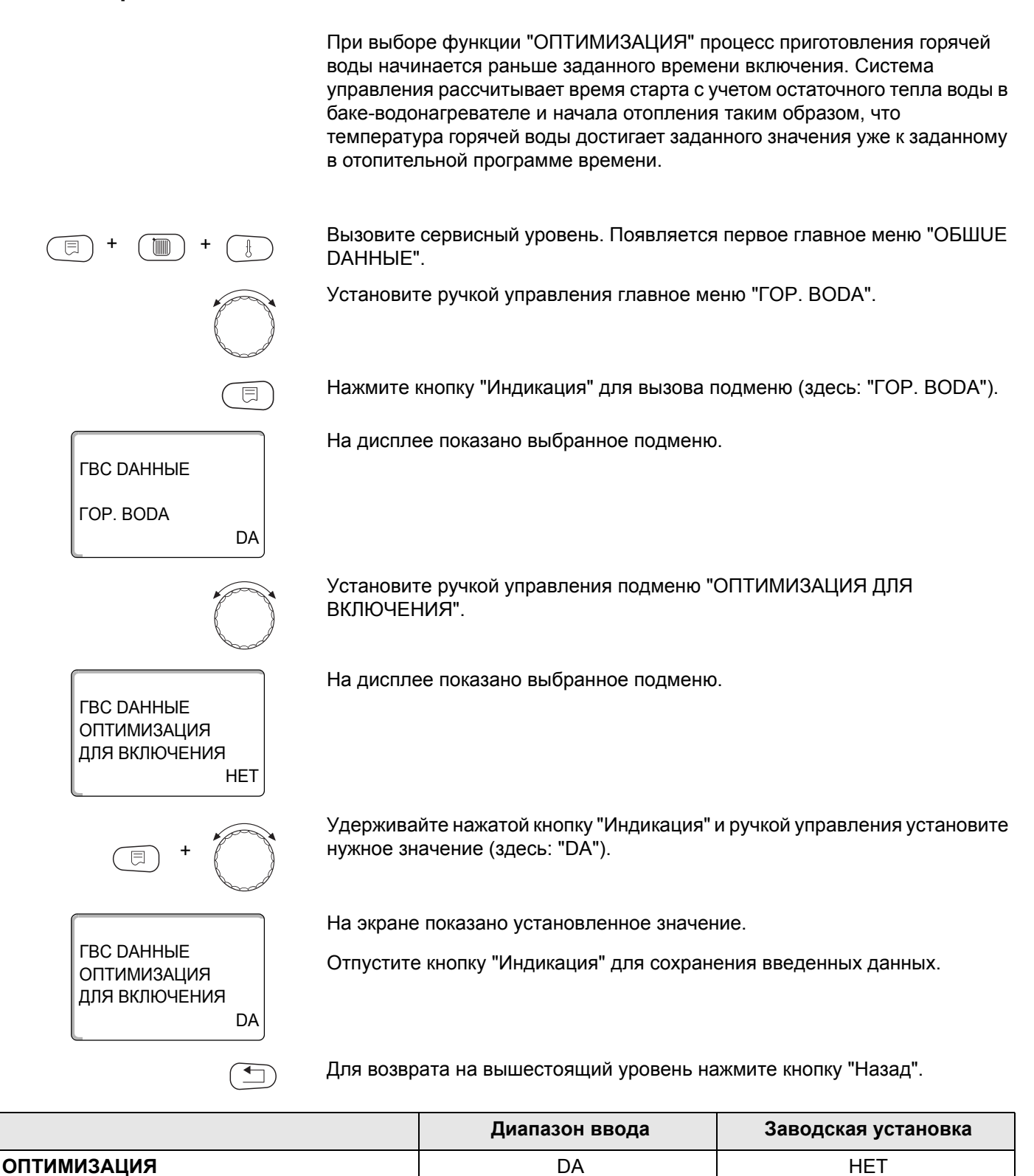

**HET** 

## 16.4 Использование остаточного тепла

*FBC DAHHHE* 

*FBC DAHHHE* 

*FBC DAHHHE* 

ИСПОЛЬ ОСТ ТЕПЛА

ИСПОЛЬ.ОСТ.ТЕПЛА

DA

DA

**HET** 

*TOP. BODA* 

Если выбрана функция "ИСПОЛЬ.ОСТ.ТЕПЛА", то остаточное тепло котла можно использовать для загрузки бака.

#### "ИСПОЛЬ.ОСТ.ТЕПЛА, DA"

При выборе "ИСПОЛЬ.ОСТ.ТЕПЛА, DA" система управления рассчитывает температуру отключения горелки с учетом остаточного тепла воды в котле и время работы загрузочного насоса бака-водонагревателя до его полной загрузки. Горелка выключается прежде, чем будет достигнута требуемая температура горячей воды. Загрузочный насос бака-водонагревателя продолжает работать. Система управления вычисляет время работы загрузочного насоса (от 3 до 30 минут) для загрузки бака-водонагревателя.

#### "ИСПОЛЬ.ОСТ.ТЕПЛА, НЕТ"

При выборе "ИСПОЛЬ.ОСТ. ТЕПЛА, НЕТ" происходит лишь незначительное использование остаточного тепла. Горелка работает до тех пор, когда будет достигнута требуемая температура горячей воды. Загрузочный насос бака-водонагревателя имеет определенное время выбега – продолжает работать 3 минуты после выключения горелки.

Вызовите сервисный уровень. Появляется первое главное меню "ОБШUE DAHHЫE".

Установите ручкой управления главное меню "ГОР. ВОДА".

Нажмите кнопку "Индикация" для вызова подменю (здесь: "ГОР. ВОДА").

На дисплее показано выбранное подменю.

Установите ручкой управления подменю "ИСПОЛЬ.ОСТ. ТЕПЛА".

На дисплее показано выбранное подменю.

Удерживайте нажатой кнопку "Индикация" и ручкой управления установите нужное значение (здесь: "НЕТ").

На экране показано установленное значение.

Отпустите кнопку "Индикация" для сохранения введенных данных.

Для возврата на вышестоящий уровень нажмите кнопку "Назад".

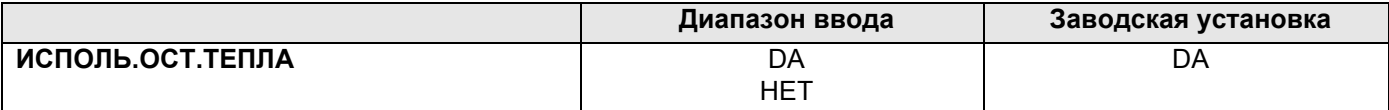

## **16.5 Установка гистерезиса**

Функция "ГИСТЕРЕЗИС" задает на сколько в градусах по Кельвину (К) температура горячей воды должна быть меньше заданного значения, чтобы включилась загрузка бака-водонагревателя.

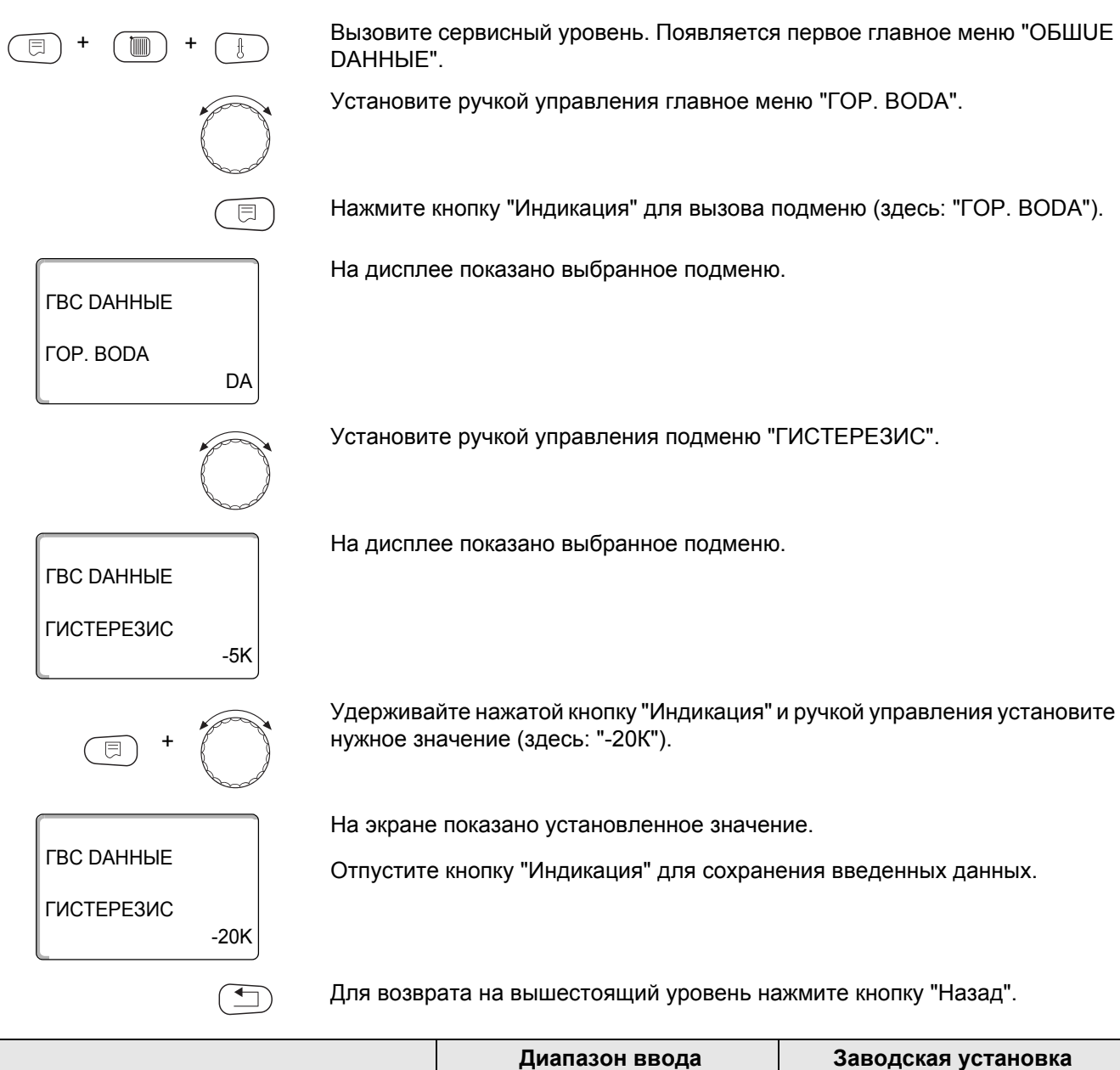

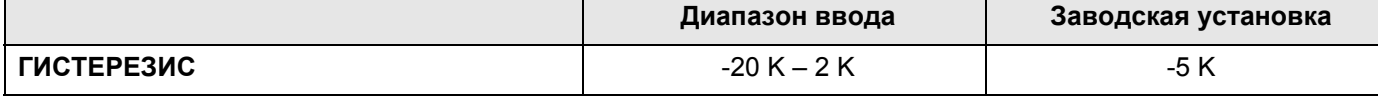

## **Buderus**

## **16.6 Повышение температуры котла**

+ +

ГBC DAHHЫE

ГBC DAHHЫE

ГBC DAHHЫE

ПOBЫШ.t KOTЛA

ПOBЫШ.t KOTЛA

+

ГОР. ВОDА

**DA** 

40K

10K

┭

С помощью функции "ПOBЫШ. t KOTЛA" можно задать температуру котловой воды во время приготовления горячей воды для контура ГВС.

Величина повышения температуры котловой воды складывается с требуемой температурой в контуре ГВС и получается необходимая температура подающей линии для приготовления горячей воды.

Для быстрого приготовления горячей воды лучше всего подходит заводская настройка 40 K.

Вызовите сервисный уровень. Появляется первое главное меню "OБШUE DAHHЫE".

Установите ручкой управления главное меню "ГОР. ВОDА".

Нажмите кнопку "Индикация" для вызова подменю (здесь: "ГОР. ВОDА").

На дисплее показано выбранное подменю.

Установите ручкой управления подменю "ПOBЫШ. t KOTЛA".

На дисплее показано выбранное подменю.

Удерживайте нажатой кнопку "Индикация" и ручкой управления установите нужное значение (здесь: "10К").

На экране показано установленное значение.

Отпустите кнопку "Индикация" для сохранения введенных данных.

Для возврата на вышестоящий уровень нажмите кнопку "Назад".

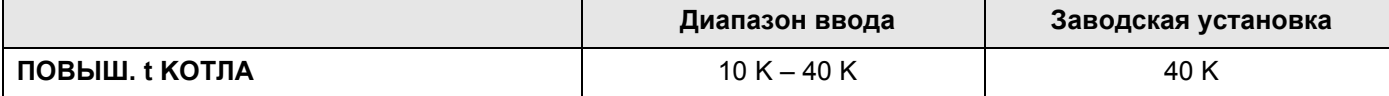

## 16.7 Внешнее сообщение о неисправности (WF1/2)

На клеммы WF1 и WF2 системы управления Logamatic 4211 можно подключить внешний беспотенциальный контакт сигнала о неисправности загрузочного насоса, трехходового клапана или инертного анода.

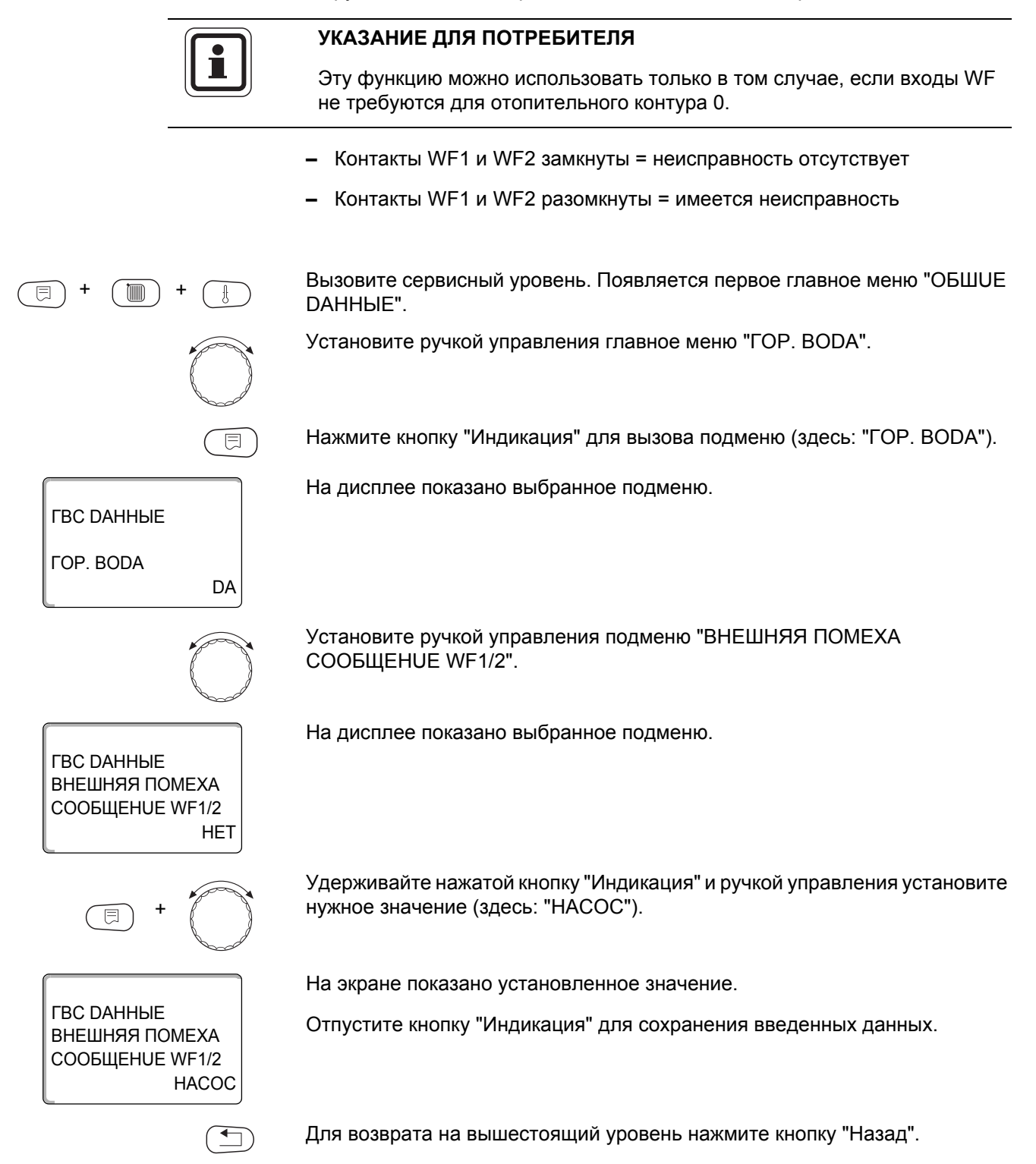

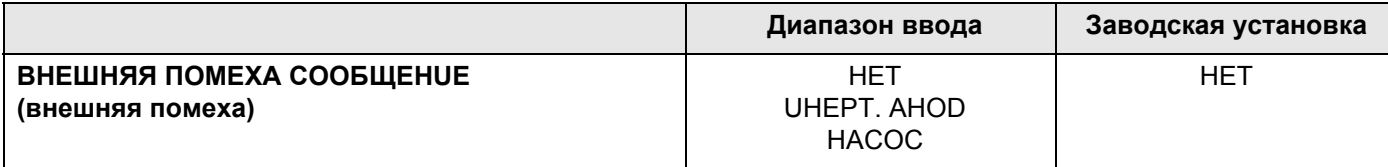

## **Buderus**

## 16.8 Внешний контакт (WF1/3)

Если к клеммам WF1 и WF3 системы управления Logamatic 4211 подключен беспотенциальный кнопочный выключатель, то можно, в зависимости от настройки, включить одну из двух функций "ОDНОКРАТН.ЗАГРҮЗ" или "DE3UHФЕКЦUЯ".

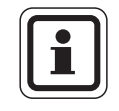

#### УКАЗАНИЕ ДЛЯ ПОТРЕБИТЕЛЯ

Эту функцию можно использовать только в том случае, если входы WF не требуются для отопительного контура 0.

#### "ODHOKPATH.3AFPY3"

Если приготовление горячей воды, согласно программе, выключилось, то нажав кнопку, можно запустить "ОDHOKPATH.3АГРҮЗ". Одновременно включается циркуляционный насос.

Процесс "ОDНОКРАТН.ЗАГРҮЗ" нельзя прервать в отличие от того, как это делается при разовой загрузке через пульт управления МЕС2.

"ОDНОКРАТН.ЗАГРҮЗ" прерывается только после заполнения бакаводонагревателя.

#### **"DE3UHФEKЦUЯ"**

Если для внешнего контакта выбрана функция "DE3UHФEKЦUЯ", то она может стартовать от вышеназванного беспотенциального кнопочного выключателя. Если имеется программа для термической дезинфекции, то она не действует.

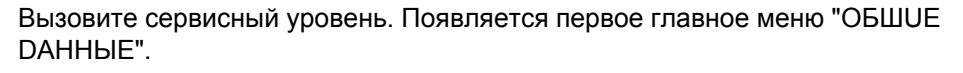

Установите ручкой управления главное меню "ГОР. ВОДА".

Нажмите кнопку "Индикация" для вызова подменю (здесь: "ГОР. ВОДА").

На дисплее показано выбранное подменю.

*FBC DAHHHE TOP. BODA*  $\overline{D}$ A

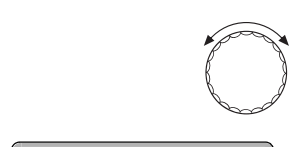

*FBC DAHHHE* ВНЕШН. КОНТАКТ

**WF1/3** 

Установите ручкой управления подменю "ВНЕШНОй КОНТАКТ WF1/3".

На дисплее показано выбранное подменю.

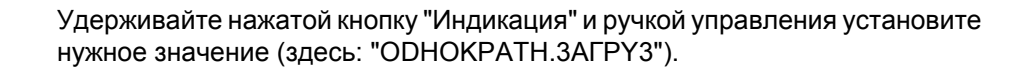

**HFT** 

**FRC DAHHLIF** ВНЕШН. КОНТАКТ **WF1/3** ODHOKPATH.3AFPY3 На экране показано установленное значение.

Отпустите кнопку "Индикация" для сохранения введенных данных.

Для возврата на вышестоящий уровень нажмите кнопку "Назад".

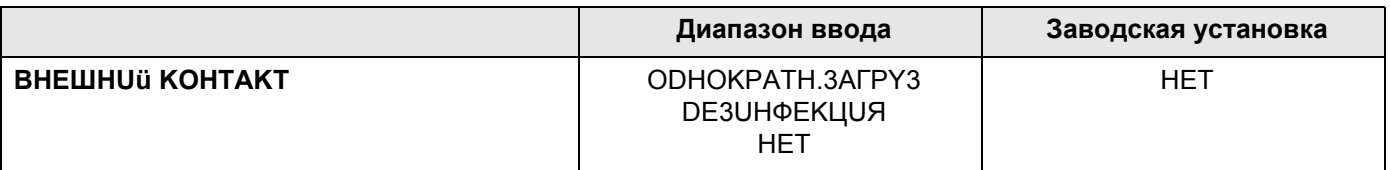

#### 16.9 Выбор и настройка термической дезинфекции

При выборе функции "ТЕРМИЧЕСКАЯ DE3UHФЕКЦUЯ" горячая вода прогревается один или несколько раз в неделю до температуры 70 °С, при которой гибнут возбудители болезней (например, легионеллы).

Во время проведения термической дезинфекции постоянно работают загрузочный насос бака-водонагревателя и циркуляционный насос.

При выборе "ТЕРМИЧЕСКАЯ DE3UHФЕКЦUЯ, DA" стартует собственная программа дезинфекции или программа, установленная на заводе.

В следующих пунктах меню можно изменить заводские настройки термической дезинфекции.

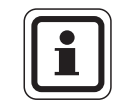

#### УКАЗАНИЕ ДЛЯ ПОТРЕБИТЕЛЯ

Программа "ТЕРМИЧЕСКАЯ DE3UHФЕКЦUЯ" не будет показана, если термическая дезинфекция уже была задана через функцию "ВНЕШНИЙ КОНТАКТ WF 1/3".

В течение трех часов будет происходить попытка достичь заданной температуры дезинфекции. Если это не произойдет, то появится сообщение "ТЕРМИЧЕСКАЯ DE3UHФЕКЦUЯ неудачно".

Вы можете также установить свою собственную программу термической дезинфекции.

Вызовите сервисный уровень. Появляется первое главное меню "ОБШUE DAHHbIE".

Установите ручкой управления главное меню "ГОР. ВОДА".

Нажмите кнопку "Индикация" для вызова подменю (здесь: "ГОР. ВОDА").

На дисплее показано выбранное подменю.

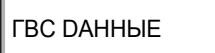

*FOP. BODA* 

**DA** 

**Buderus** 

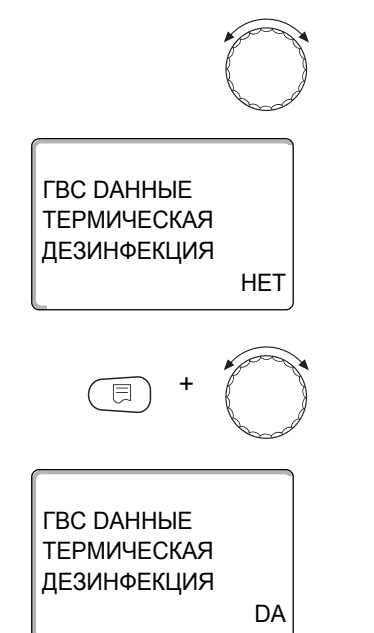

Установите ручкой управления подменю "ТЕРМИЧЕСКАЯ DE3UHФЕКЦИЯ".

На дисплее показано выбранное подменю.

Удерживайте нажатой кнопку "Индикация" и ручкой управления установите нужное значение (здесь: "DA").

На экране показано установленное значение.

Отпустите кнопку "Индикация" для сохранения введенных данных.

Для возврата на вышестоящий уровень нажмите кнопку "Назад".

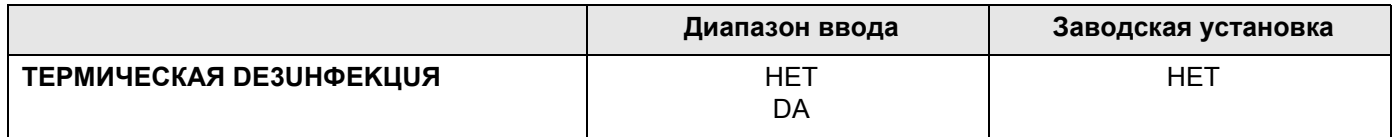

99

## 16.10 Установка температуры дезинфекции

В пункте меню "ТЕМПЕРАТУРА ДЕЗИНФЕКЦИЯ" можно задать температуру, с которой проводится дезинфекция.

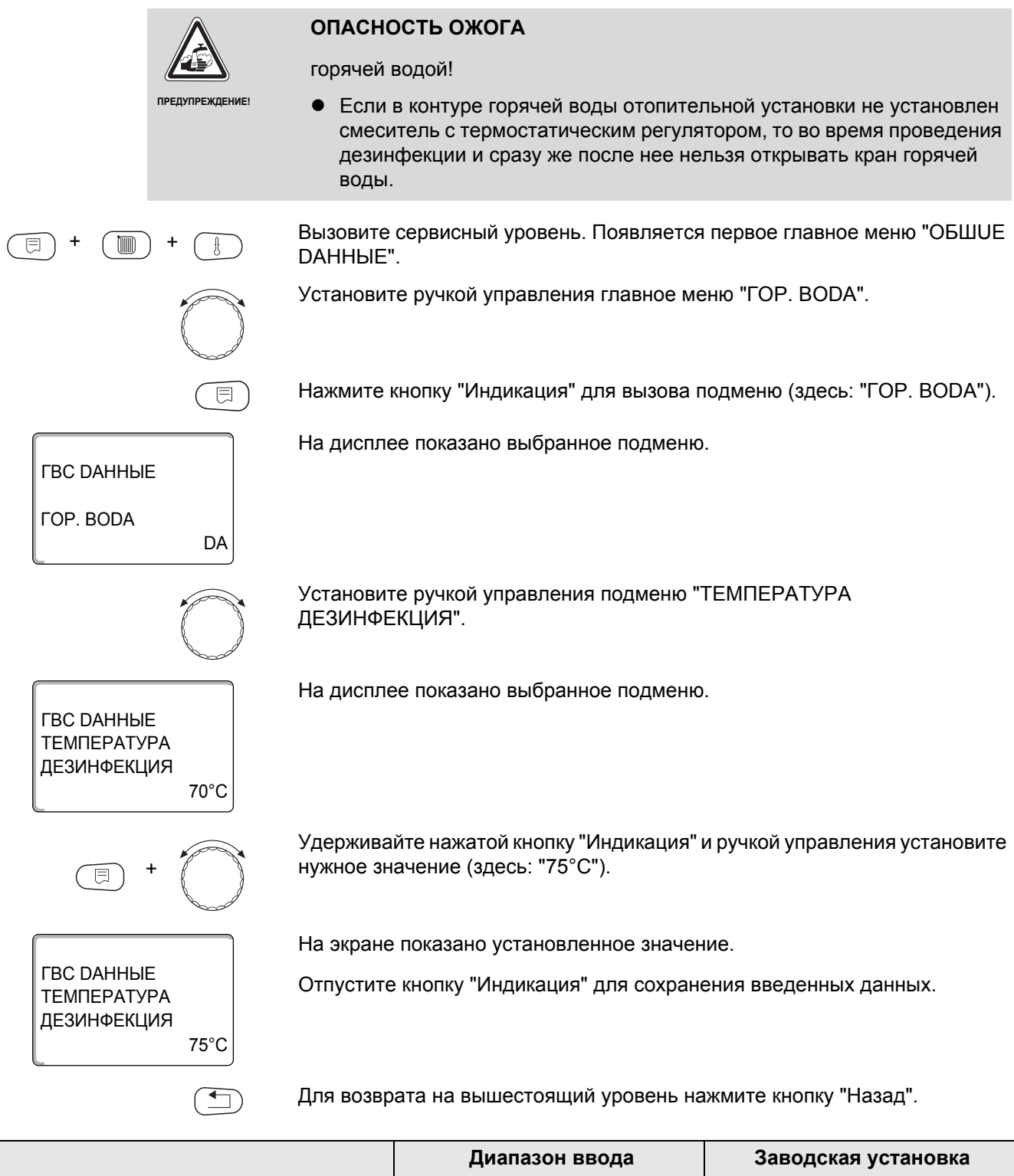

 $65 °C - 75 °C$ 

ТЕМПЕРАТУРА ДЕЗИНФЕКЦИЯ

70 °C

## 16.11 Установка дня недели для проведения дезинфекции

В пункте меню "ДЕНЬ НЕДЕЛИ ДЕЗИНФЕКЦИЯ" можно задать день, в который должна проводиться дезинфекция.

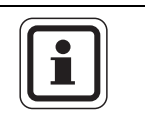

#### УКАЗАНИЕ ДЛЯ ПОТРЕБИТЕЛЯ

Функция "ДЕНЬ НЕДЕЛИ ДЕЗИНФЕКЦИЯ" не будет показана, если термическая дезинфекция была до этого задана через функцию "BHEIJIHUÜ KOHTAKT WF 1/3".

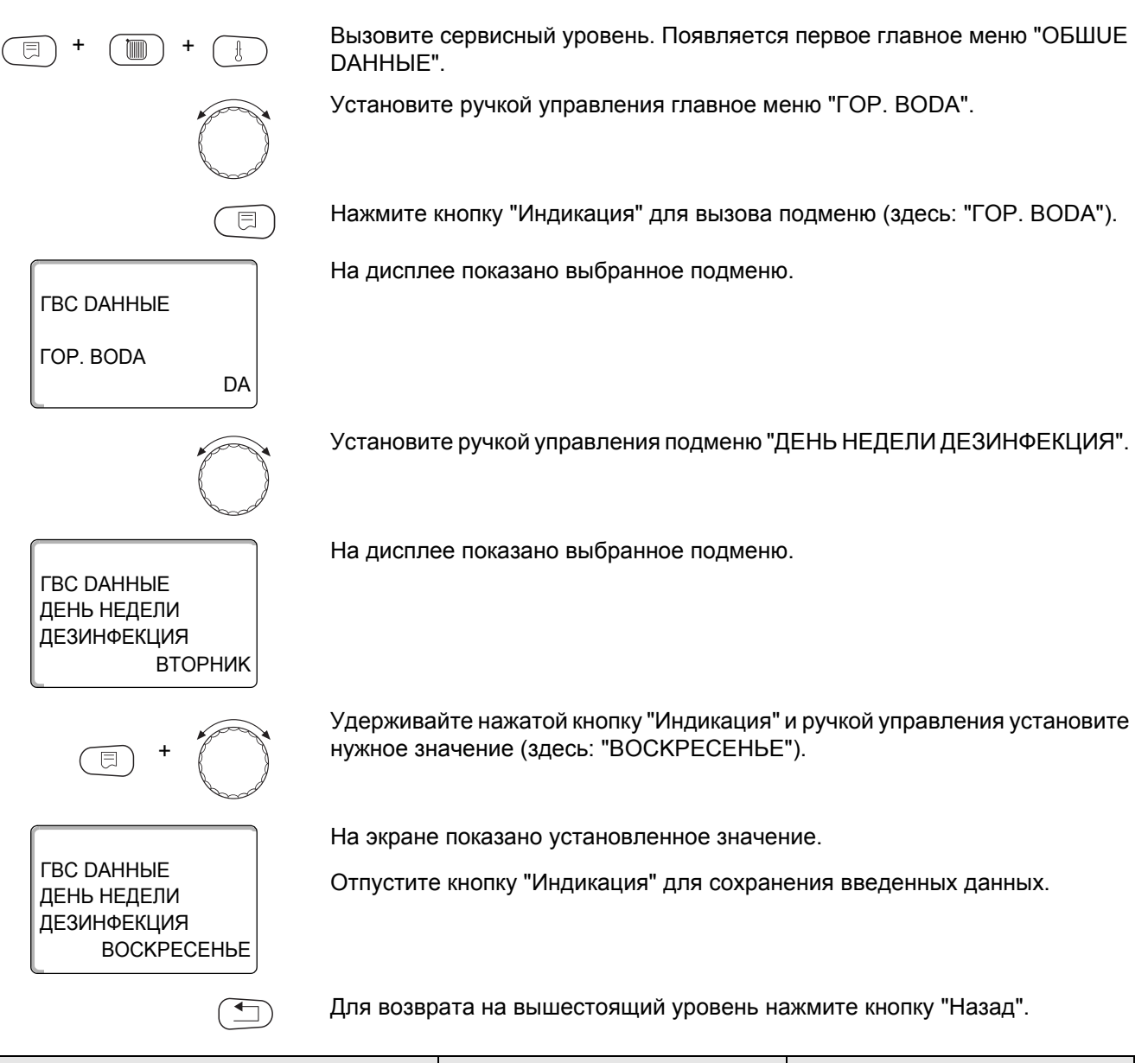

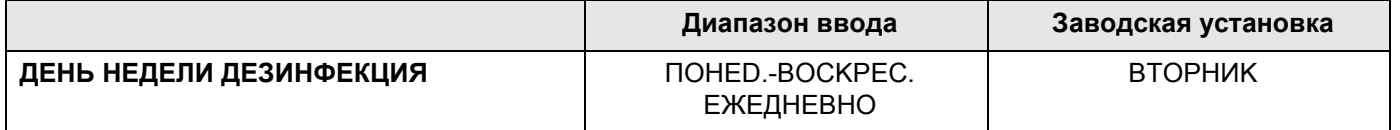

### 16.12Установка времени проведения дезинфекции

В пункте меню "ВРЕМЯ ДЕЗИНФЕКЦИЯ" можно задать время, в которое должна проводиться дезинфекция.

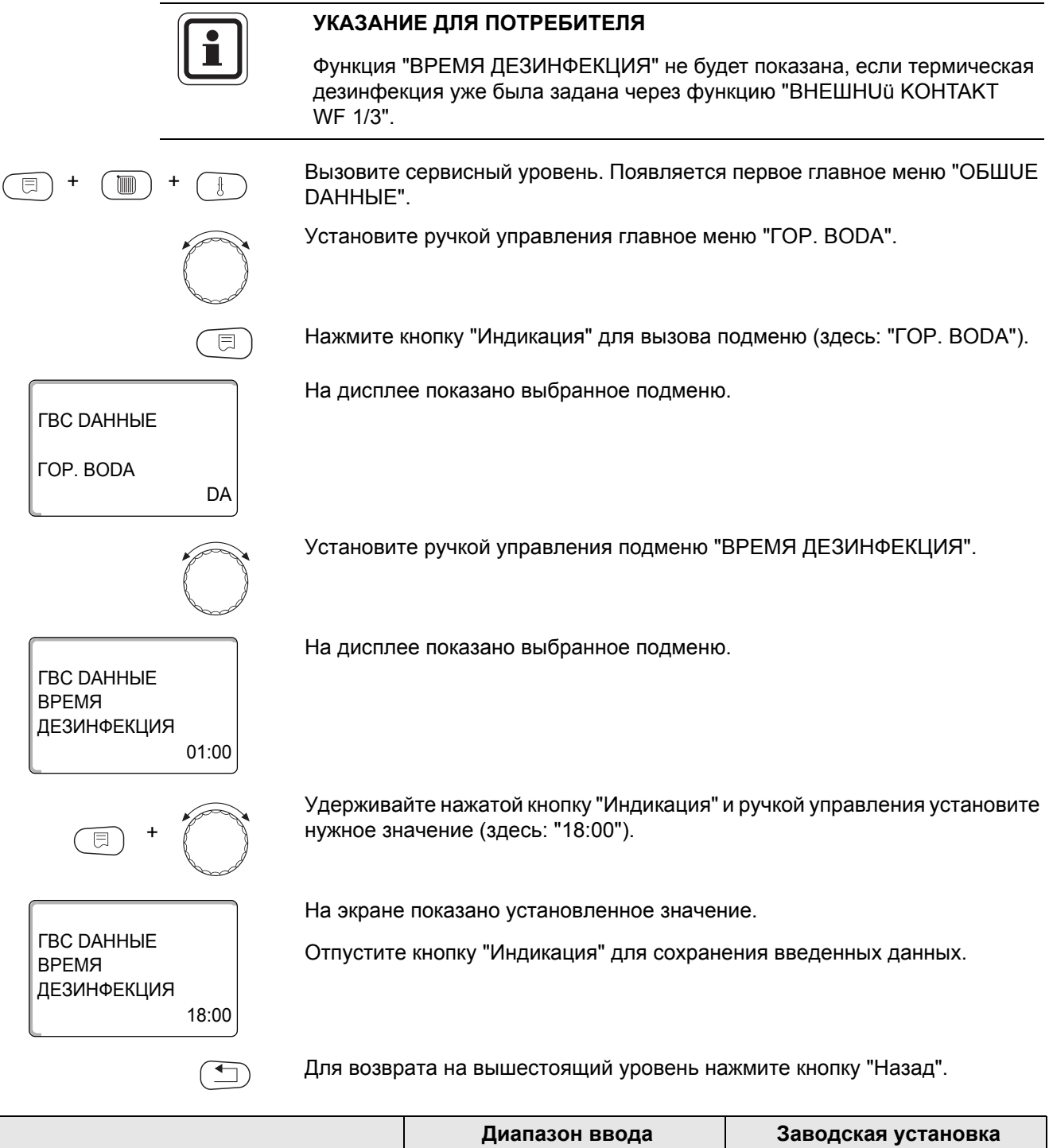

102

## **16.13Ежедневный нагрев**

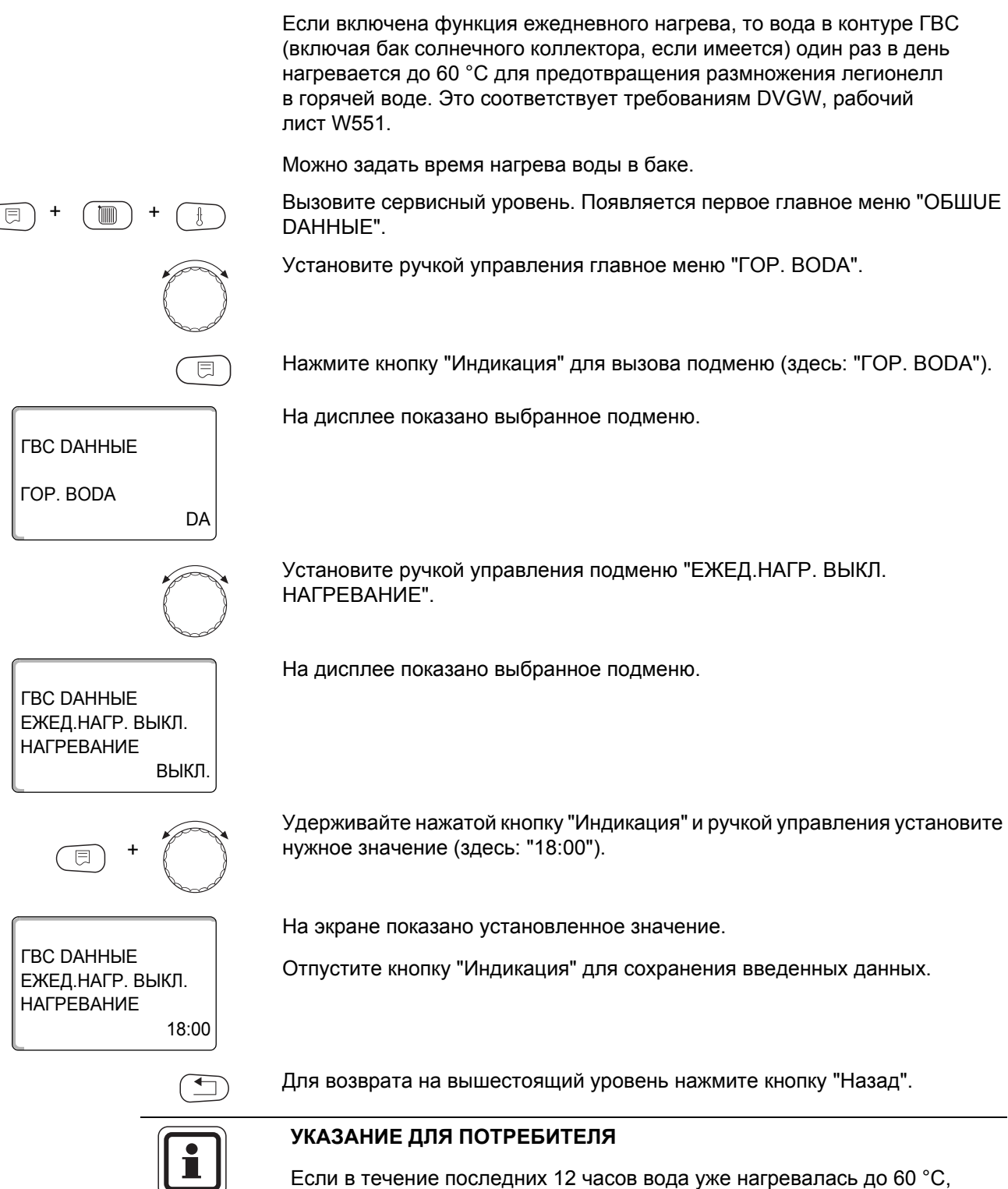

то нагрева в заданное время не произойдет.

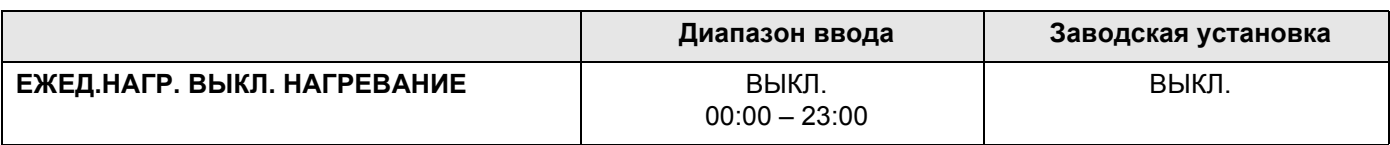

## 16.14 Выбор циркуляционного насоса

Функция "ЦИРКУЛЯЦИЯ" задает такой режим работы, при котором в точках водоразбора можно сразу же использовать горячую воду.

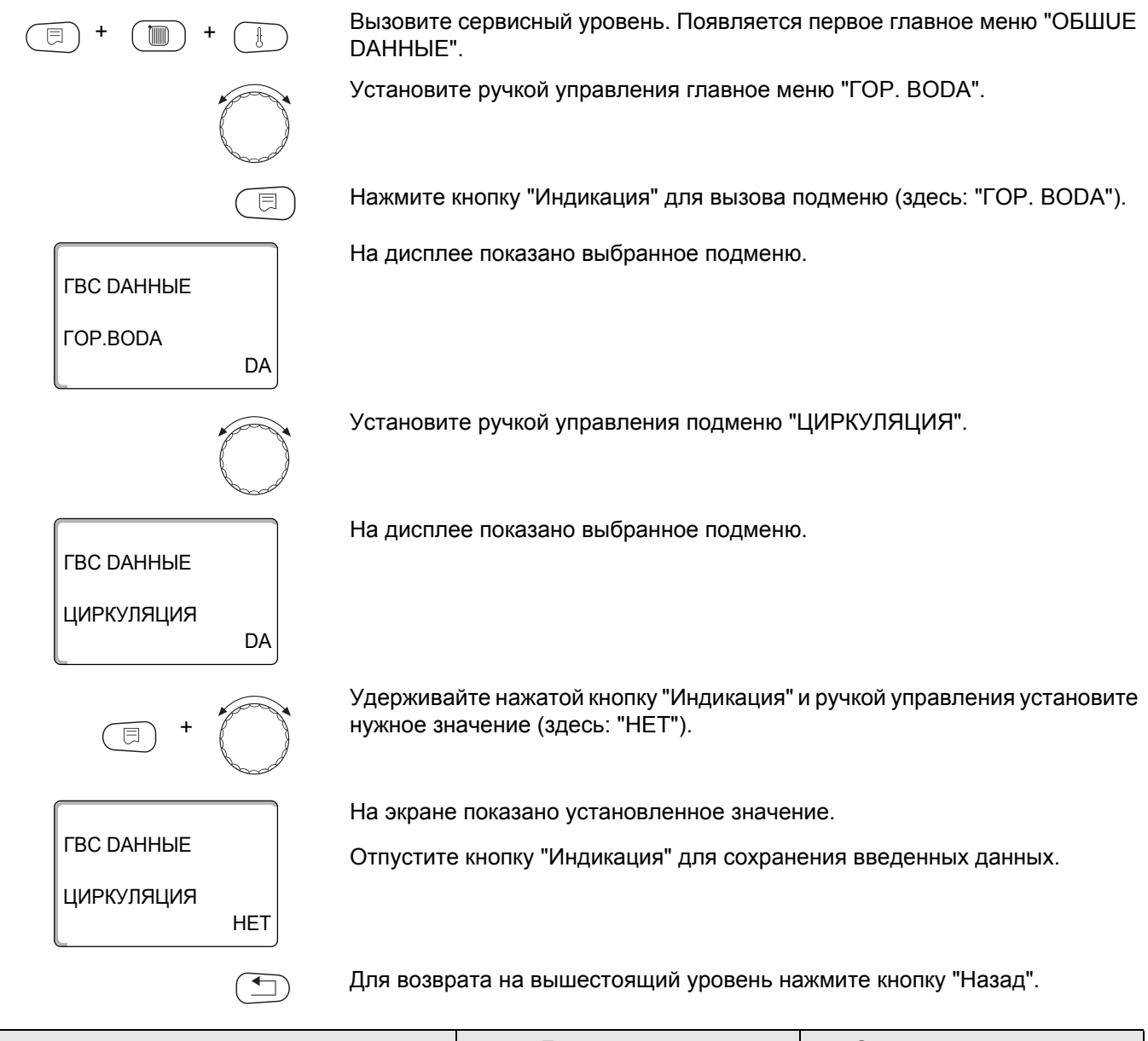

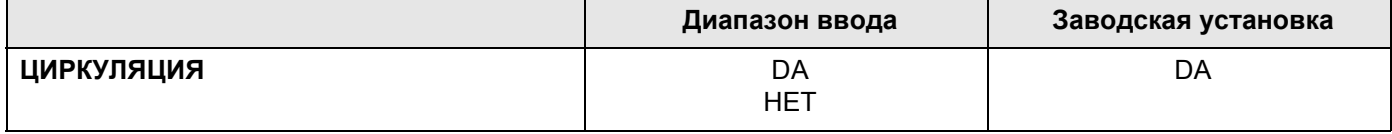

## 16.15 Установка частоты включения циркуляционного насоса

При установке периодического режима работы насоса снижаются расходы на его эксплуатацию.

Через функцию "ЦИРКУЛЯЦИЯ В ЧАС" можно задать сколько раз в час насос будет включаться на 3 минуты.

Заданный интервал между включениями насоса действует при его включении по программе с таймером. Это может быть

- заводская программа работы циркуляционного насоса
- собственная программа работы циркуляционного насоса
- связь со временем переключения отопительного контура

В постоянном режиме циркуляционный насос работает весь день без остановки, а ночью отключается.

#### Пример:

Задана собственная программа включения по времени, которая в период с 05:30 до 22:00 включает циркуляционный насос в соответствии с установкой "ЦИРКУЛЯЦИЯ В ЧАС 2 РАЗ".

Это значит, что циркуляционный насос включается

- в 5:30 на 3 минуты
- в 06:00 на 3 минуты
- в 06:30 на 3 минуты
- и т.д. до 22:00 часов.

Вызовите сервисный уровень. Появляется первое главное меню "ОБШUE DAHHbIE".

Установите ручкой управления главное меню "ГОР. ВОДА".

Нажмите кнопку "Индикация" для вызова подменю (здесь: "ГОР. ВОДА").

На дисплее показано выбранное подменю.

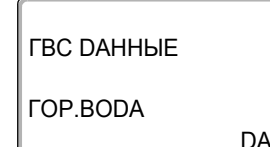

同

**Tillin** 

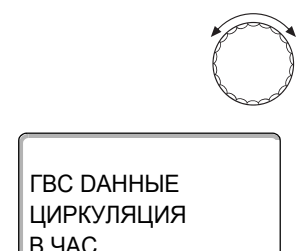

Установите ручкой управления подменю "ЦИРКУЛЯЦИЯ В ЧАС".

На дисплее показано выбранное подменю.

# **Buderus**

2 PA3

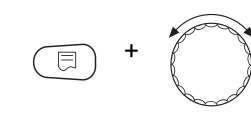

**ВЫКЛ** 

**ГВС DAHHЫЕ** 

ЦИРКУЛЯЦИЯ

**B** YAC

Удерживайте нажатой кнопку "Индикация" и ручкой управления установите нужное значение (здесь: "ВЫКЛ."). Теперь циркуляционный насос работает только при разовой загрузке.

На экране показано установленное значение.

Отпустите кнопку "Индикация" для сохранения введенных данных.

Для возврата на вышестоящий уровень нажмите кнопку "Назад".

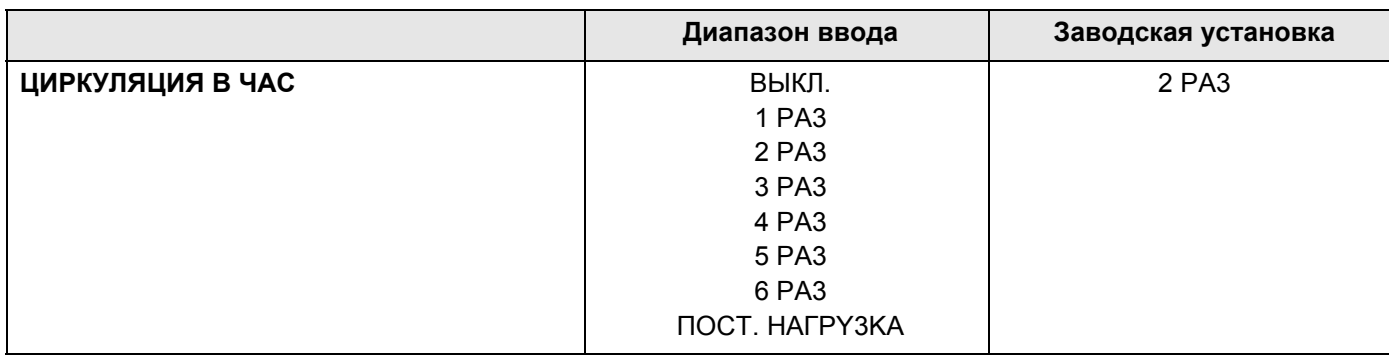

## **Buderus**

# **17 Специальные параметры**

Этот пункт меню позволяет специалистам, помимо регулировки стандартных параметров, выполнять оптимизацию системы точным изменением подпараметров.

Этот уровень предназначен только для специалистов, поэтому сообщения выводятся не в виде текста, а как коды, которые описаны в отдельной документации.

Эту документацию "Специальные параметры Logamatic 4000" можно найти в интернете на сайте фирмы Будерус.

#### 18 Отопительная кривая

В меню "ОТОПИТ. КРИВЫЕ" можно получить информацию об отопительных кривых работающих в данный момент контуров.

Показаны температуры подающей линии (ПТ) при наружных температурах (НТ).

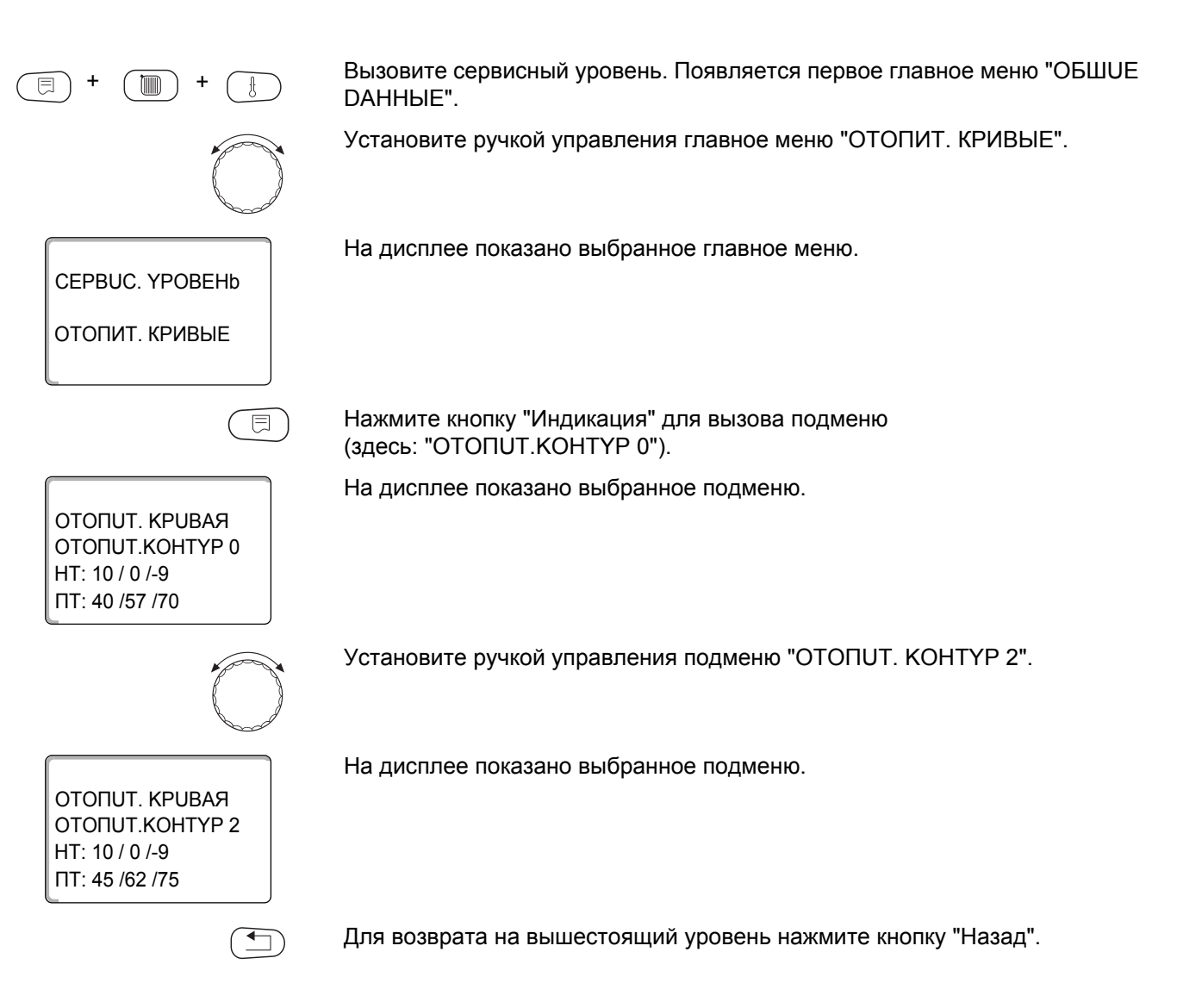

108
# <span id="page-108-0"></span>**19 Проведение теста реле**

<span id="page-108-2"></span>С помощью меню "TECT PEЛE" можно проверить правильность подключения всех внешних компонентов (например, насосов).

Индикация зависит от установленных модулей. Индикация может появляться с некоторой задержкой по времени в зависимости от текущего режима работы.

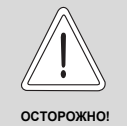

# **ВОЗМОЖНО ПОВРЕЖДЕНИЕ ОБОРУДОВАНИЯ**

из-за деактивированных функций!

При проведении теста реле теплоснабжение отопительной установки не обеспечивается. Все функции автоматически выключаются.

<span id="page-108-1"></span>• Во избежание повреждений установки необходимо по окончании теста реле выйти из этой функции.

С наиболее часто применяемыми модулями в системе управления Logamatic 4211 можно вызвать следующие реле:

Kотел

- **–** горелка
- **–** исполнительный орган
- **–** котловой насос (если активирован)

Отопительные контуры 0 – 4

- **–** циркуляционный насос
- **–** исполнительный орган (не для отопительного контура 0)

Горячая вода

- **–** загрузочный насос бака
- **–** циркуляционный насос

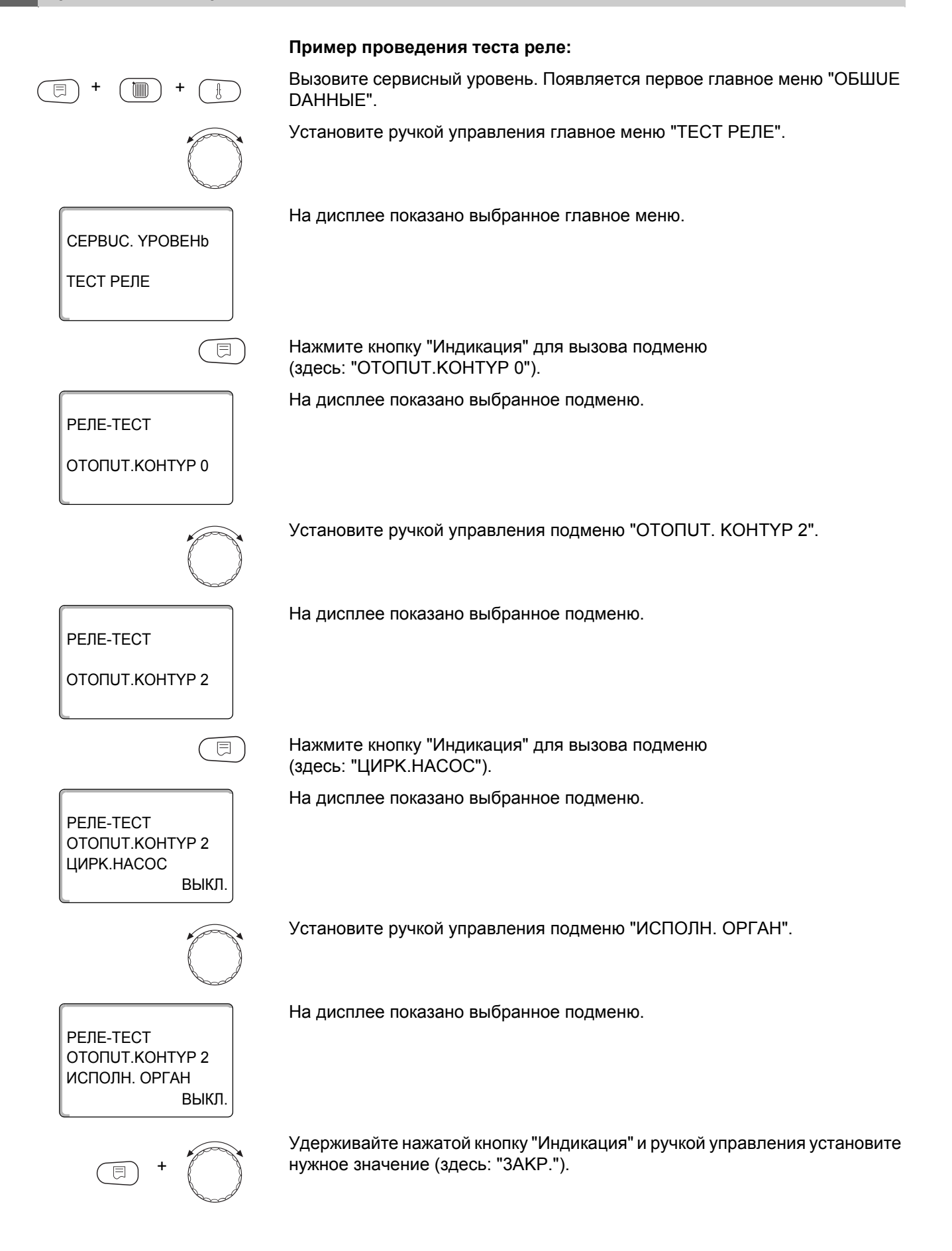

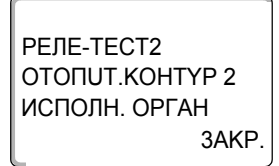

На экране показано установленное значение.

Отпустите кнопку "Индикация" для сохранения введенных данных.

Для возврата на вышестоящий уровень нажмите 2 раза кнопку "Назад".

На этом тест реле закончен.

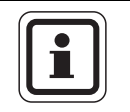

# УКАЗАНИЕ ДЛЯ ПОТРЕБИТЕЛЯ

После окончания теста реле все предпринятые настройки удаляются.

#### 20 Проведение теста дисплея

<span id="page-111-0"></span>В меню "LCD-TECT" можно проверить индикацию всех знаков и символов.

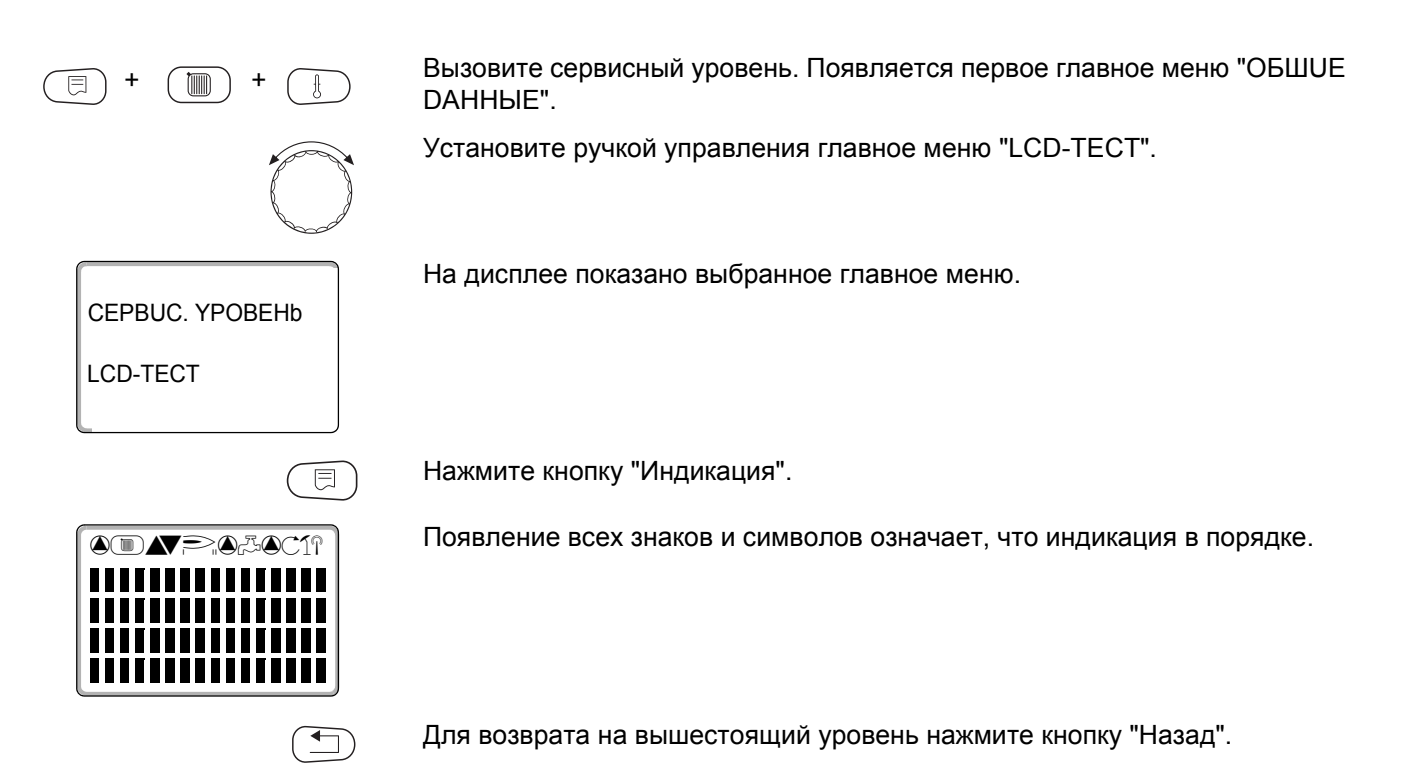

#### Список ошибок  $21$

<span id="page-112-0"></span>С помощью меню "ОШИБКА" можно вывести на дисплей последние четыре сообщения о неисправностях системы отопления. Пульт управления МЕС2 может показывать сообщения о неисправностях только с той системы управления, с которой он соединен.

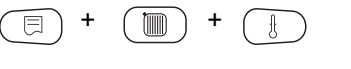

CEPBUC. YPOBEHb

ОШИБКА

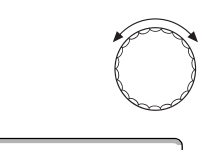

Вызовите сервисный уровень. Появляется первое главное меню "ОБШUE DAHHHE".

Установите ручкой управления главное меню "ОШИБКА".

На дисплее показано выбранное главное меню.

 $\overline{\mathbb{E}}$ 

Нажмите кнопку "Индикация".

*NOMEXA* ДАТЧ. ПОД. ЛИН. 2 C 23:20 13.10 ДО 23:45 13.10 Появляется сообщение о неисправности.

Зарегистрированные системой управления сообщения о неисправностях появляются на дисплее с указанием их начала и окончания.

В том случае, если подсоединенная система управления не зарегистрировала неисправность, появляется сообщение "ПОМЕХА OTCYTCTB".

Поверните ручку управления и просмотрите последние сообщения о неисправностях.

Для возврата на вышестоящий уровень нажмите кнопку "Назад".

## Индикация неисправностей

<span id="page-113-0"></span>Для системы управления Logamatic 4211 могут быть показаны следующие неисправности, если наряду с ZM422 установлен наиболее часто применяемый модуль FM442.

- DATY. HAP.t
- DATY. NOD. JUHUU x
- DATY. ГОР. ВОДЫ
- ГОР.ВОДА ХОЛОДНАЯ (ГВС)
- $TOP.BODA$ ПРЕDYПРЕЖDЕНИЕ ГВС
- DE3UHФEKЦUЯ
- DUCTAHLI. YNP-UE x
- CBA3b OT.KOHT.x
- ECOCAN-BUS NPUEM
- HET MACTEPA
- BUS-ADP KOHONUKT
- ADPEC.KOHФЛUKT x
- ОШИБ. МОДУЛЬ х
- НЕОБОЗН. МОDYЛЬ х
- UHEPT. AHOD
- BHEIJH. NOMEXA
- PYYHOÜ PEXUM XX
- DATA TEX. ОБСЛҮЖ.

114

#### <span id="page-114-0"></span>Неисправности 22

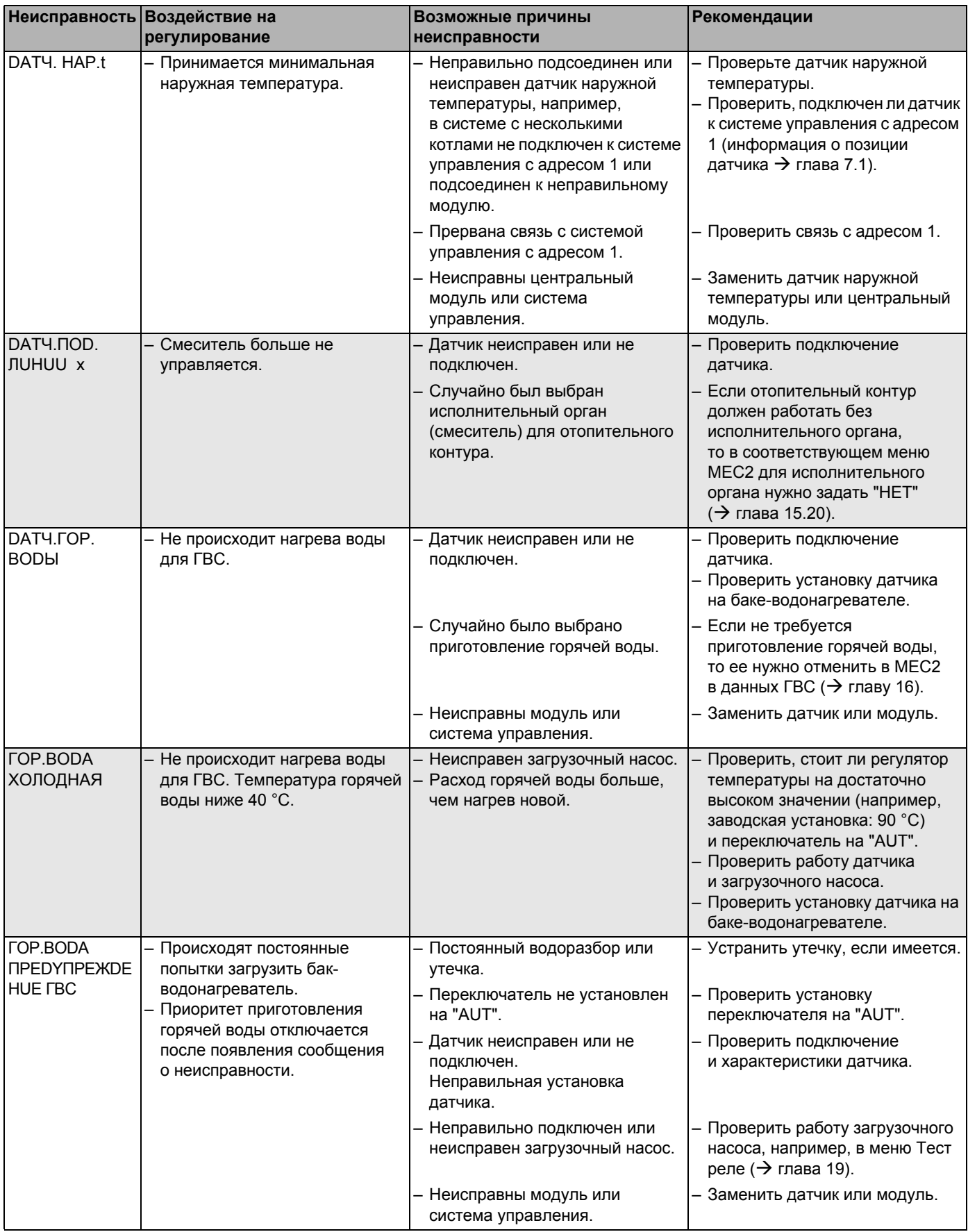

Tab. 4 Таблица неисправностей

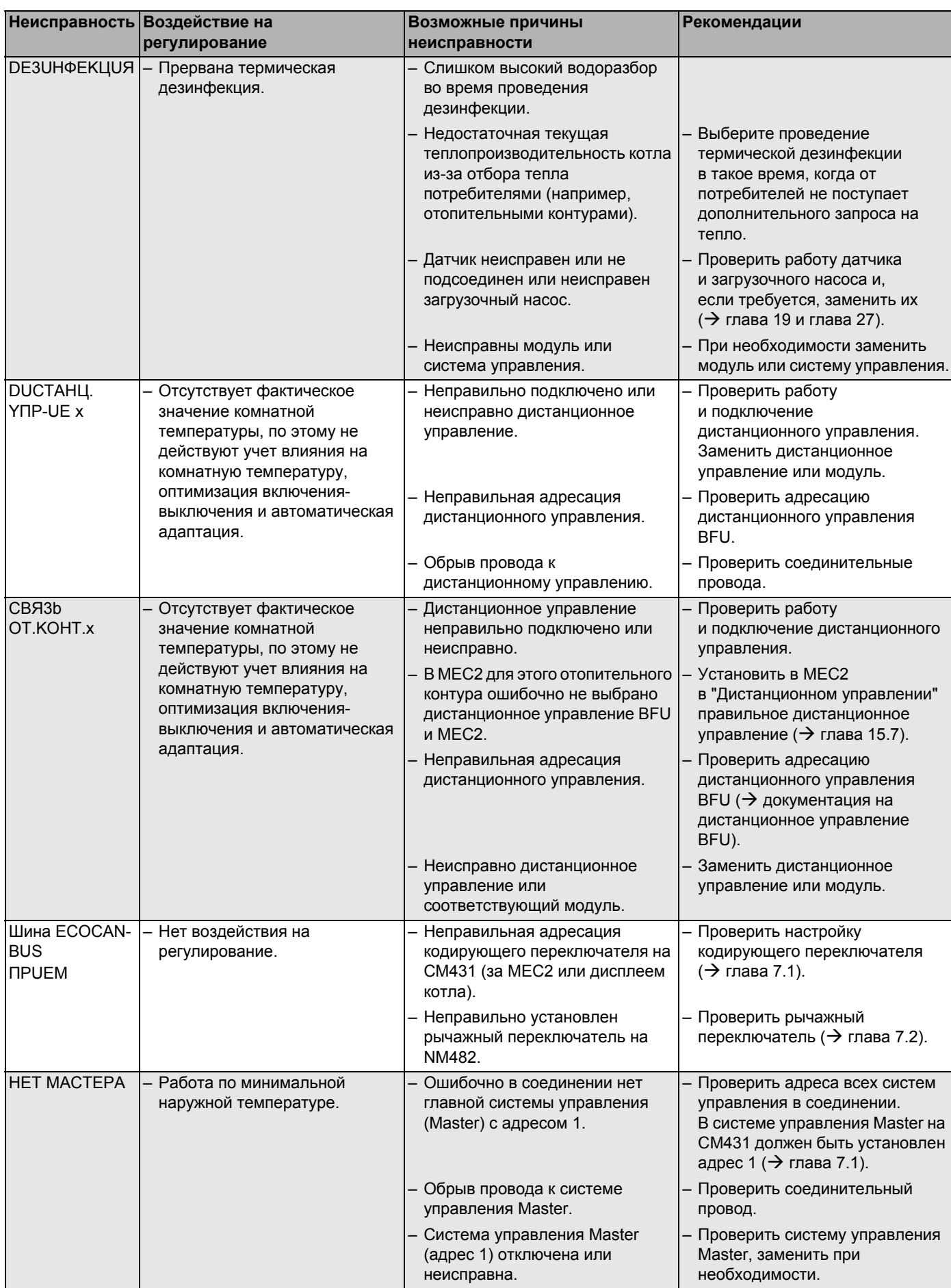

Tab. 4 Таблица неисправностей

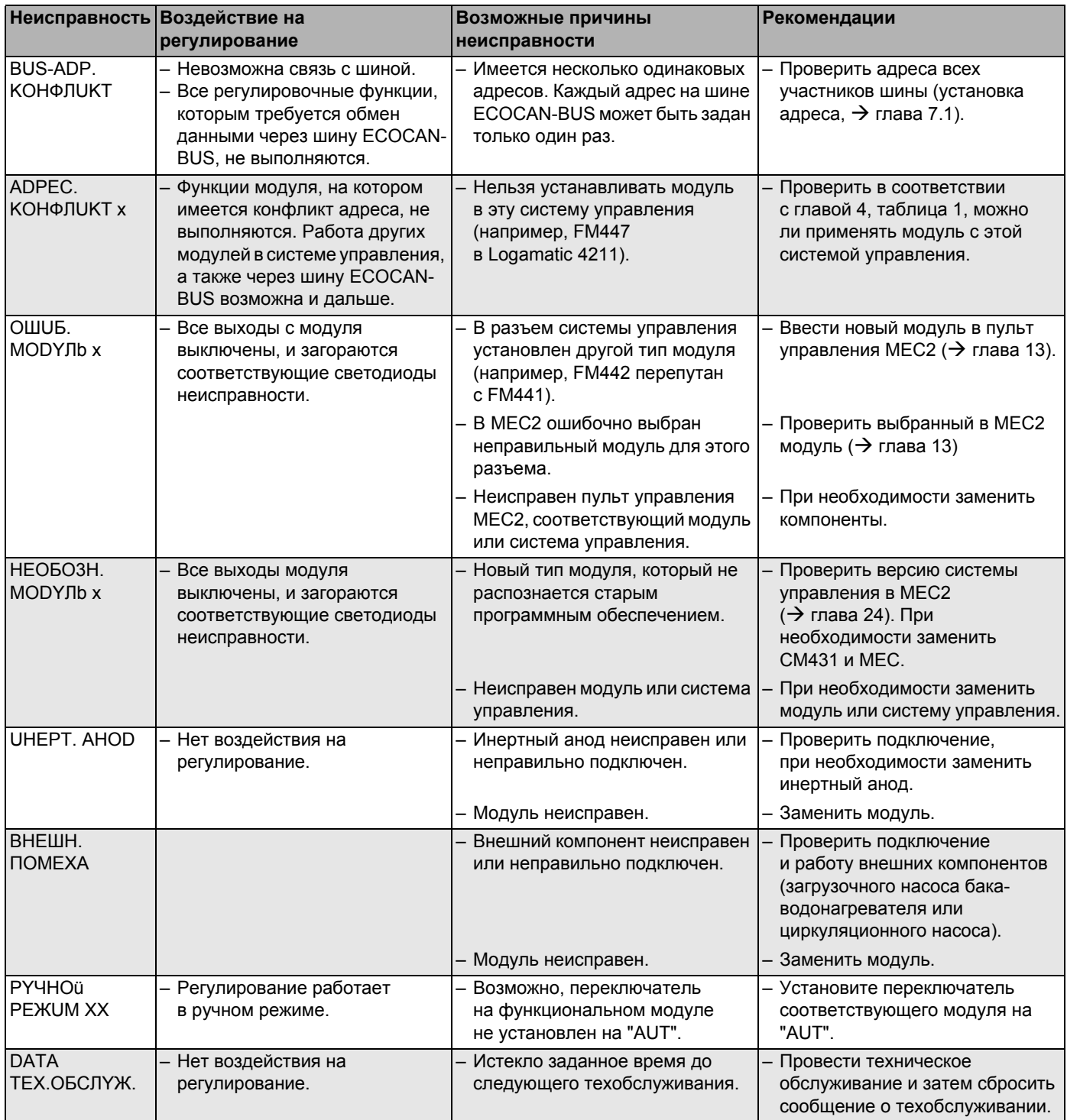

*Tab. 4 Таблица неисправностей*

#### Параметры монитора 23

<span id="page-117-0"></span>В меню "MOHUTOP" можно просмотреть все заданные и фактические параметры. Приведенные здесь меню относятся только к системе управления Logamatic 4211 с наиболее часто применяемым модулем FM442.

Некоторые параметры разделены наклонной чертой. Цифра перед наклонной чертой является заданным значением соответствующего параметра, цифра после наклонной черты - его фактическим значением.

Можно просмотреть параметры следующих компонентов, если они установлены:

- Котел

DAHHbIE".

- Отопительные контуры
- Горячая вода
- Параметры других установленных модулей

## 23.1 Параметры котла на дисплее

Показываемые параметры зависят от выполненных настроек.

В меню "MOHUTOP" в строке "КОТЕЛ" можно посмотреть параметры котла.

Вызовите сервисный уровень. Появляется первое главное меню "ОБШUE

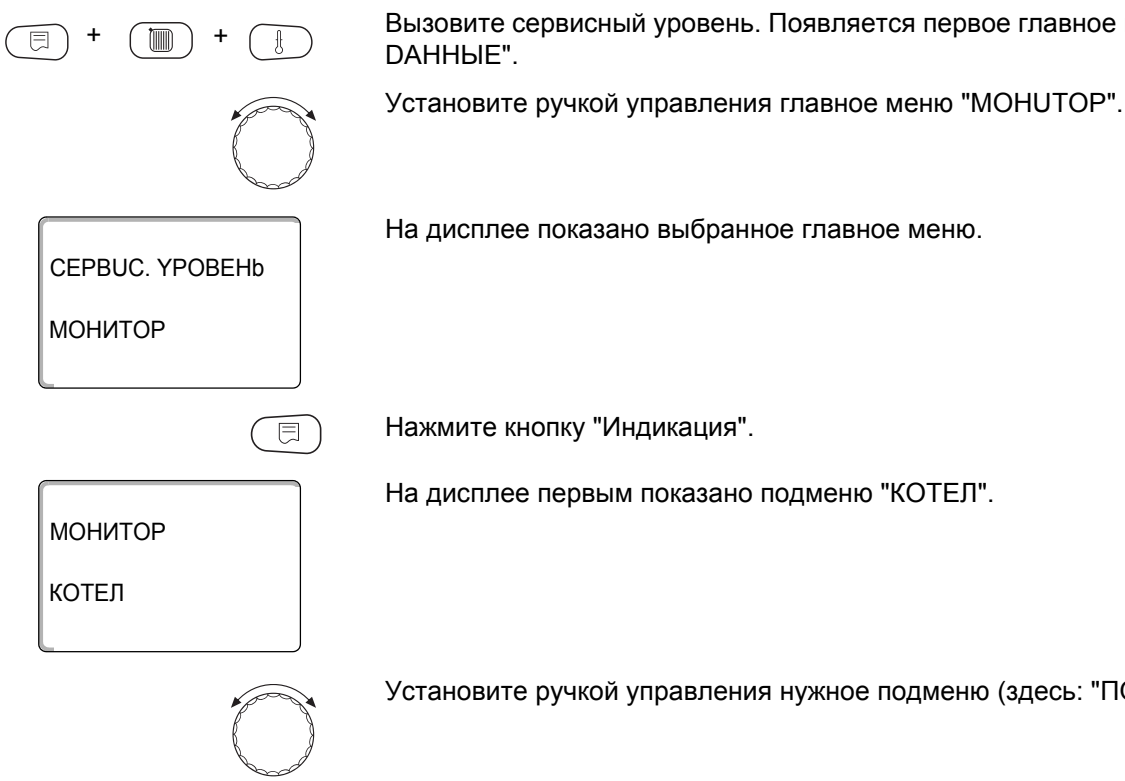

На дисплее показано выбранное главное меню.

Нажмите кнопку "Индикация".

На дисплее первым показано подменю "КОТЕЛ".

Установите ручкой управления нужное подменю (здесь: "ПОДАЧА 60/59").

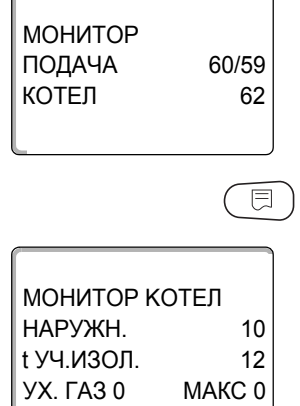

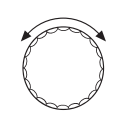

На дисплее показано выбранное подменю.

Нажмите кнопку "Индикация".

На дисплее показаны параметры котла.

Параметр "t УЧ. ИЗОЛ." показывает наружную температуру с учетом заданной изоляции здания, исходя из которой, рассчитывается отопительная кривая.

Поверните ручку управления, чтобы получить другие параметры котла.

Показания на дисплее зависят от типа горелки, выбранного в меню "DAHHЫЕ КОТЛА".

Могут быть показаны:

- горелка вкл./выкл.
- 2-я ступень
- модуляция
- горелка 1
- горелка 2

### Пример: модулированная горелка

На дисплее показаны параметры модуляции.

Значение показания "МОДУЛЯЦИЯ...%"

- $0\%$ = включение отсутствует
- 20 % = Исполнительный орган модулированной горелки включается в 40-секундном цикле на 8 секунд в направлении (мощность модуляции повышается).
- $-50%$ Исполнительный орган модулированной горелки включается  $=$ в 40-секундном цикле на 20 секунд в направлении  $\blacktriangledown$ (мощность модуляции снижается).

### Пример: сообщение о техобслуживании по часам работы (или по дате)

На дисплее появляется сообщение о техобслуживании.

Для возврата на вышестоящий уровень нажмите кнопку "Назад".

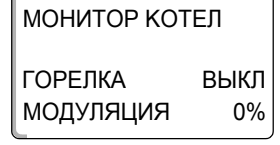

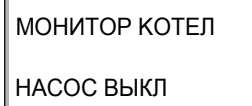

МОНИТОР КОТЕЛ СООБШ. О ТЕХ.ОБ.  $\overline{C}$ 60004 OTPAEOTAHO 21004

# 23.2 Параметры отопительного контура на дисплее

<span id="page-119-0"></span>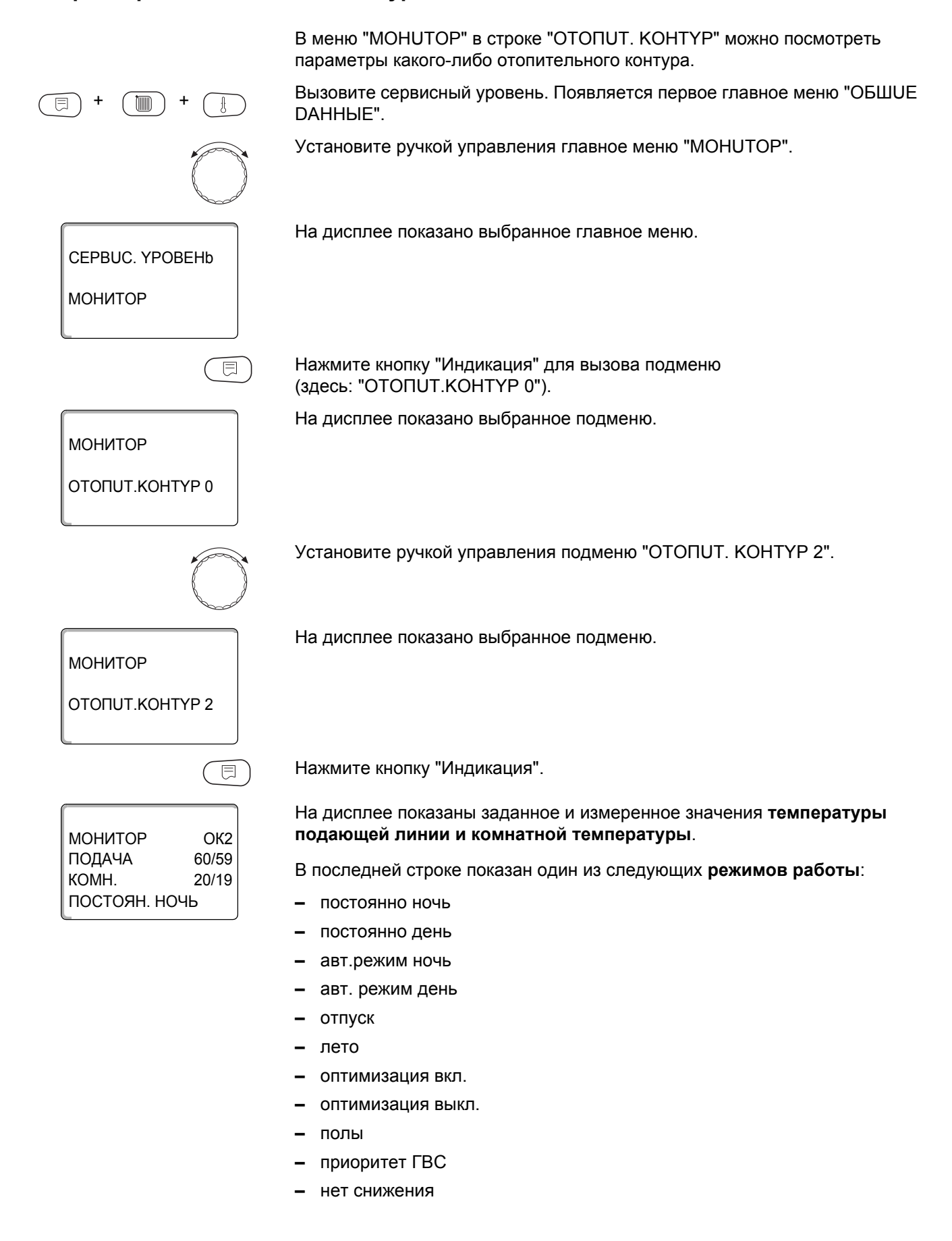

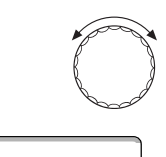

МОНИТОР  $OK2$ РАСЧ. АДАПТАЦ. 75 ВКЛ. ОПТ. 15MWH ВЫКЛ. ОПТ. 30MMH

МОНИТОР

ИСП.ОРГАН

ЦИРК.НАСОС ВЫКЛ.

Поверните ручку управления, чтобы пролистать параметры отопительного контура.

#### <span id="page-120-0"></span>Адаптация расчетной температуры

Это значение является определенной с учетом адаптации расчетной температурой.

#### Оптимизация включения

Рассчитанный промежуток времени для более раннего включения отопительной установки, чтобы уже к заданному моменту включения отопления в помещении была достигнута заданная температура.

#### Оптимизация выключения

Рассчитанный промежуток времени для более раннего начала снижения температуры в целях экономии энергии.

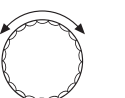

 $OK2$ 

50%

Поверните ручку управления, чтобы пролистать параметры отопительного контура.

#### Исполнительный орган

Показывает вычисленные импульсы в процентах.

Пример:

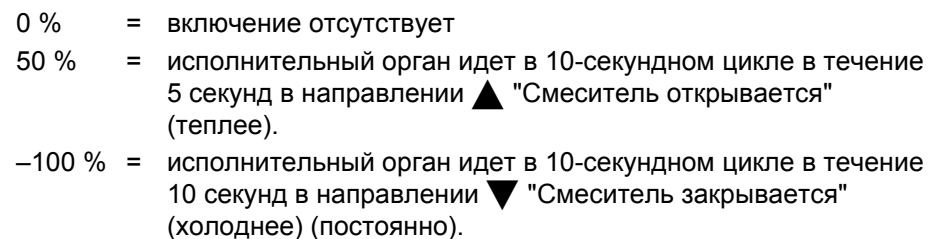

### Циркуляционный насос

Показано рабочее состояние насоса.

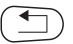

Для возврата на вышестоящий уровень нажмите кнопку "Назад".

冃

# 23.3 Параметры контура ГВС на дисплее

В меню "MOHUTOP" в строке "ГОР. ВОDА" можно посмотреть параметры контура горячего водоснабжения.

Индикация зависит от настроек, выполненных в меню "ГОР. ВОДА".

Вызовите сервисный уровень. Появляется первое главное меню "ОБШUE DAHHЫE".

Установите ручкой управления главное меню "МОНИТОР".

Нажмите кнопку "Индикация" для вызова подменю (здесь: "ОТОПUТ. КОНТҮР 0").

На дисплее показано выбранное подменю.

На дисплее показано выбранное подменю.

МОНИТОР ОТОПИТ.КОНТҮР 0

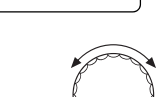

Установите ручкой управления подменю "ГОР. ВОДА".

**МОНИТОР** 

**ГОРЯЧАЯ ВОДА** 

 $\overline{\mathbb{E}}$ **MOHUTOP PBC** TEMΠEPATYPA 60/57

120MUH

ABT.PEXUM DEHb

OUT.

Нажмите кнопку "Индикация".

На дисплее показано рассчитанное заданное значение и измеренное значение температуры горячей воды.

#### <span id="page-121-0"></span>Возможные режимы работы:

- выкл.
- постоянно
- авт. режим ночь
- авт.режим день
- отпуск
- оптимизация
- дезинфекция
- дозагрузка
- ежедневный нагрев

## Оптимизация

Здесь показано рассчитанное время для более раннего, по сравнению с заданным, включения режима приготовления горячей воды, чтобы вовремя обеспечить ее заданную температуру.

Поверните ручку управления, чтобы пролистать параметры контура горячего водоснабжения.

MOHUTOP PBC ЗАГРҮЗ.НАСОС ВЫКЛ. ЦОРКҮЛЯЦОЯ ВКЛ.

## Загрузочный насос

Показано рабочее состояние загрузочного насоса.

# Ци

Показано рабочее состояние циркуляционного насоса.

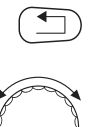

Для возврата на вышестоящий уровень нажмите кнопку "Назад".

Поверните ручку управления, чтобы пролистать параметры подстанции.

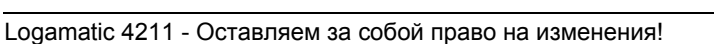

# <span id="page-123-0"></span>24 Вызов версии

В пункте меню "ВЕРСИЯ" можно узнать версию пульта МЕС2 и выбранной системы управления.

Вызовите сервисный уровень. Появляется первое главное меню "ОБШUЕ DAHHbIE".

<span id="page-123-1"></span>Установите ручкой управления главное меню "ВЕРСИЯ".

CEPBUC. YPOBEHb **ВЕРСИЯ** 

ВЕРСИЯ

**РЕГУЛЯТОР** 

**MEC** 

一

 $8.xx$ 

 $8.xx$ 

€

ħm

На дисплее показано выбранное главное меню.

Нажмите кнопку "Индикация" для вызова подменю.

Показаны версии пульта управления МЕС2 и системы управления.

Для возврата на вышестоящий уровень нажмите кнопку "Назад".

# 25 Выбор системы управления

В меню "РЕГУЛЯТОР" можно выбрать систему управления, если МЕС2 работает "offline", т.е. без подсоединенной системы управления или с автономным питанием.

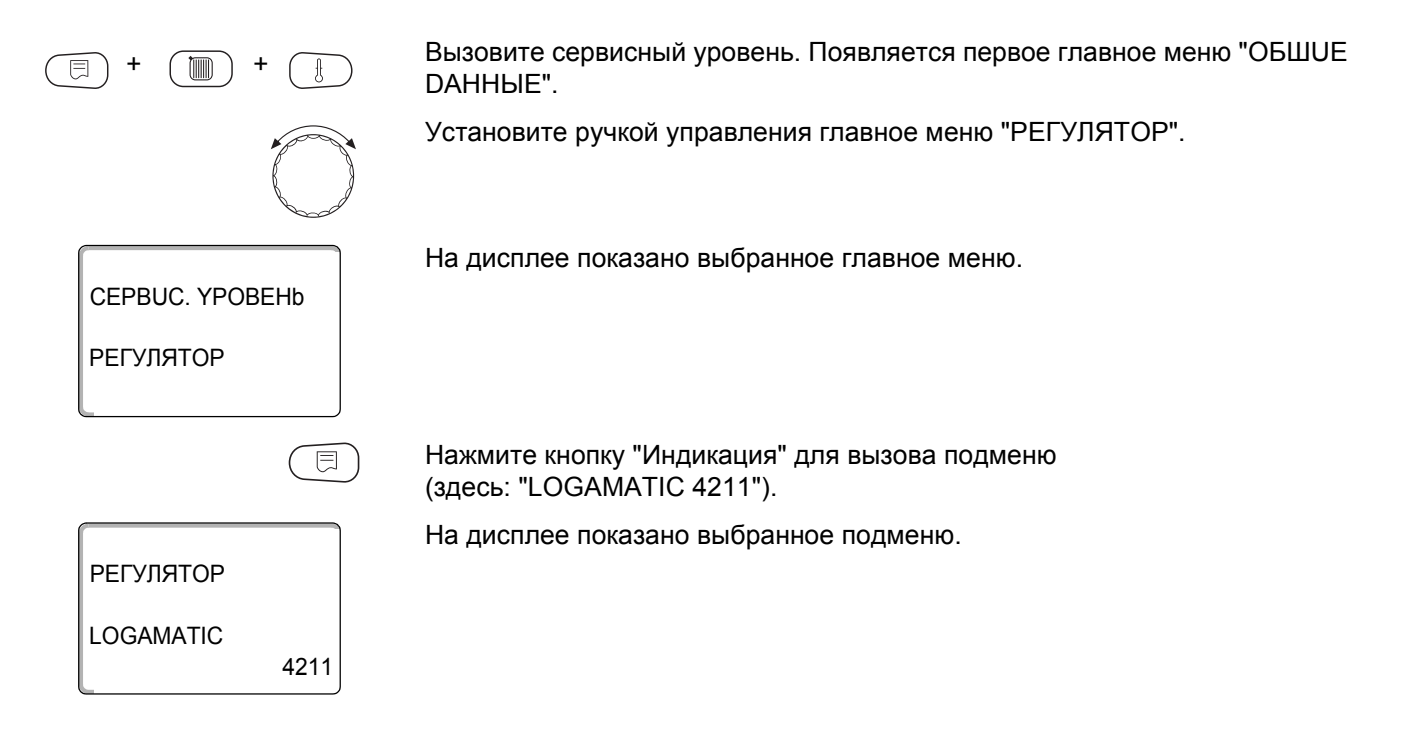

125

#### 26 Reset (переустановить)

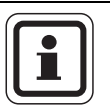

## УКАЗАНИЕ ДЛЯ ПОТРЕБИТЕЛЯ

<span id="page-125-1"></span>В меню "ПЕРЕҮСТАНОВИТЬ" можно восстановить заводские значения всех параметров на уровне управления и сервисном уровне.

<span id="page-125-0"></span>Исключение: программа с таймером сохраняется.

# 26.1 Сброс всех параметров настройки системы управления

Все значения автоматически возвращаются к первоначальным.

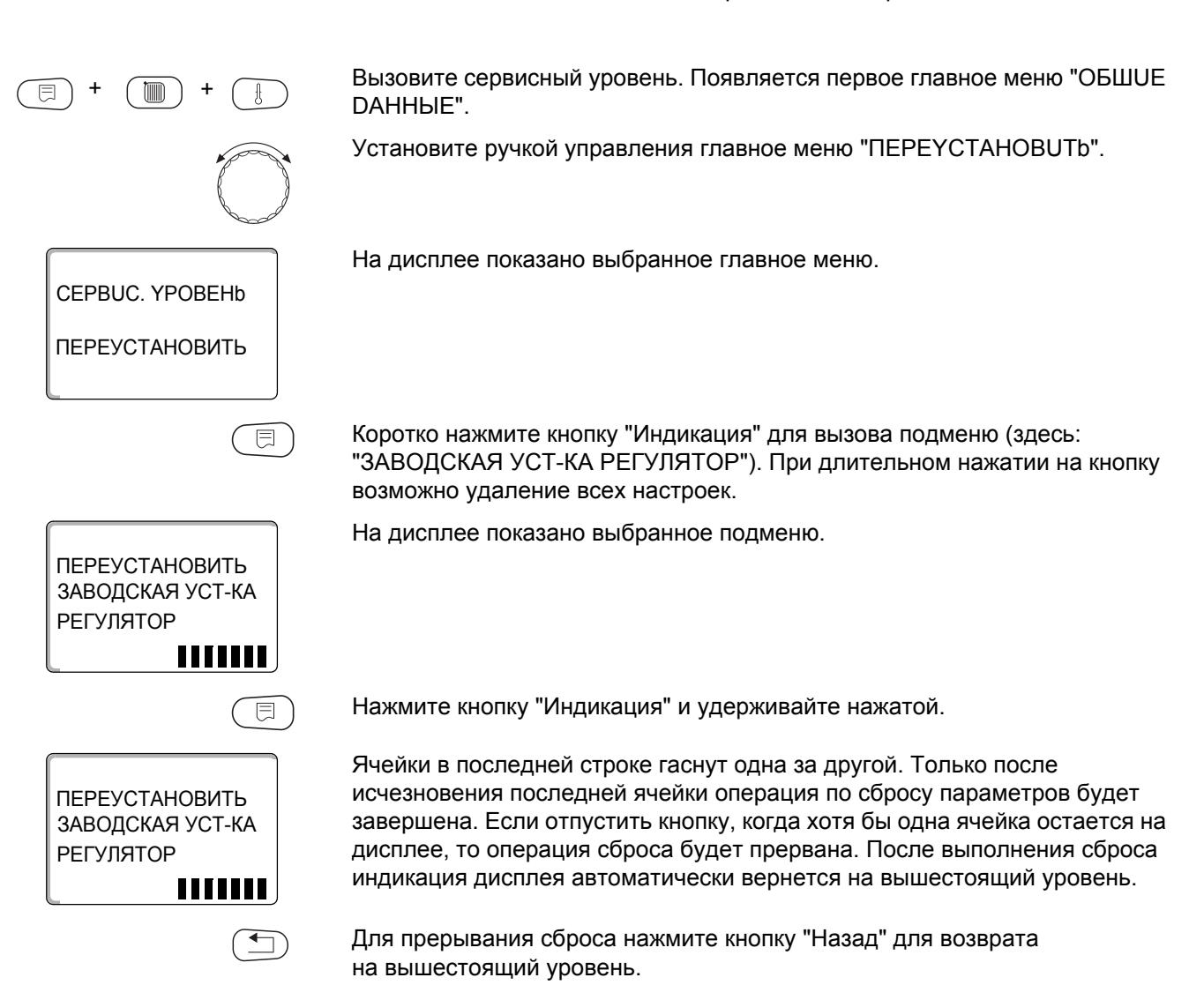

Сбрасываемые параметры:

- **–** Настройки системы управления
- **–** Часы работы горелки
- **–** Список ошибок
- **–** Максимальная температура дымовых газов
- **–** Kоличество тепла
- **–** СООБШ. О ТЕХ. ОБ.

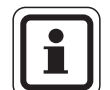

#### **УКАЗАНИЕ ДЛЯ ПОТРЕБИТЕЛЯ**

После окончания работ по техническому обслуживанию нужно сбросить сообщение о техобслуживании. Это значит, что сообщение о техобслуживании больше не будет появляться при закрытой крышке системы управления.

После сброса сообщения о техобслуживании интервал его проведения стартует заново. Учтите, что при техобслуживании по дате следующий срок переносится вперед на один год.

# <span id="page-127-0"></span>**27 Технические характеристики**

# **27.1 Система управления Logamatic 4211**

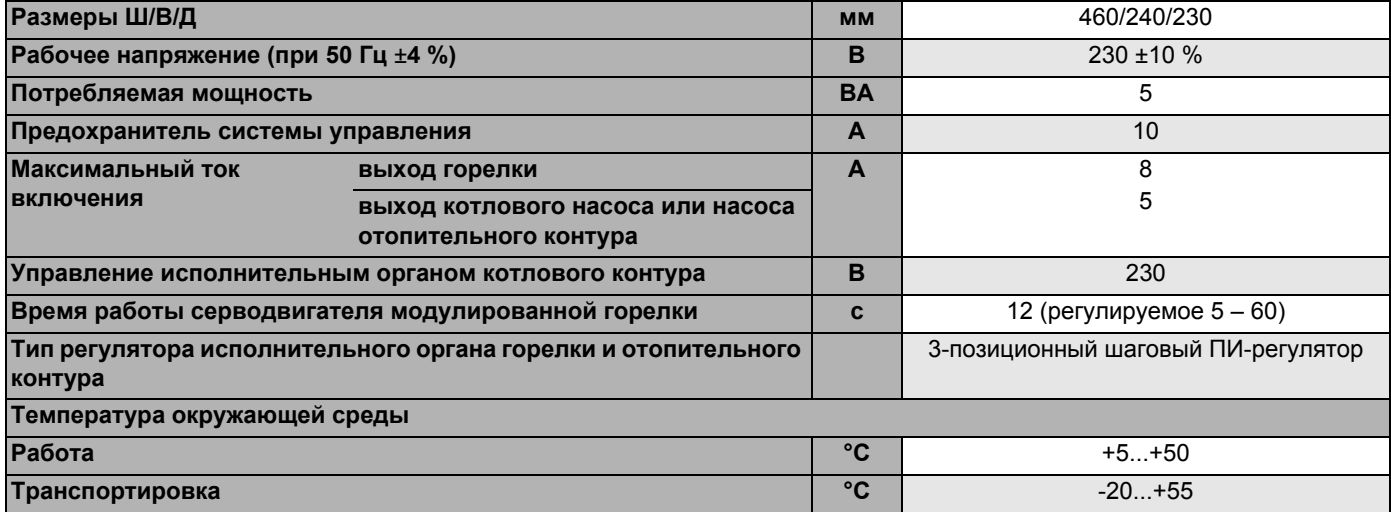

*Таб. 5 Технические характеристики системы управления 4211*

## **Диапазон измерений датчиков**

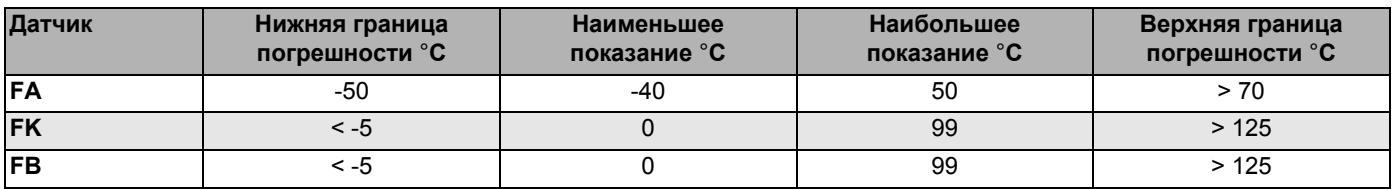

*Таб. 6 Диапазон измерений*

# **27.2 Функциональный модуль FM442**

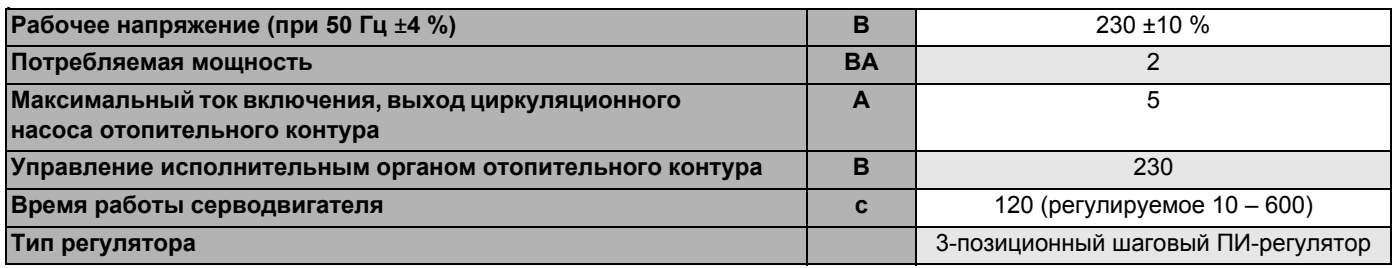

*Таб. 7 Технические характеристики FM442*

### **Диапазон измерений датчиков**

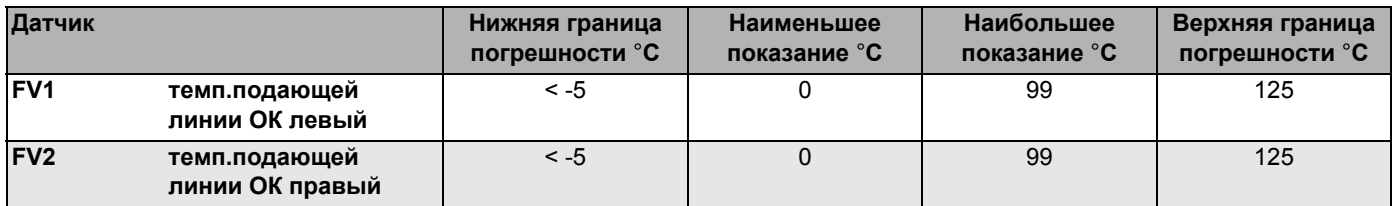

*Таб. 8 Диапазон измерений*

# **28 Характеристики датчиков**

• Перед каждым измерением нужно обесточить установку.

## **Проверка датчиков (кроме датчика комнатной температуры)**

- Отсоедините клеммы датчиков.
- Измерьте прибором сопротивление на концах проводов датчика.
- Измерьте термометром температуру датчика.

Пользуясь диаграммой, можно проверить, имеется ли соответствие температуры и сопротивления.

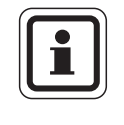

# **УКАЗАНИЕ ДЛЯ ПОТРЕБИТЕЛЯ**

Для всех характеристик допускаемое максимальное отклонение составляет ±3 %/25 °C.

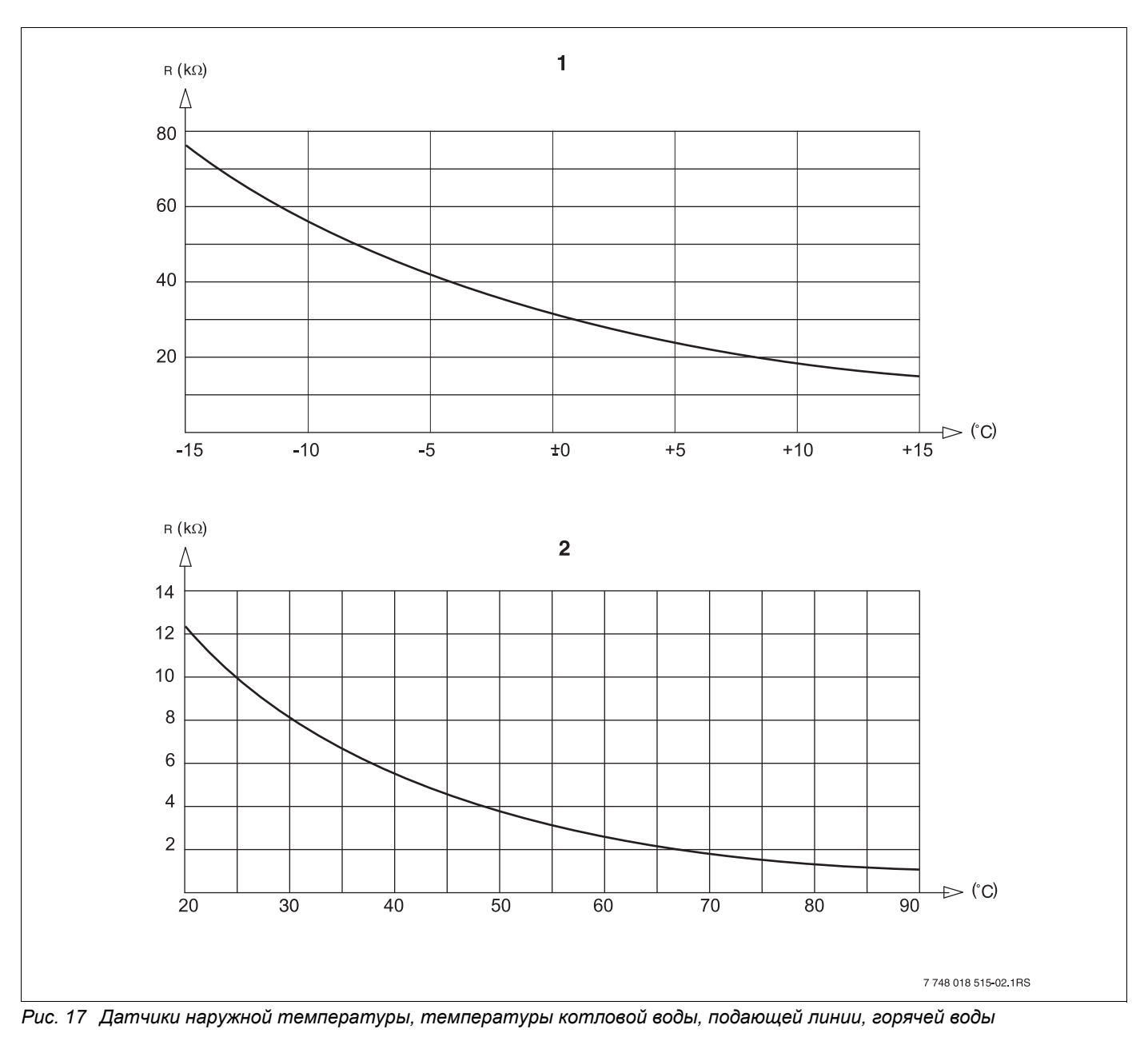

**1** Характеристика датчика наружной температуры

**2** Характеристика датчиков температуры котловой воды, подающей линии, горячей воды

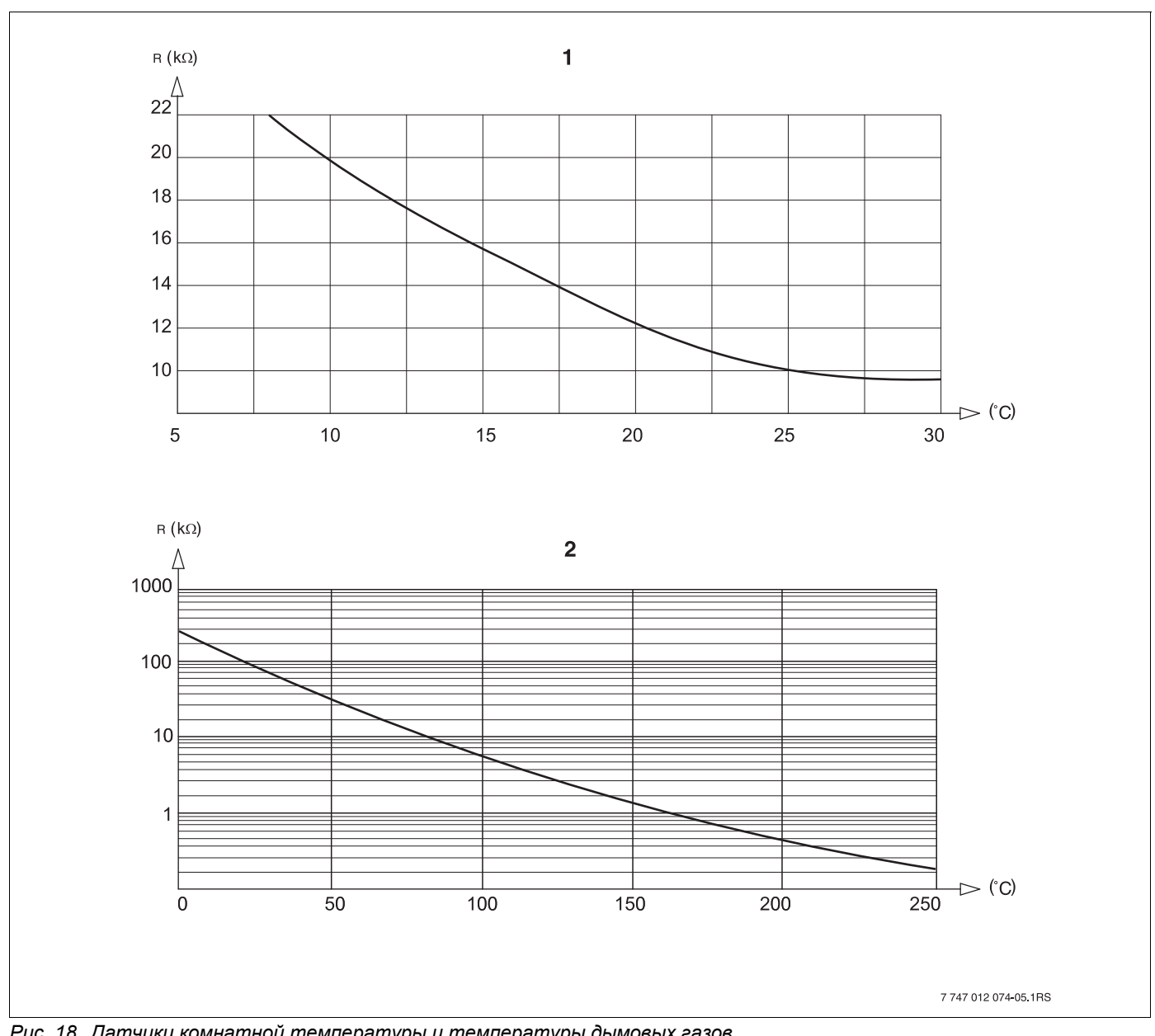

*Рис. 18 Датчики комнатной температуры и температуры дымовых газов*

- Характеристика датчика комнатной температуры
- Характеристика датчика температуры дымовых газов (FG)

# **29 Установка специфических параметров котла**

Соответствие типа котла определенному котлу фирмы Будерус. Тип котла задается на сервисном уровне в меню "DAHHЫE KOTЛA" ( $\rightarrow$  глава [14.1\)](#page-37-0).

## **• Низкотемпературный:**

устанавливается для отопительных котлов серии: Logano G125 ECO, S125 ECO, G144 ECO, G215 Logano G234, G334 Logano S325

## **• Конденсационный:**

устанавливается для отопительных котлов серии: Logano plus SB315, SB615, SB735

## z **Ecostream:**

устанавливается для отопительных котлов серии: Logano GE315<sup>1) 3)</sup>, GE515<sup>1</sup><sup>)</sup>, GE615<sup>1</sup><sup>)</sup> Logano SE425 <sup>1) 3)</sup>, SE635 <sup>1</sup><sup>)</sup>, SE735 <sup>1</sup><sup>)</sup> Logano GE434<sup>2)</sup>

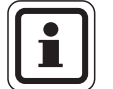

# **УКАЗАНИЕ ДЛЯ ПОТРЕБИТЕЛЯ**

Такая же конфигурация систем управления имеется у газовых конденсационных котлов с внешним конденсационным теплообменником.

Logano plus GE315<sup>1)</sup><sup>3</sup>, GE515<sup>1</sup>, GE615<sup>1</sup> Logano plus SE635 $<sup>1</sup>$ , SE735 $<sup>1</sup>$ </sup></sup> Logano plus GB434<sup>2)</sup>

# z **НТ/цокольная температура:**

устанавливается для отопительных котлов серии: Logano SK425 4), SK635 4), SK735 4) при повышенной минимальной температуре котловой воды.

- 1) *Регулирование рабочей температуры подающей линии через исполнительные органы отопительного контура.*
- 2) *Регулирование рабочей температуры подающей линии через внешнее управление.*
- 3) *В зависимости от гидравлической увязки.*
- 4) *Регулирование минимальной температуры котловой воды через исполнительный орган отопительного контура.*

#### Алфавитный указатель 30

# $\mathbf{A}$

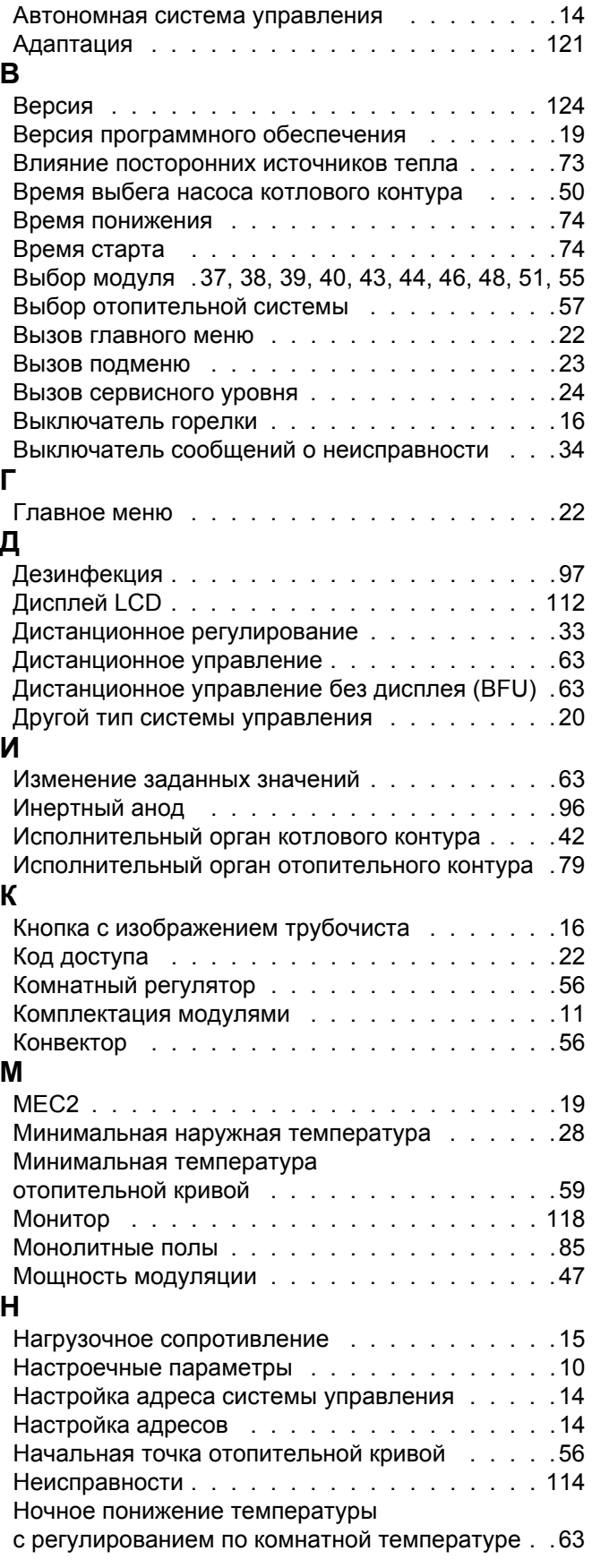

# $\overline{O}$

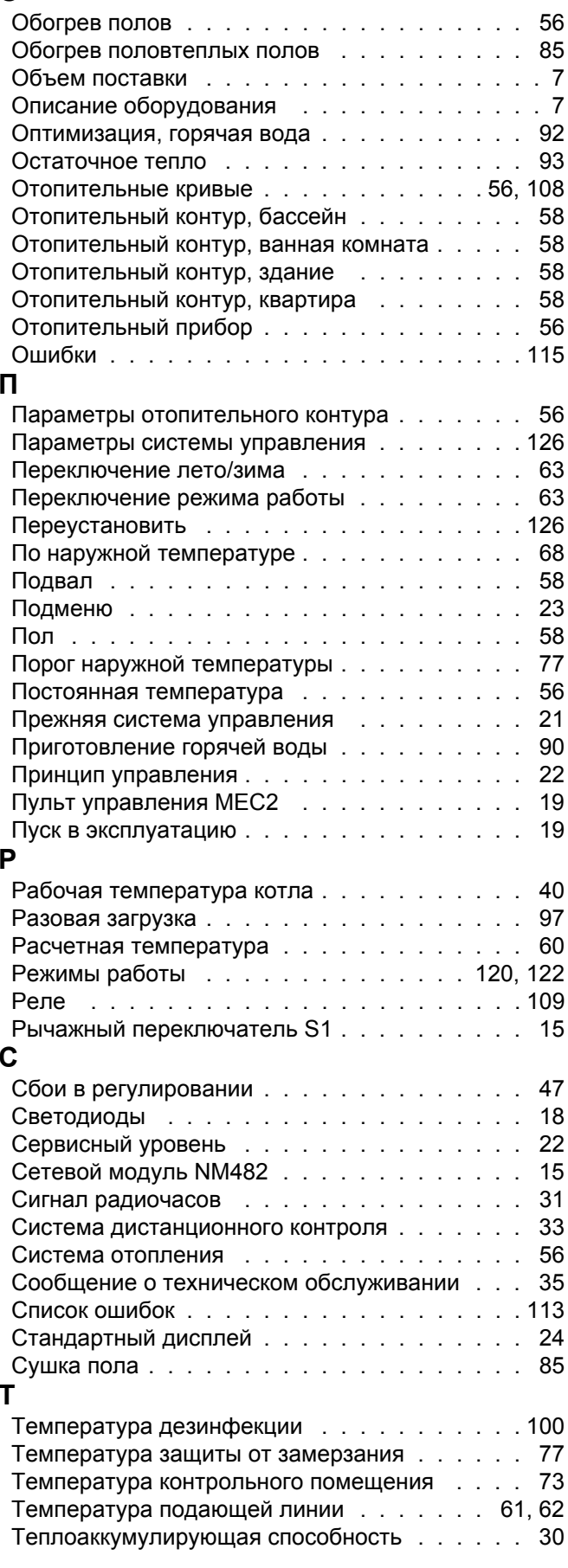

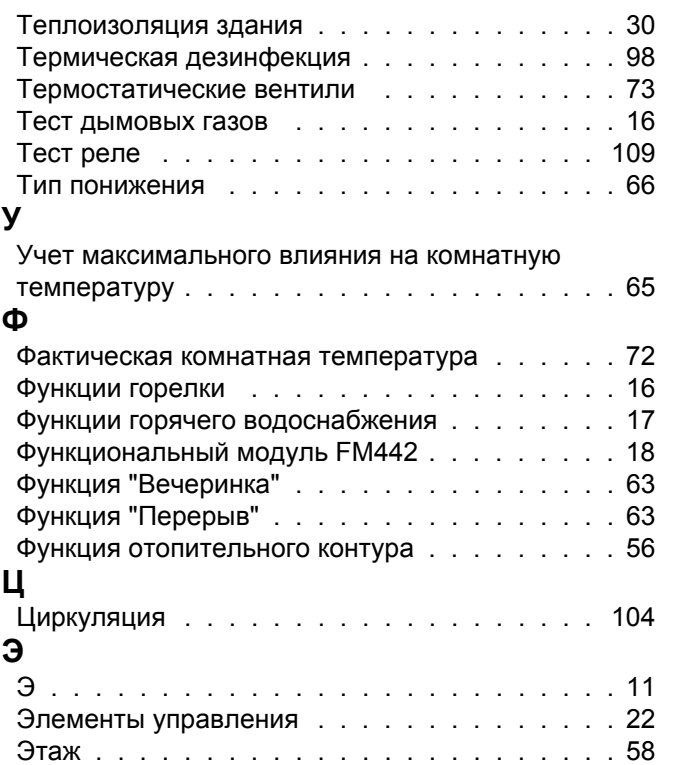

# $\frac{\text{Buderus}}{134}$

# Logamatic 4211 - Оставляем за собой право на изменения!

# $**Buderus**
$$
135
$$$ </u>

**Россия** ООО «Будерус Отопительная Техника»

115201 Москва, ул. Котляковская, 3 Телефон (095) 510-33-10 Факс (095) 510-33-11

198095 Санкт-Петербург, ул. Швецова, 41, корп. 15 Телефон (812) 449 17 50 Факс (812) 449 17 51

420087 Казань, ул. Родина, 7 Телефон (843) 275 80 83 Факс (843) 275 80 84

630015 Новосибирск, ул. Гоголя, 224 Телефон/Факс (383) 279 31 48

620050 Екатеринбург, ул. Монтажников, 4 Телефон (343) 373-48-11 Факс (343) 373-48-12

443030 Самара, ул. Мечникова, д.1, офис 327 Телефон/Факс (846) 926-56-79

350001 Краснодар, ул. Вишняковой, 1, офис 13 Телефон/Факс (861) 268 09 46

344065, Ростов-на-Дону, ул. 50-летия Ростсельмаша, 1/52, офис 518 Телефон/факс: (863) 203 71 55

603122, Нижний Новгород, ул. Кузнечихинская, 100 Телефон/факс: (831) 417 62 87

450049 Уфа, ул. Самаркандская ј Телефон/Факс (347)244-82-59

394007 Воронеж, ул. Старых большевиков, 53А Телефон/Факс (4732) 266-273

400131 Волгоград, ул. Мира, офис 410 Телефон/Факс (8442) 492-324

680023 Хабаровск, ул. Флегонтова, 24 Телефон/Факс (4212) 307-627

300041 Тула, ул. Фрунзе, 3 Телефон/Факс (4872) 252310

www.bosch-buderus.ru info@bosch-buderus.ru